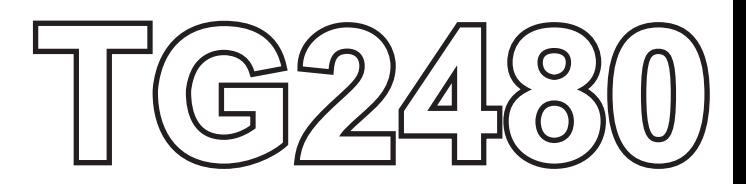

# **USER MANUAL**

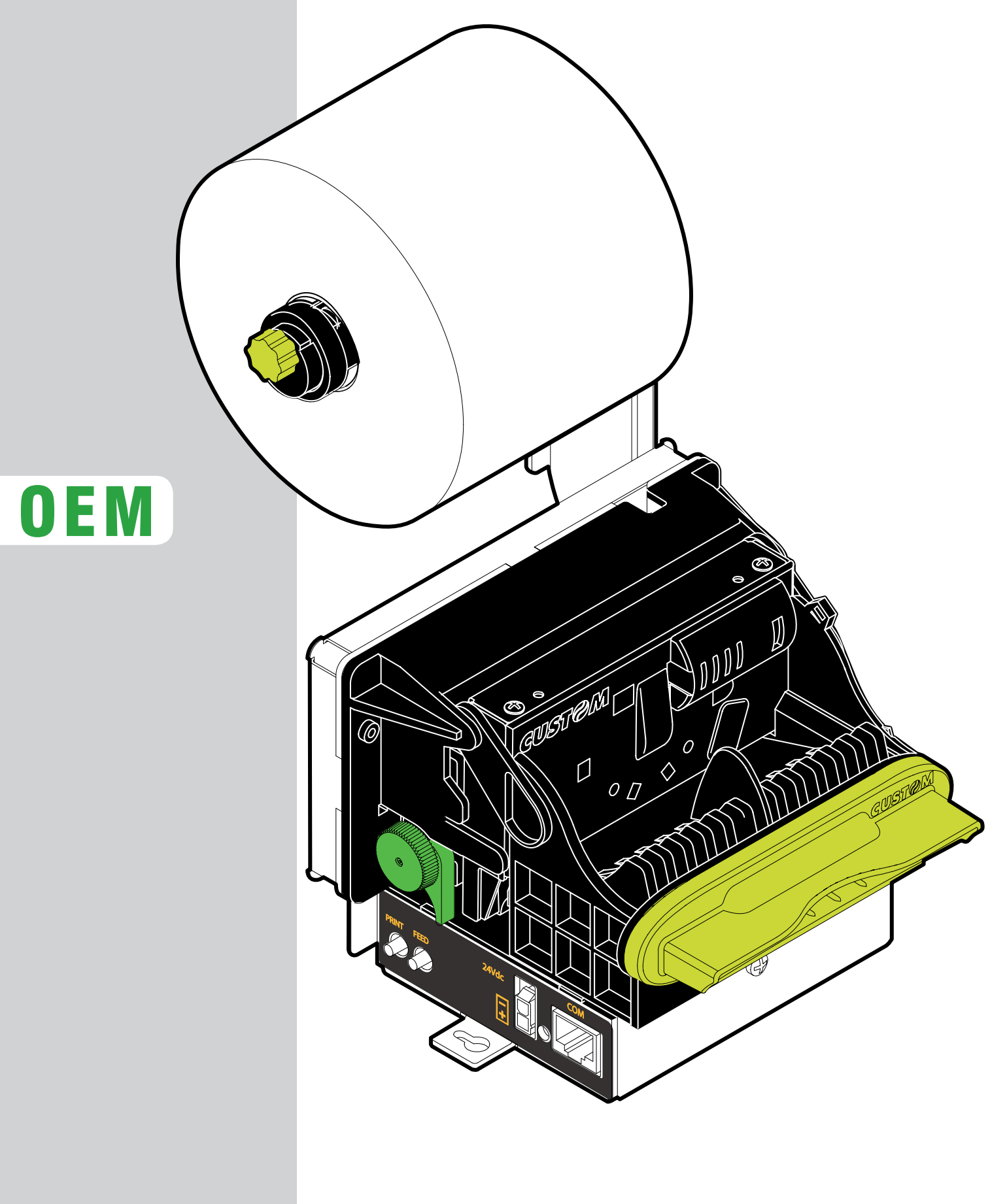

All rights reserved. Total or partial reproduction of this manual in whatever form, whether by printed or electronic means, is forbidden. While guaranteeing that the information contained in it has been carefully checked, CUSTOM ENGINEERING SPA and other entities utilized in the realization of this manual bear no responsibility for how the manual is used.

Information regarding any errors found in it or suggestions on how it could be improved are appreciated. Since products are subject to continuous check and improvement, CUSTOM ENGINEERING SPA reserves the right to make changes in information contained in this manual without prior notification.

Copyright © 2008 CUSTOM ENGINEERING S.p.a. – Italy

CUSTOM ENGINEERING S.p.A. Str. Berettine 2 - 43010 Fontevivo (PARMA) - Italy<br>Tel.: +39 0521-680111 - Fax: +39 0521-610701 Tel.: +39 0521-680111 http: www.custom.it

Customer Service Department: Tel.: +39 059 88 69 587 Email: support@custom.it

#### **PRINTER COMPONENTS**

- 1 Near paper end sensor
- 2 Paper roll holder support
- 3 Paper width adjustment
- 4 Near paper end sensor adjustment<br>5 Unblocking lever for cutter unit
- 5 Unblocking lever for cutter unit<br>6 Rubbed roller manual feed
- 6 Rubbed roller manual feed
- 7 Unblocking lever for rubbed roller
- 8 PRINT key
- 9 FEED key
- 10 Paper jam sensor
- 11 Metal chassis
- 12 Cutter group
- 13 Print head
- 14 Inspection door
- 15 Paper mouth
- 16 Ticket withdrawal sensor
- 17 Interface connector (USB or RS232)
- 18 Status LED
- 19 Power supply connector
- 20 Paper in

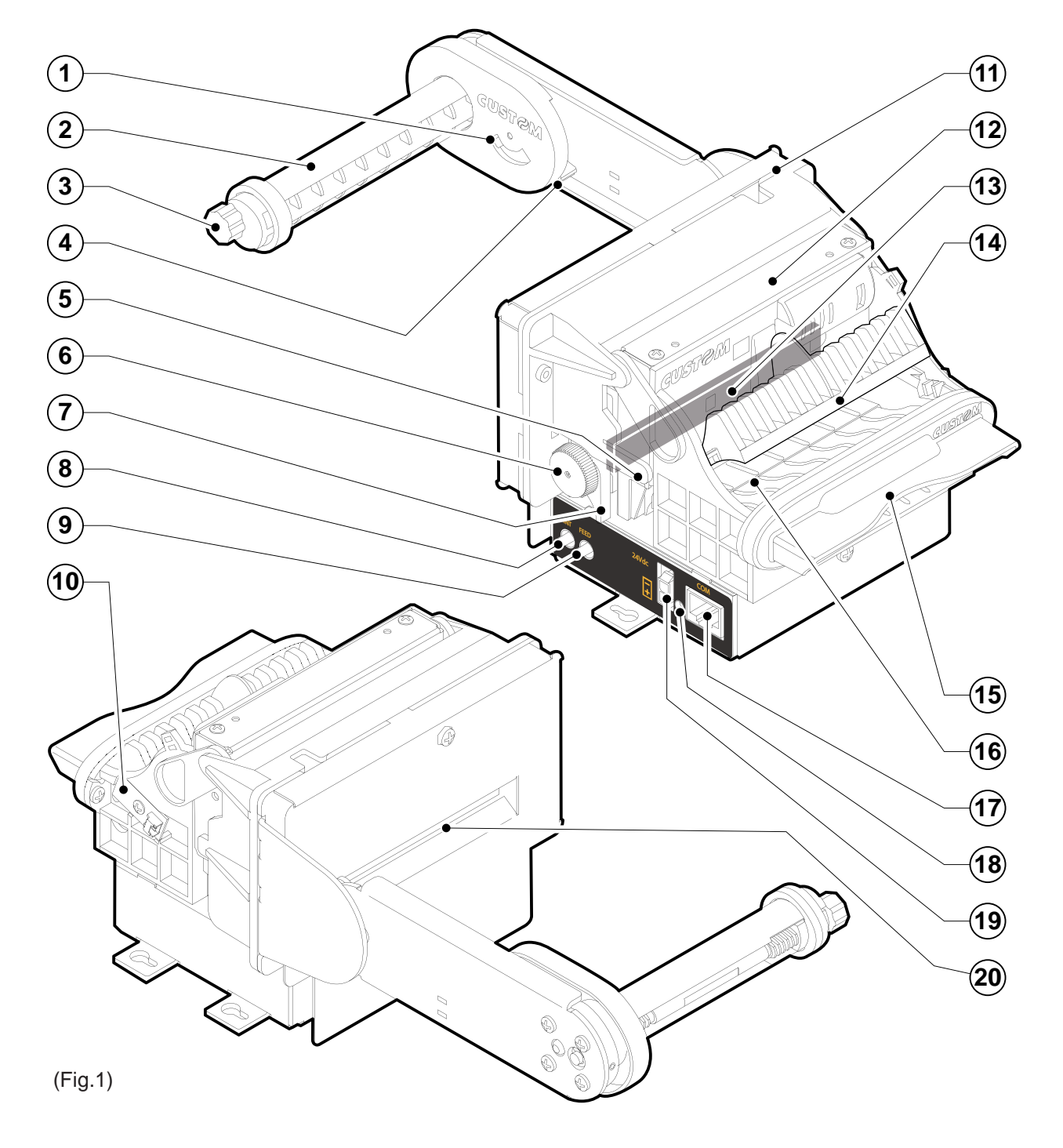

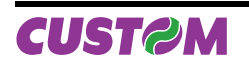

Blank page

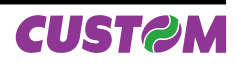

#### **INTRODUCTION**

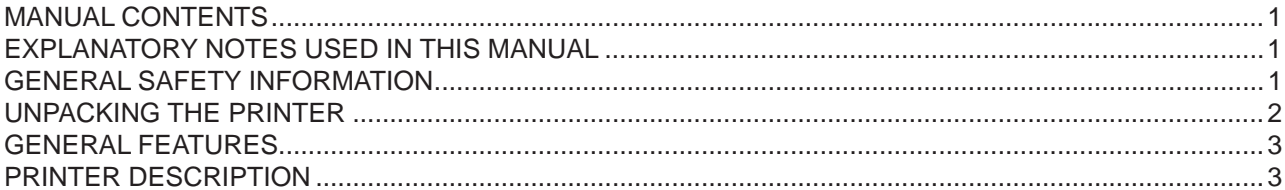

#### **1. INSTALLATION AND USE**

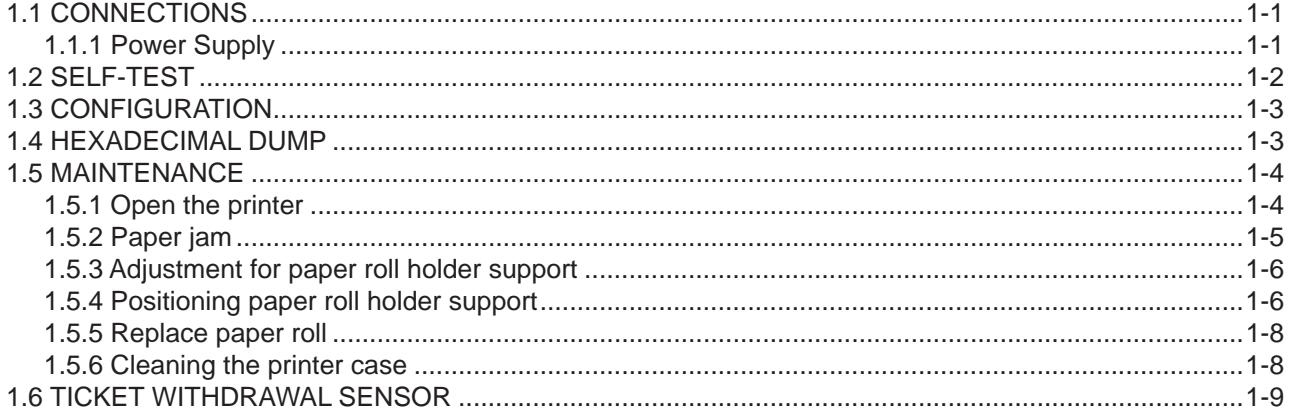

## 2. INTERFACES

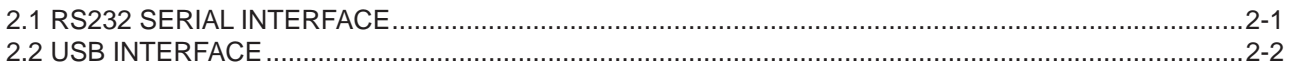

#### **3. PRINTER FUNCTIONS**

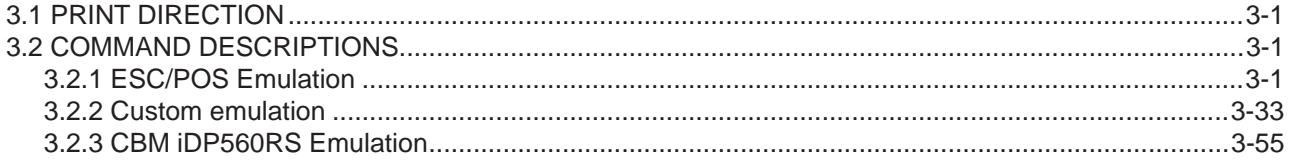

#### **4. TECHNICAL SPECIFICATIONS**

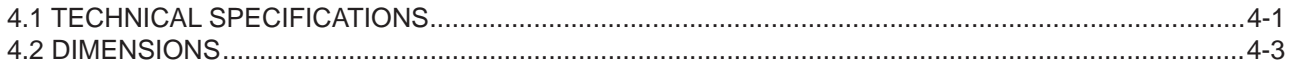

## **5. CHARACTER SETS**

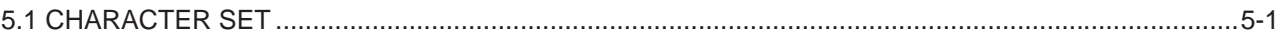

#### APPENDIX A - ACCESSORIES AND SPARE PARTS

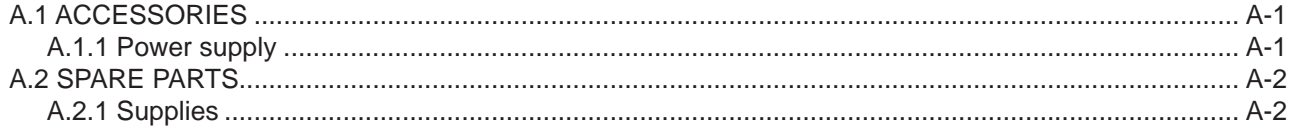

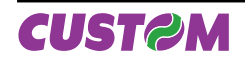

Blank page

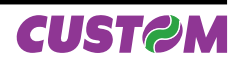

#### **MANUAL CONTENTS**

In addition to the Introduction which includes a description of the explanatory notes used in the manual, general safety information, how to unpack the printer and a brief description of the printer including its basic features, this manual is organized as follows:

- Chapter 1: Contains the information required for correct printer installation and its proper use
- Chapter 2: Contains information on interface specifications
- Chapter 3: Contains a description of the printer command set
- Chapter 4: Contains Technical Specifications of the printer
- Chapter 5: Contains the character sets (fonts) used by the printer

#### **EXPLANATORY NOTES USED IN THIS MANUAL**

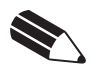

Gives important information or suggestions relative to the use of the printer.

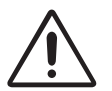

## **WARNING**

**N.B.**

Information marked with this symbol must be carefully followed to guard against damaging the printer.

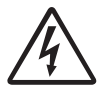

#### **DANGER**

Information marked with this symbol must be carefully followed to guard against operator injury or damage.

#### **GENERAL SAFETY INFORMATION**

- Read and keep the instructions which follow.
- Follow all warnings and instructions indicated on the printer.
- Before cleaning the printer, disconnect the power supply.
- Clean the printer with a damp cloth. Do not use liquid or spray products.
- Do not operate the printer near water.
- Do not use the printer on unstable surfaces that might cause it to fall and be seriously damaged.
- During the integration of the printer, we strongly warn to keep an adeguate paper loop outlet underneath the presenter, in order to allow the receipt being properly printed out.
- Only use the printer on hard surfaces and in environments that guarantee proper ventilation.
- Make sure the printer is placed in such a way as to avoid damage to its wiring.
- Use the type of electrical power supply indicated on the printer label. If in doubt, contact your retailer.
- Do not block the ventilation openings.
- Do not introduce foreign objects of any kind into the printer as this could cause a short circuit or damage parts that could jeopardize printer functioning.
- Do not spill liquids onto the printer.
- Do not carry out technical operations on the printer, with the exception of the scheduled maintenance procedures specifically indicated in the user manual.
- Disconnect the printer from the electricity supply and have it repaired by a specialized technician when:
	- A. The feed connector has been damaged.
	- B. Liquid has seeped inside the printer.
	- C. The printer has been exposed to rain or water.
	- D. The printer is not functioning normally despite the fact that all instructions in the users manual have been followed.
	- E. The printer has been dropped and its outer casing damaged.
	- F. Printer performance is poor.
	- G. The printer is not functioning.

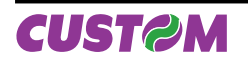

#### **UNPACKING THE PRINTER**

Remove the printer from its carton being careful not to damage the packing material so that it may be re-used if the printer is to be transported in the future. Make sure that all the components illustrated below are present and that there are no signs of damage. If there are, contact Customer Service.

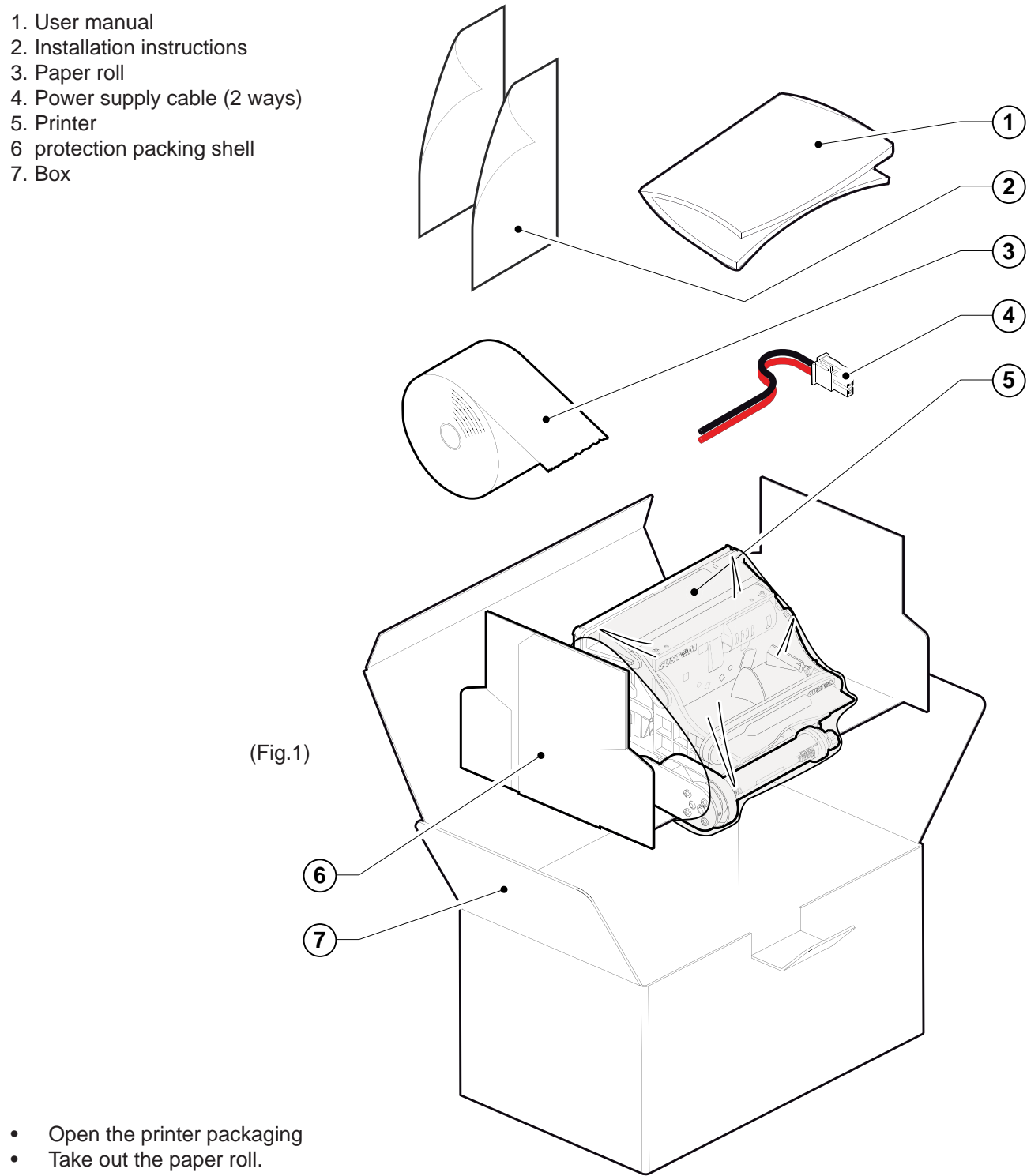

- Take out the user manual and the installation instructions. •
- Take out the power supply cable. •
- Lift the protection packing shell and take out the printer. •
- Keep the box packing materials in the event the printer must be transported/shipped in the future •

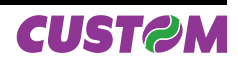

#### **GENERAL FEATURES**

Thermal printer for dispensing 80 mm tickets width, easy to install (3 fastening holes and ticket presentation to user incorporated). Thanks to the exclusive anti-paper-jam system, the ticket will always be promptly dispensed to the user. Thanks to an innovative type of paper roll holding bracket, it is possible to accommodate up to 73 metres of paper (max external Ø 80mm).

In addition to normal printing function, the printer offers a wide array of special features:

- Fast (>140mm/sec) ticket dispenser, •
- Printing with extremely high graphic quality (resolution 204dpi). •
- Autoload system. •
- Integrated Auto-cutter. •
- Paper dispense restriction device •
- Accommodates paper thickness from 60 to 120 gr/m<sup>2</sup> (also labels with  $\mathcal{O}_{\text{MAX}}$ =100mm). •
- Adjustable paper roll holder •
- 24V power supply. •
- USB or RS232 interface. •
- Near paper end sensor, paper jam, ticket withdrawal sensor. •

#### **PRINTER DESCRIPTION**

The printer has an ABS casing with paper roll holder and a rotating paper mouth unit which opens to allow access to print head. The control panel is located on the right side and has a PRINT key, a FEED key and status LED.

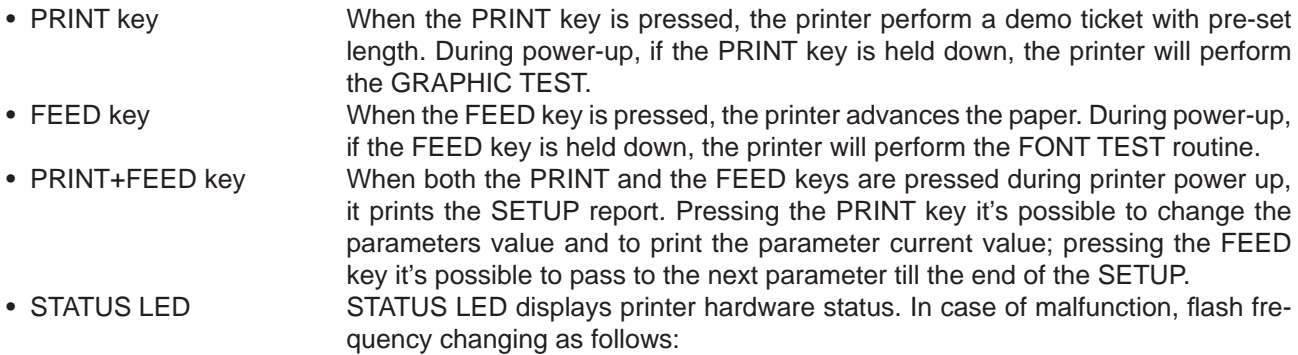

(Tab.1)

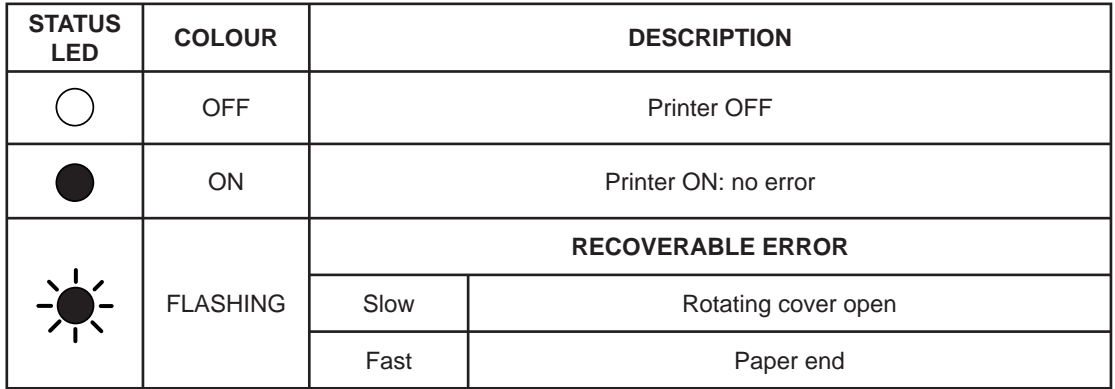

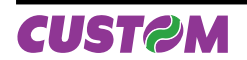

Blank page

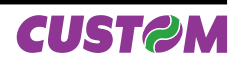

## **1.1 CONNECTIONS**

**1.1.1 Power Supply**

(Fig.1.1)

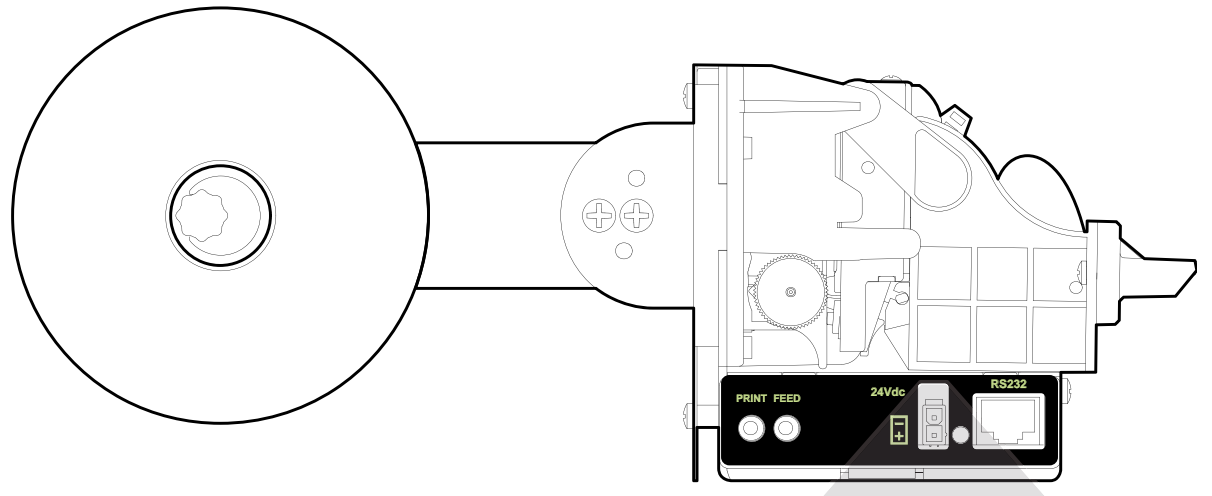

The printer is equipped with a 2 pin male molex connector series 5569 (Vertical), for the power supply (see Fig. 1.1). The connector pin configuration is as follows:

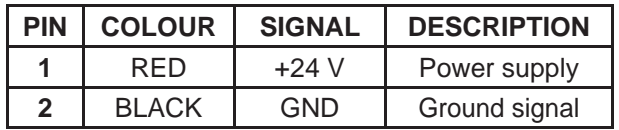

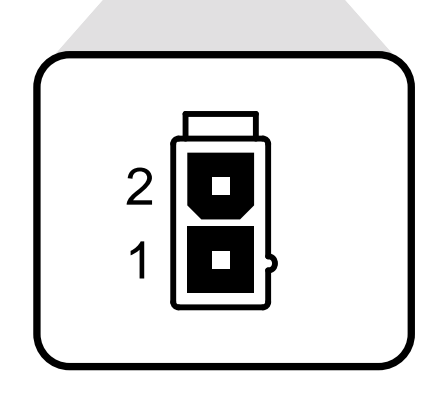

Model no. type: Header: 90° Molex series 5569 (no. 39-30-1020) Housing : Molex series 5557 (no. 39-01-3022)

This picture shows the power supply cable included in the printer packaging:

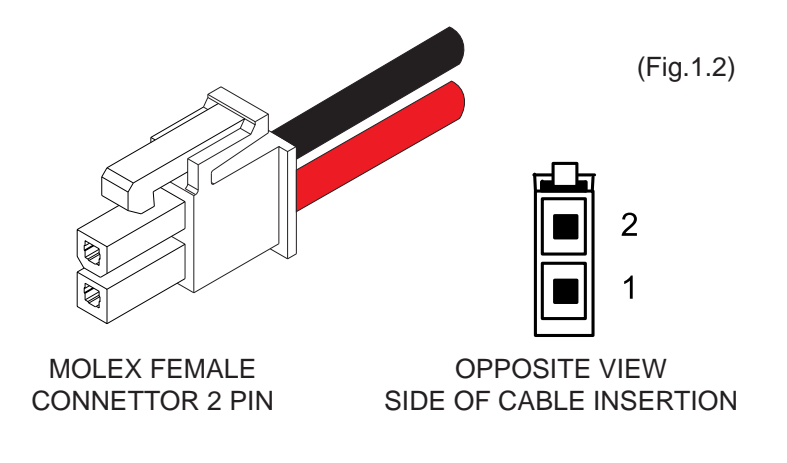

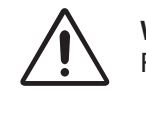

**WARNING:**

Respect power supply polarity.

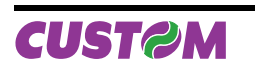

#### **1.2 SELF-TEST**

Printer operating status is indicated in the configuration print-out in which, next to the name of the components displayed (see figure 1.3), the following information is given:

- Under **PROGRAM MEMORY**, the message OK appears if functioning and NOT OK if faulty. •
- Under **PRINTER BUFFER**, the message OK appears if functioning and NOT OK if faulty. •
- Under **CUTTER**, the message OK appears if functioning and NOT OK if faulty. •
- Under **HEAD VOLTAGE** is given the voltage of the head. •
- Under **HEAD TEMPERATURE** is given the temperature of the head. •

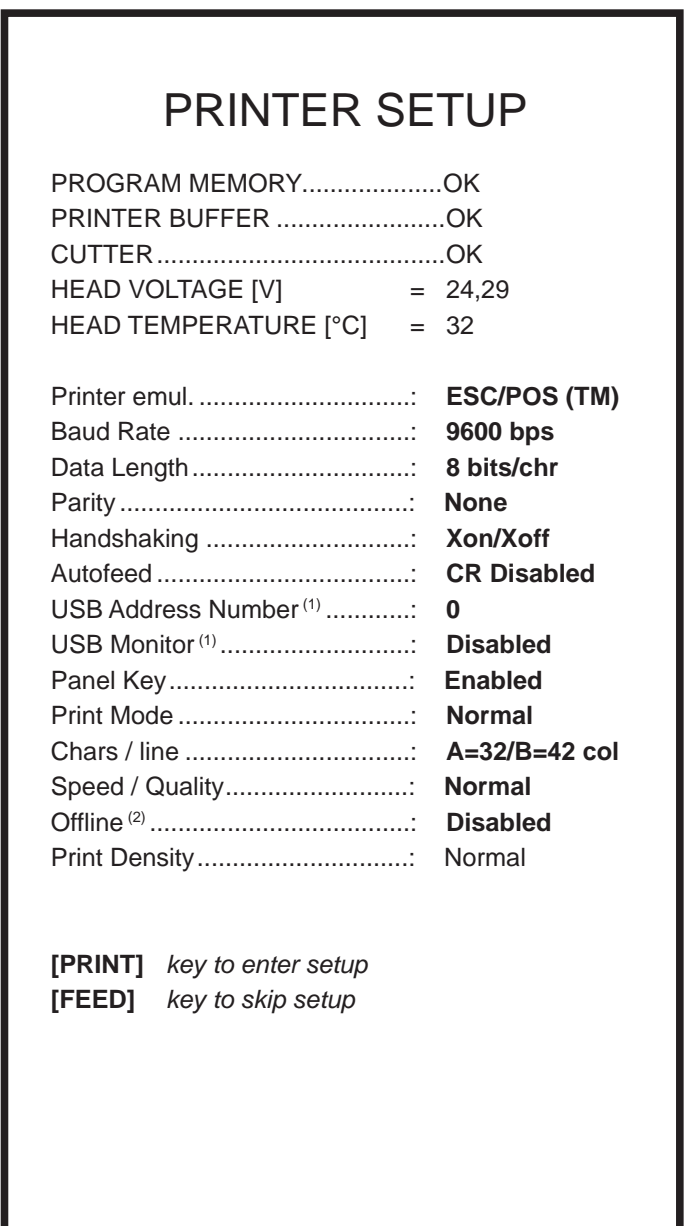

(Fig.1.3)

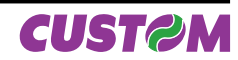

#### **1.3 CONFIGURATION**

The printer enables the configuration of the printer default parameters pressing both the PRINT and the FEED keys during the printer power up. The parameters affected during configuration are:

- **Printer emulation: ESC/POSTM<sup>D</sup>, CUSTOM DPT24, CUSTOM DPT42 or CBM iDP560RS. •**
- **Baud Rate:** 115200, 57600, 38400, 19200 D, 9600, 4800, 2400, 1200. **•**
- **Data length:** 7, 8<sup>D</sup> bits/car. **•**
- Parity: None<sup>D</sup>, even or odd. **•**
- **Handshaking:** XON/XOFF<sup>D</sup> or Hardware. **•**
- Autofeed: CR disabled<sup>D</sup> or CR enabled. **•**
- **USB Address** (1): 0<sup>D</sup>, 1, 2, 3, 4, 5, 6, 7, 8, 9. **•**
- **USB Monitor (1):** Disabled D or enabled. **•**
- Panel key: Enable<sup>D</sup> or disabled. **•**
- **Print mode:** Normal<sup>D</sup> or Reverse. **•**
- **Chars/line:** With **"ESC/POS"**: Chars / line: A=32 / B=42 col.D or A=42 / B=56 col. With "DPT24": Font type: Font A<sup>D</sup> or Font B. With "DPT42": Font type: Font A<sup>D</sup> or Font B. With "CBM **iDP560RS**":Font dimensions: 11x24<sup>D</sup> 40 col. or 18x24 24 col. **•**
- **Speed/Quality: Normal <sup>D</sup>, low. •**
- **Offline**<sup>(2)</sup>: Disabled <sup>D</sup>, Enabled. **•**
- **Print density: Normal<sup>D</sup>, Dark, Very Dark, Light, Very Light, •**

**General note:** The parameters marked with the symbol <sup>D</sup> represent the default values.

**Note** (1): These parameters are shown only for the USB interface models.

Note<sup>(2)</sup>: Using this parameter, it is possible to select whether the Busy signal is activated when the printer is both in Off Line status and the buffer is full, or only if the reception buffer is full.

The settings made are saved on the EEPROM (non volatile memory).

During the setup routine the printer prints out the setup report and will remain in standby until another key is pressed or characters are received through the printer communication port. After this, each time the PRINT key is pressed, the parameter is modified and its current value is printed. Once the required value has been obtained, press the FEED key to proceed to the next parameter, and so on. Once all the parameters have been run through, the printing of a message signals the end of the setting procedure.

#### **1.4 HEXADECIMAL DUMP**

This function is used to display the characters received from the communications port; the printer prints out both the hexadecimal code received as well as the corresponding ASCII code (see Fig.1.4).

Once the autotest routine has finished, the printer enters Hexadecimal Dump mode. The scanner remains in standby until a key is pressed or characters are received from the communications port; for every 24 characters received it prints hexadecimal values and ASCII codes (if the characters appear underlined, it means the receive buffer is full). Shown below is an example of a Hexadecimal Dump:

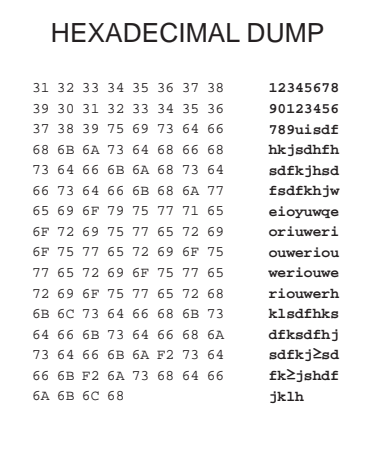

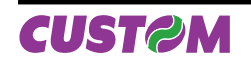

(Fig.1.4)

#### **1.5 MAINTENANCE**

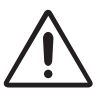

#### **WARNING**

Make sure no water or other liquids seep inside the printer.

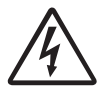

## **BEWARE**

**Before any type of work is done on the machine, disconnect the power supply cord from the mains outlet.**

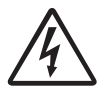

#### **ATTENTION**

**Do not touch the head heating line with bare hands or metal objects. Do not perform any operation inside the printer immediately after printing because the head and motor tend to become very hot.**

#### **1.5.1 Open the printer**

To open the printer proceed as follow:

- Rotate the paper mouth unit to the maximum opening position (see Fig.1.5); in this position the paper mouth unit stay opened. •
- Widen the hooks that block the cutter unit and rotate the cutter unit up (see Fig.1.6). •

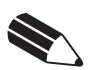

## **NOTE**

After each maintenance operation is recommended to check and remove possible scraps of paper.

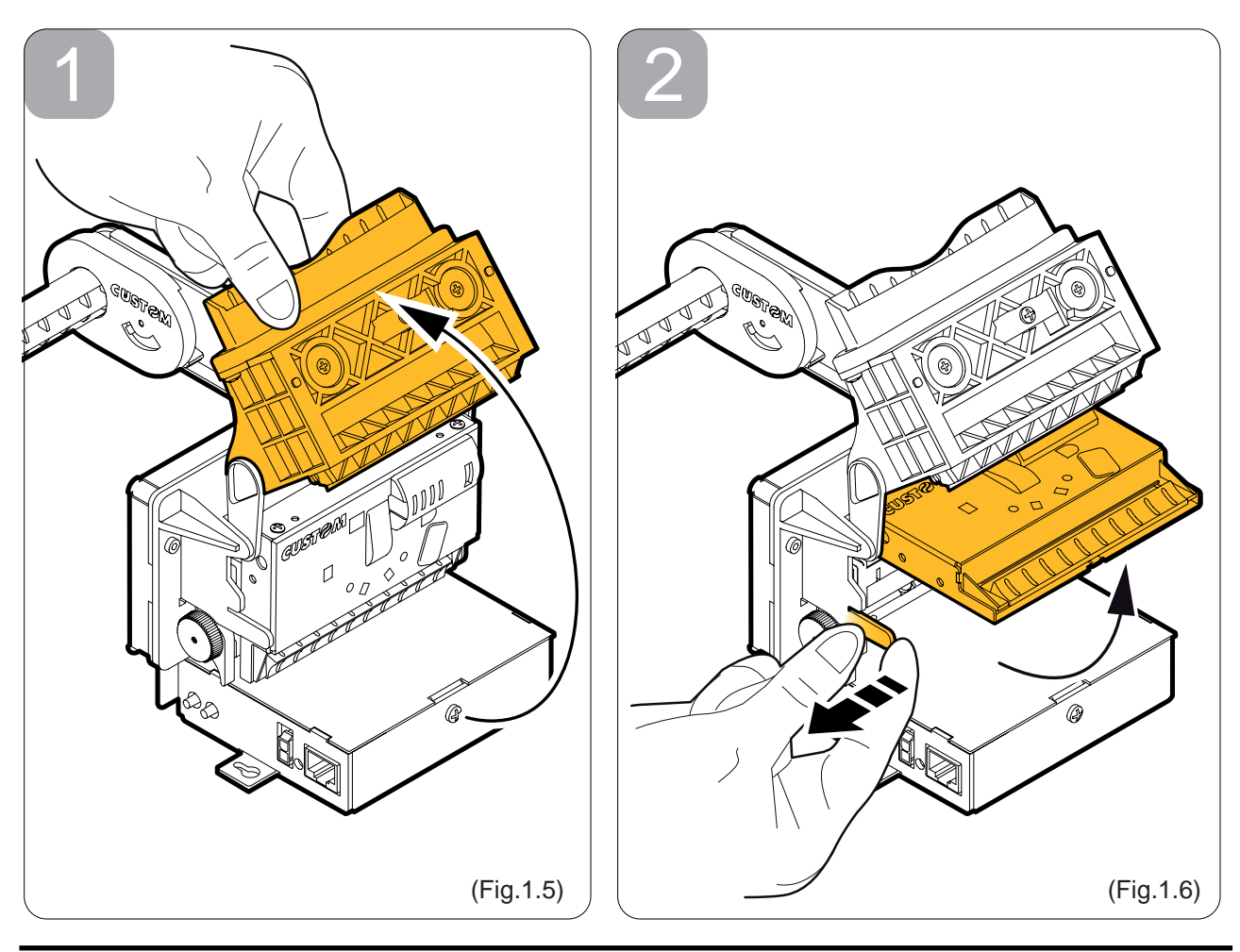

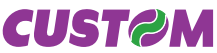

#### **1.5.2 Paper jam**

- Lift the inspection door and remove possible scraps of paper (see Fig.1.7). •
- Open the printer (see previous paragraphs). •
- Lift the unblocking lever for rubbed roller (see Fig.1.8). •
- Rotate the rubbed roller clockwise to eject the paper (see Fig.1.9). •

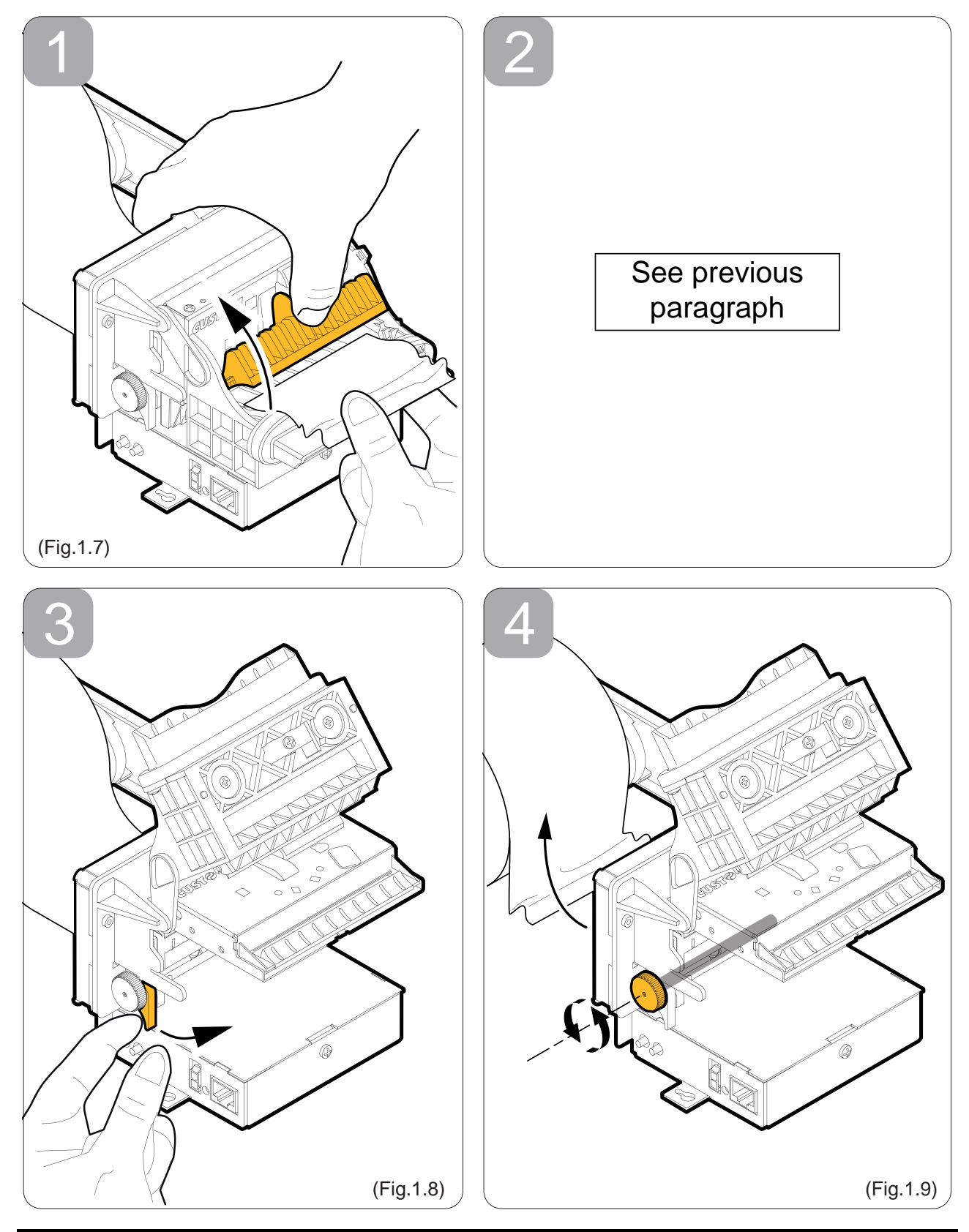

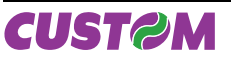

#### **1.5.3 Adjustment for paper roll holder support**

- Rotate the knob (A) to adjust the housing width for paper roll (see fig. A.10). So it is possible to use paper width less than 80 mm as needed. •
- Rotate the lever (B) to adjust the sensor position for nearly paper end (C). Move the lever up to in-crease the reserve of paper, move the lever down to decrease the reserve of paper (see Fig. 1.11). •

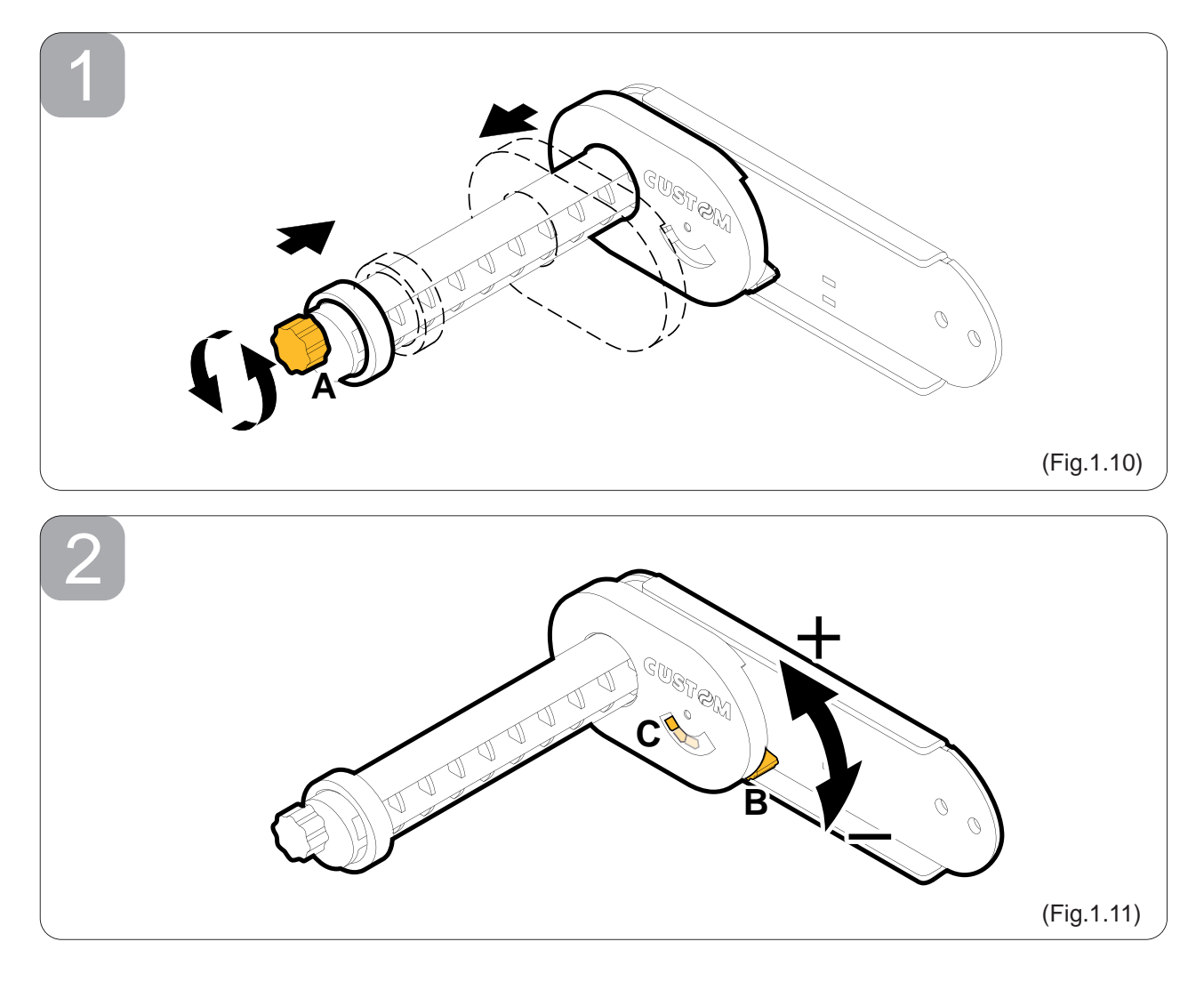

#### **1.5.4 Positioning paper roll holder support**

The paper roll holder support positioning isn't fixed but adjustable on 3 different positions (rear P1, lower P2 and upper **P3**). To fastening the paper roll holder support proceed as follow:

- Bring up the paper roll holder support. Move it until the two holes coincide with the two holes on the printer body. 1.
- Fasten the paper roll holder support with the printer body by the two M4x6 fastening screws supplied. 2.

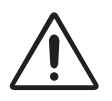

## **WARNING**

Before fastening the paper roll holder support check the cable path (near paper end sensor) is correct. Incorrect positions of the cable could cause damage on it.

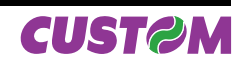

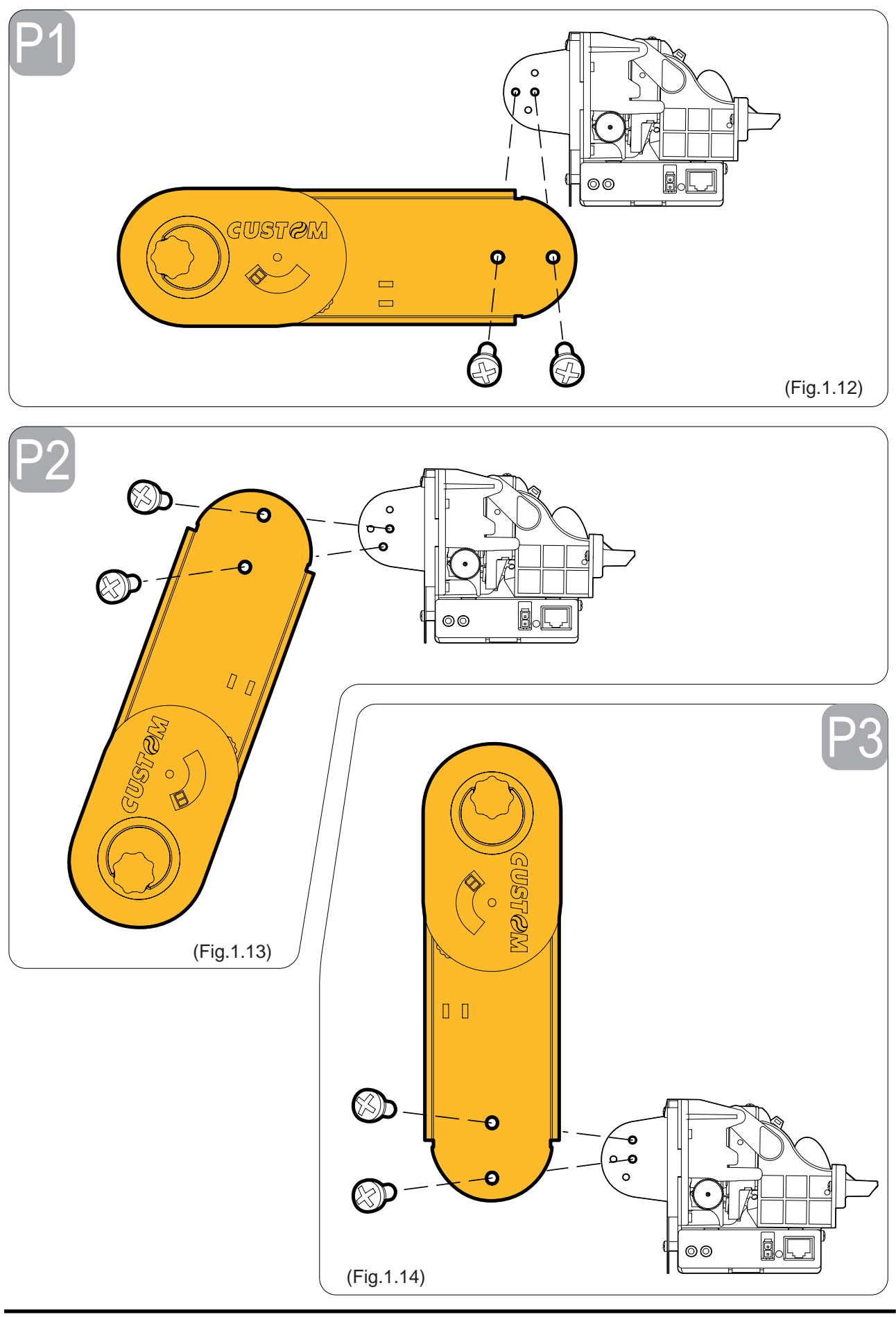

**CUST@M** 

#### **1.5.5 Replace paper roll**

To replace the paper roll proceed as follow:

- Put the paper roll on the paper roll holder support. •
- Insert the paper into the paper infeed opening so that it unrolls in the direction shown and wait for it to load automatically (see Fig.1.15); •

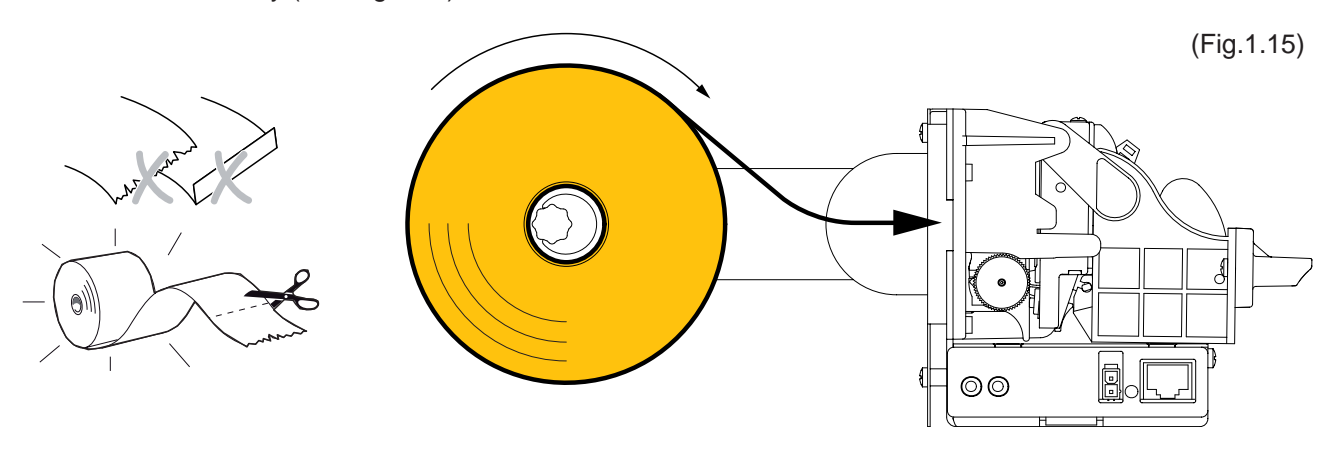

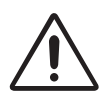

#### **WARNING**

Before inserting the paper, make sure the cut is straight. Follow loading specifications (Fig.1.15)

#### **1.5.6 Cleaning the printer case**

The user is responsible for cleaning the printer case. To clean the unit, use compressed air or a soft cloth. Do not use alcohol, solvents or stiff brushes.

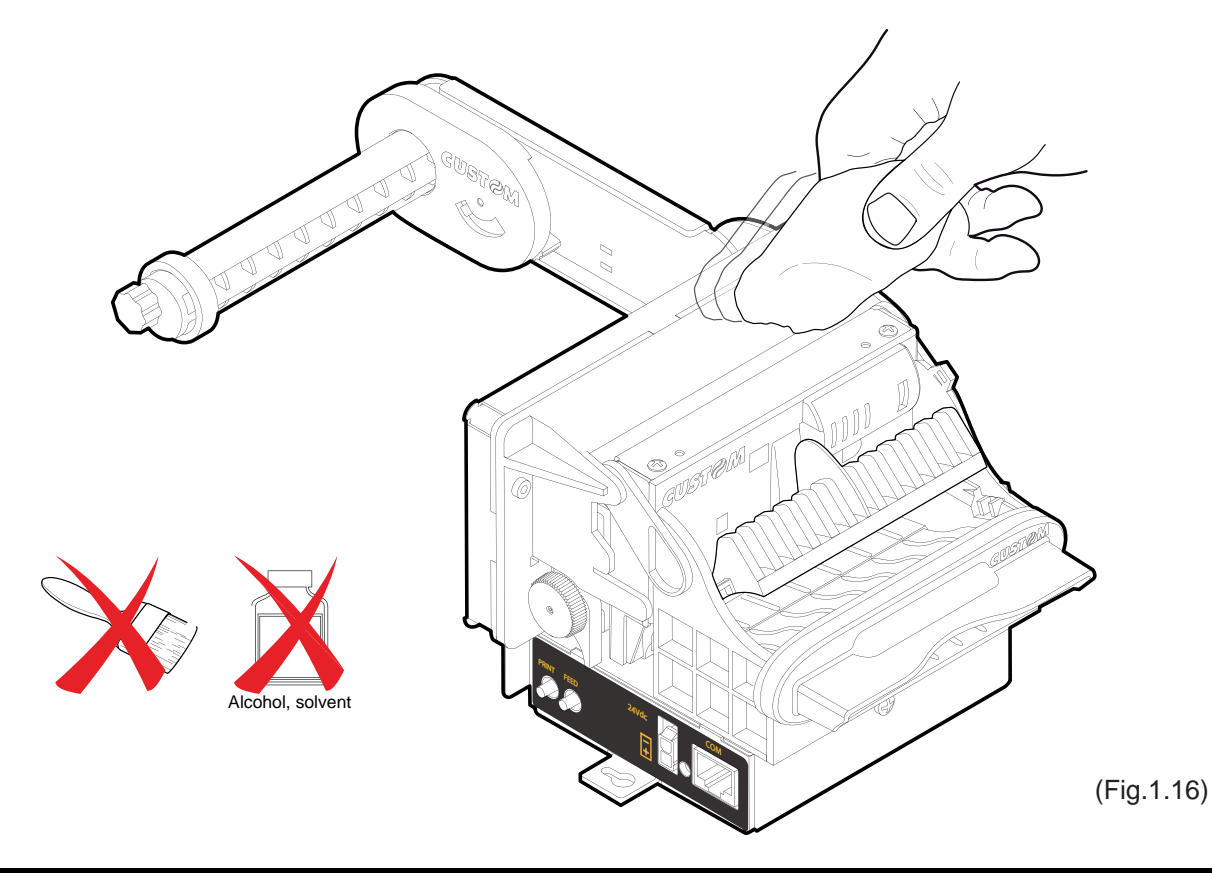

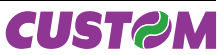

#### **1.6 TICKET WITHDRAWAL SENSOR**

The printer is equipped with a paper dispense restriction device to prevent damage on the printing mechanism in case of ticket withdrawal before the printing is end. This device is composed of an oscillating plane under the inspection door, linked with a sensor.

When the user make a ticket withdrawal before the printing is end, the ticket stretch causing the lowering of the oscillating plane. Ticket printing immediately stops, and the printer perform the ticket cut.

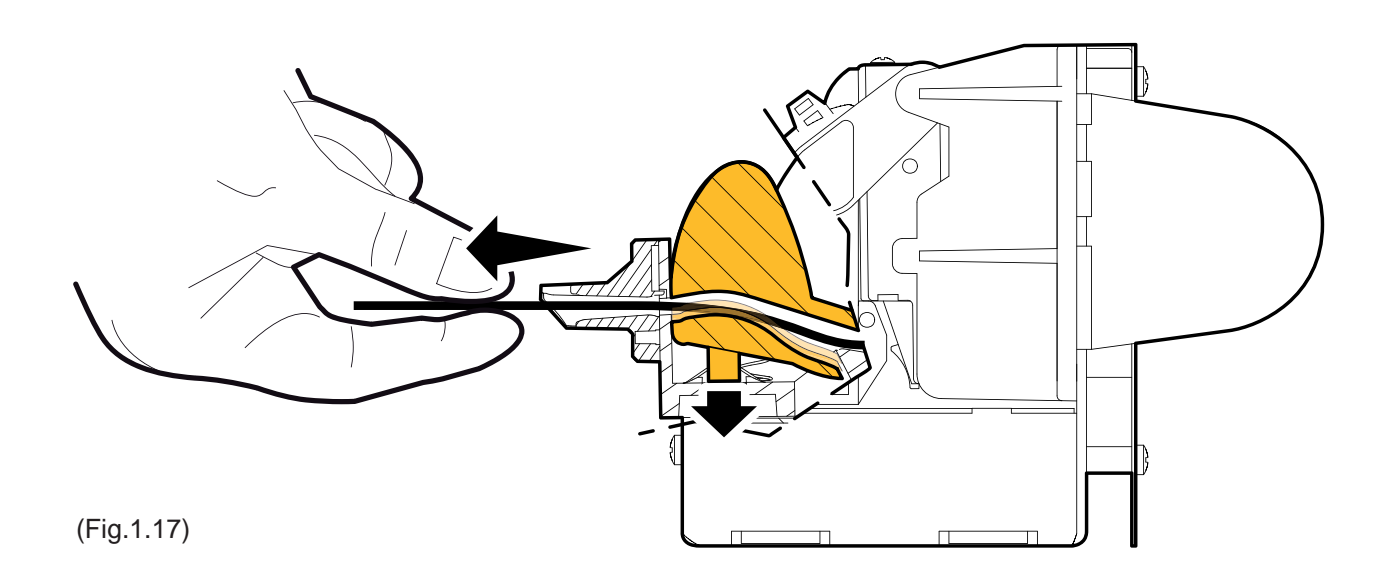

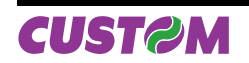

Blank page

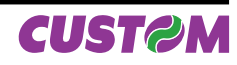

## **2.1 RS232 SERIAL INTERFACE**

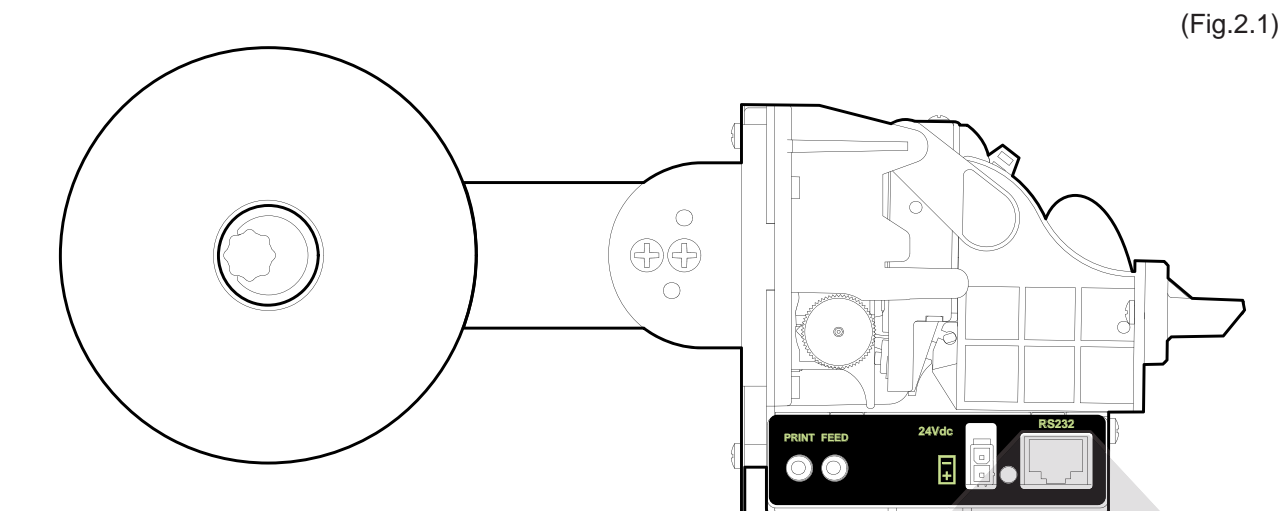

The printer with a serial RS232 interface has a female RJ45 connector. Refer to the table below for the connector pin signals:

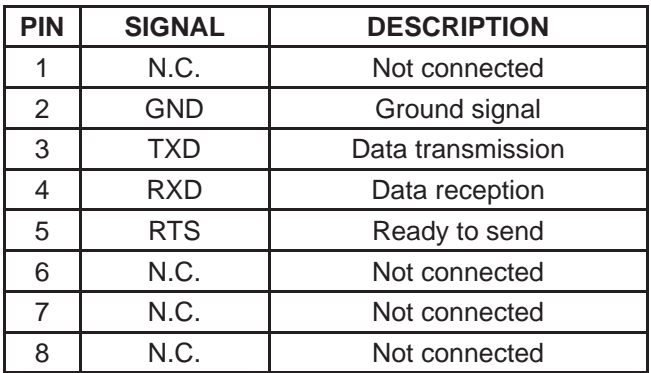

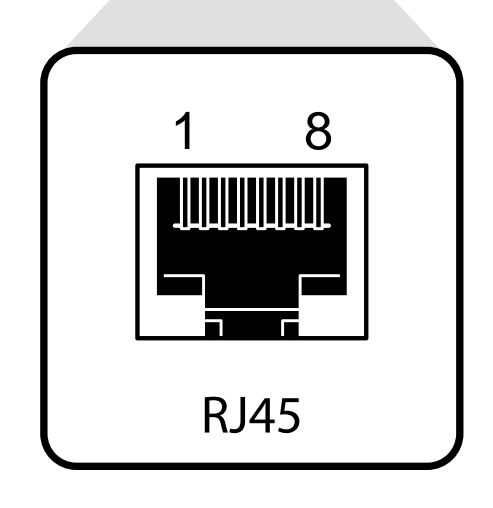

The diagrams below show a sample connection between printer and PC using a 8 pin male RJ45 connector and a 9 pin female connector:

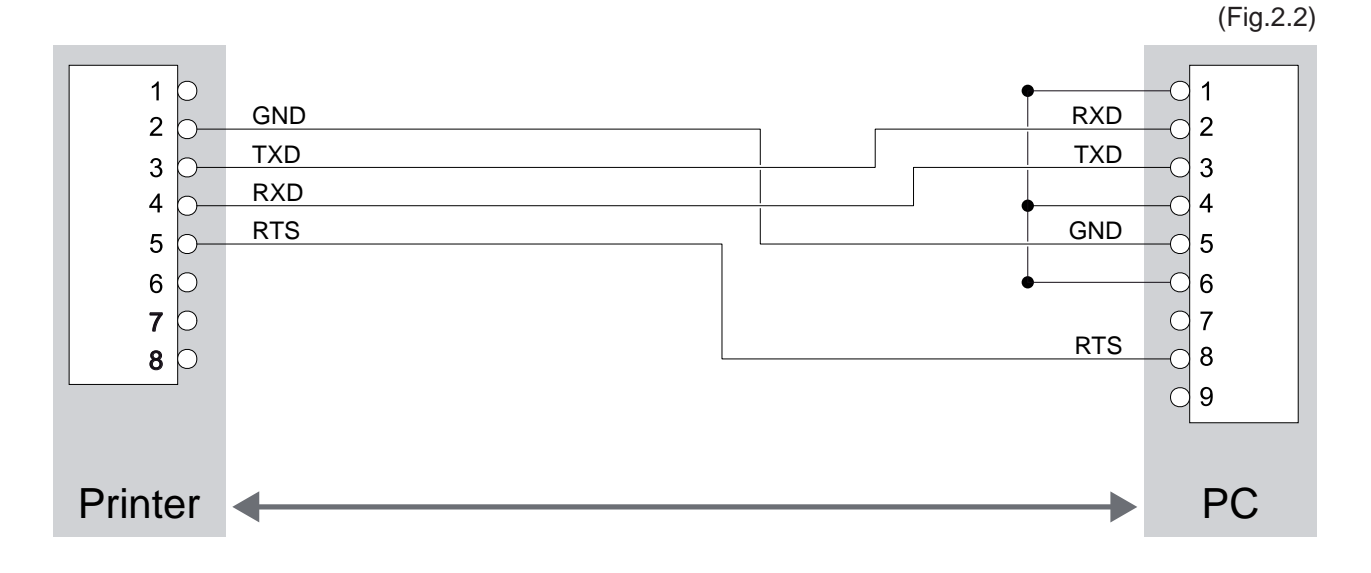

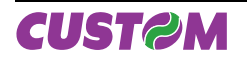

## **2.2 USB INTERFACE**

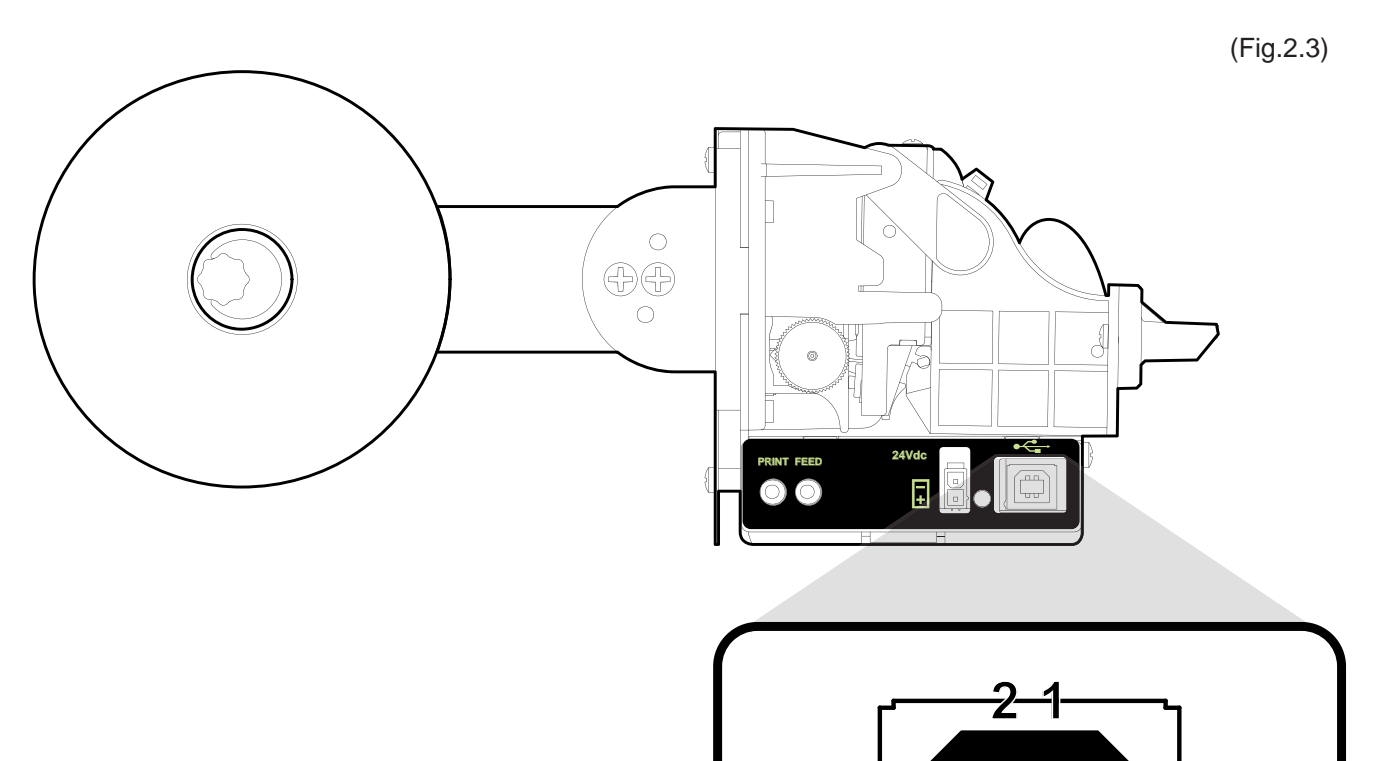

The printer with USB interface complies to USB 1.1 specifications with the following specifications:

- Communication speed equal to 12 Mbit/sec. •
- Type of connector "Receptacle series B". •

Refer to the table below for the connector pin signals:

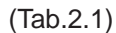

**3 4**

USB type B

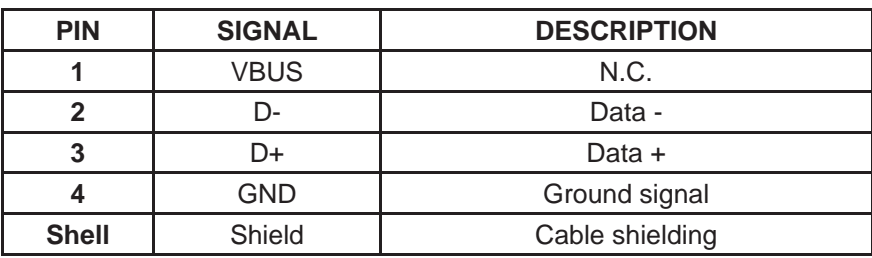

### **3.1 PRINT DIRECTION**

The printer has two printing directions which can be selected by means of the control characters: normal and reverse.

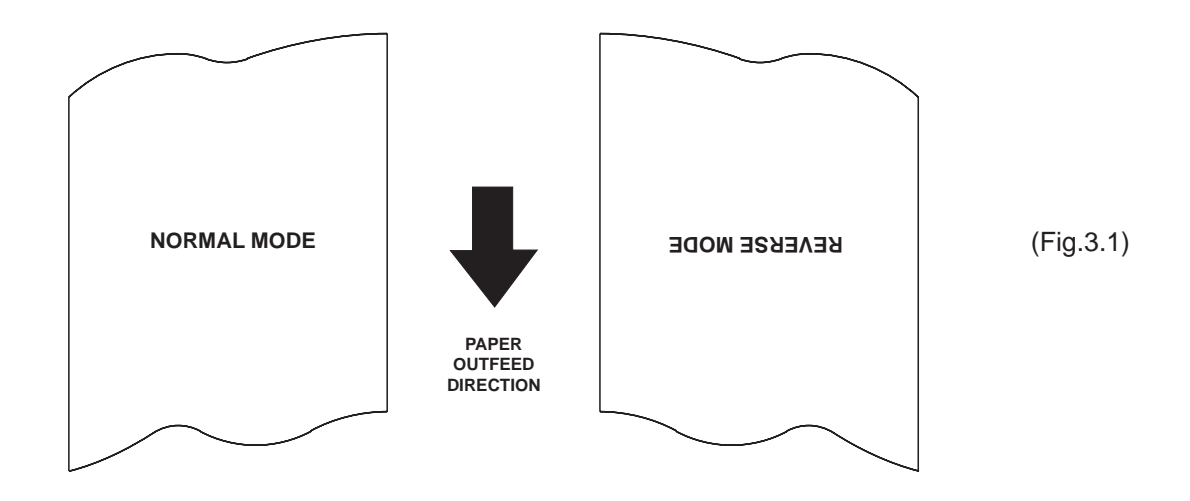

#### **3.2 COMMAND DESCRIPTIONS**

The table 3.1 shows the commands list, ordered by their hexadecimal value.

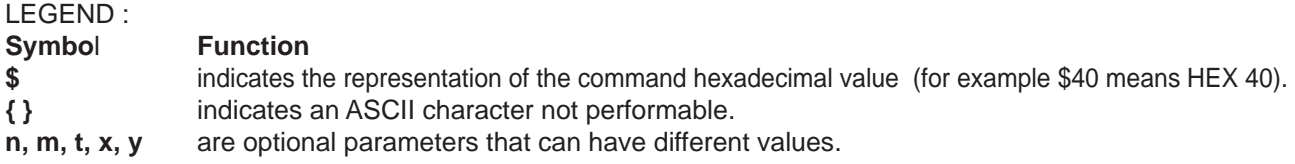

#### **3.2.1 ESC/POS Emulation**

The following table lists all the commands for function management in ESC/POS Emulation of the printer. The commands can be transmitted to the printer at any moment, but they will only be carried out when the commands ahead of them have been executed. The commands are carried out when the circular buffer is free to do so.

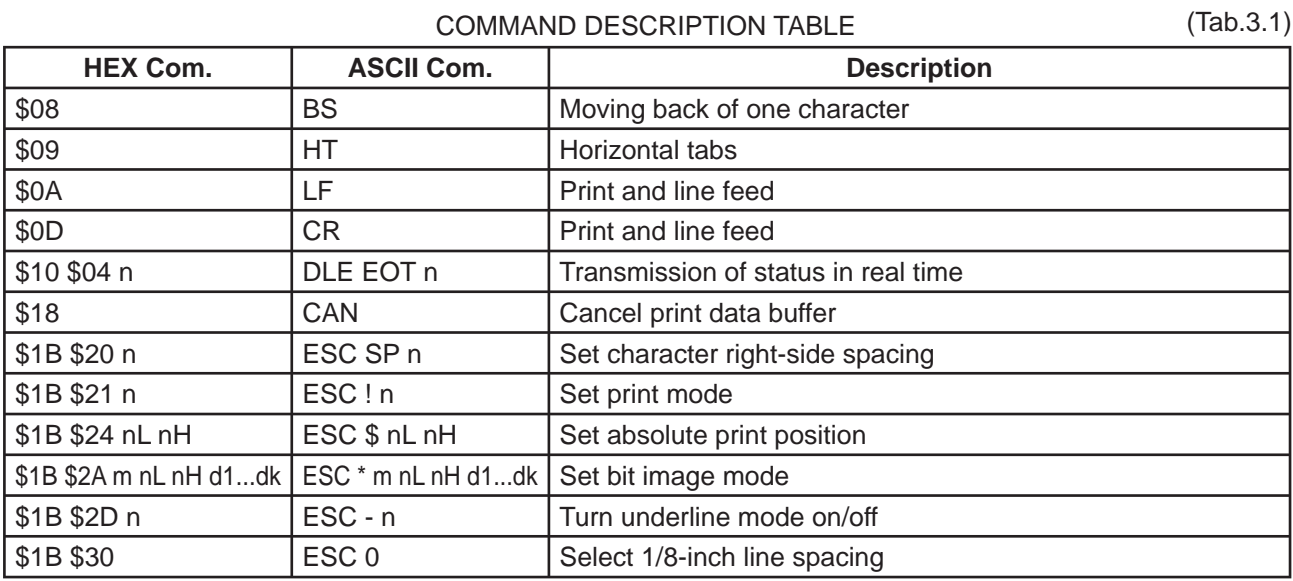

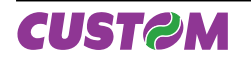

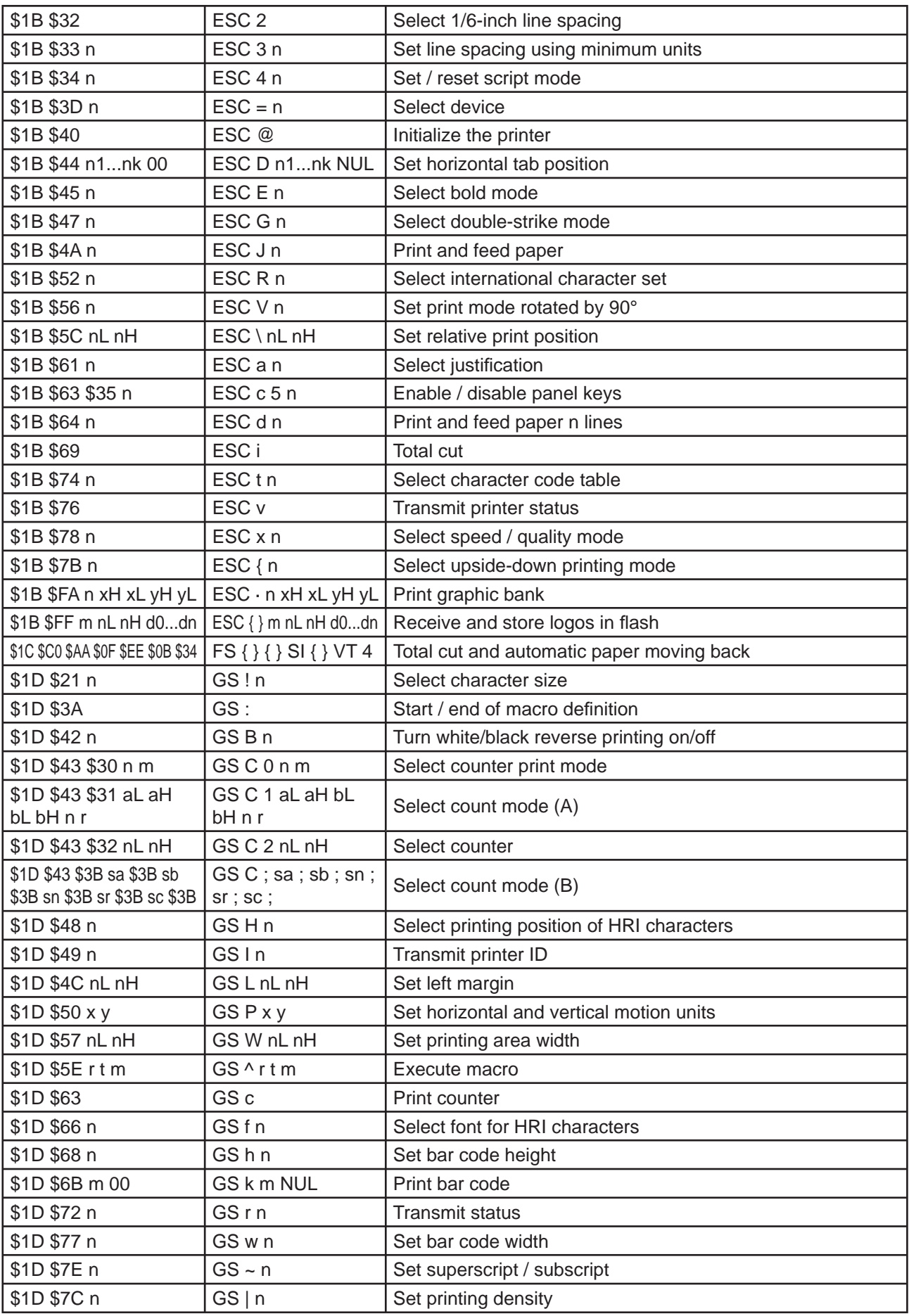

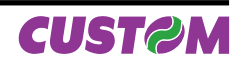

The following pages provide a more detailed description of each command.

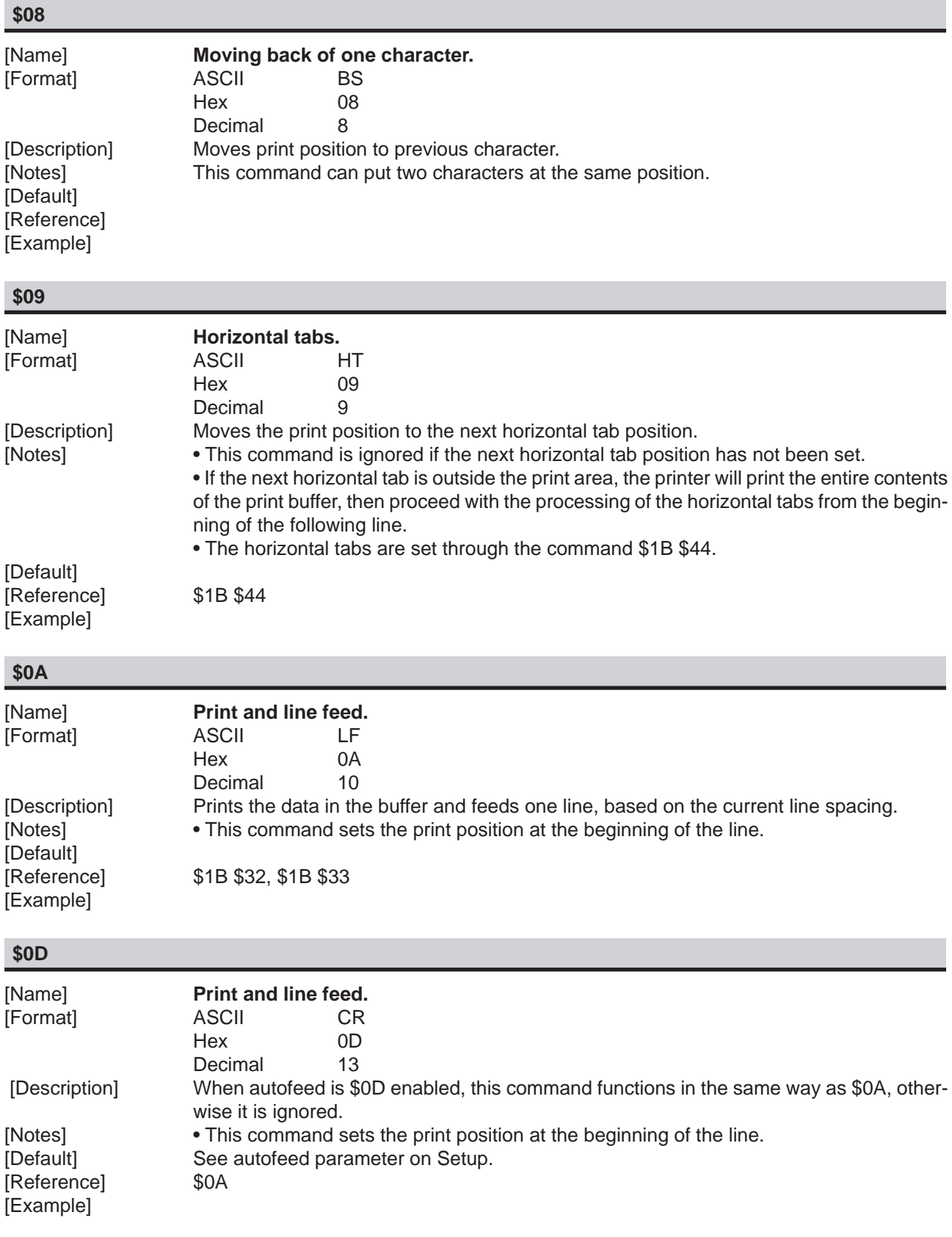

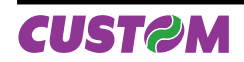

## *3. PRINTER FUNCTIONS*

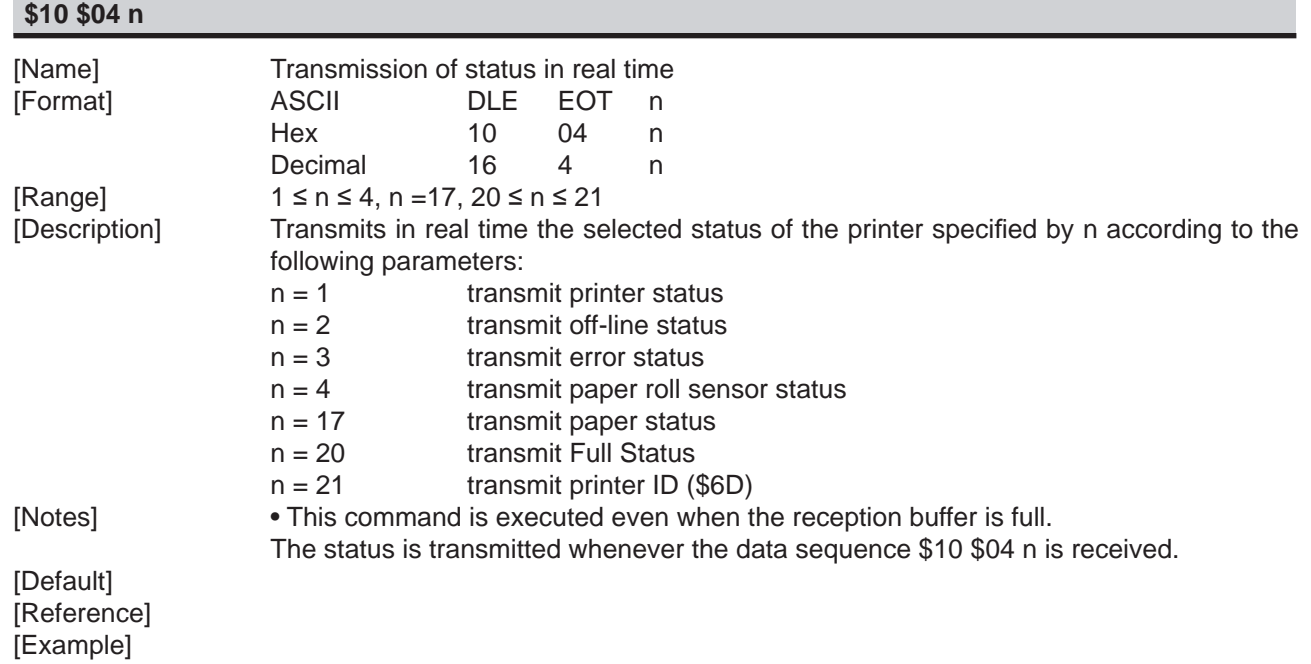

#### n=1: Printer status

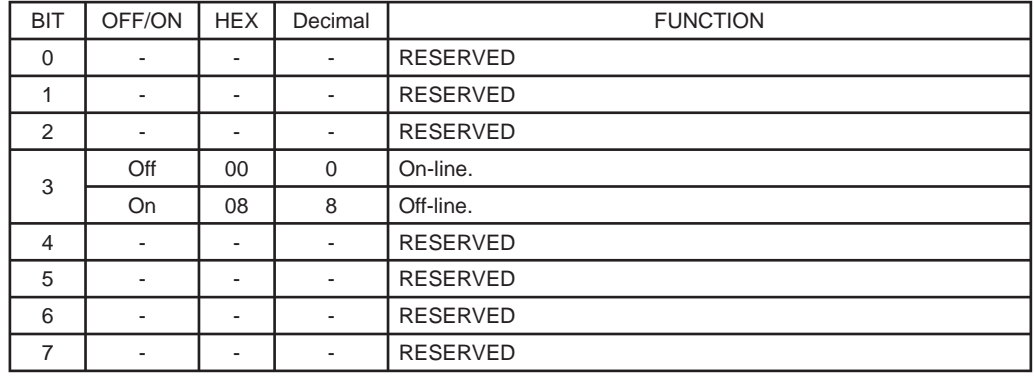

n=2: Off-line status

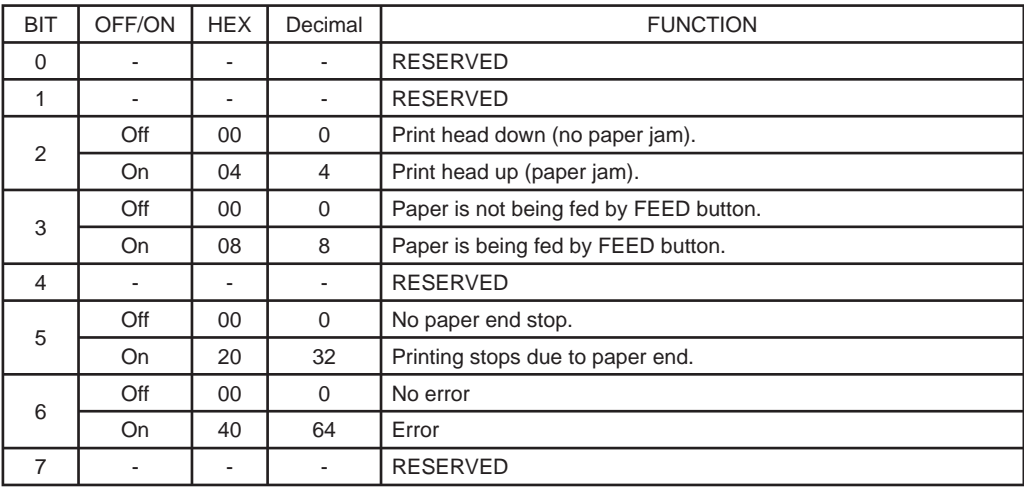

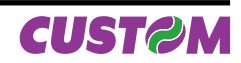

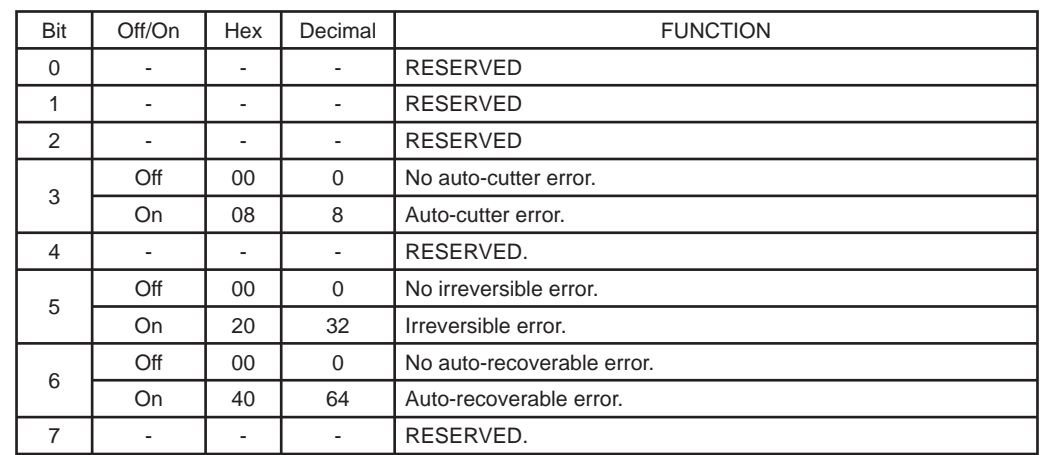

#### n=3: Error status

#### n=4: Paper roll sensor status

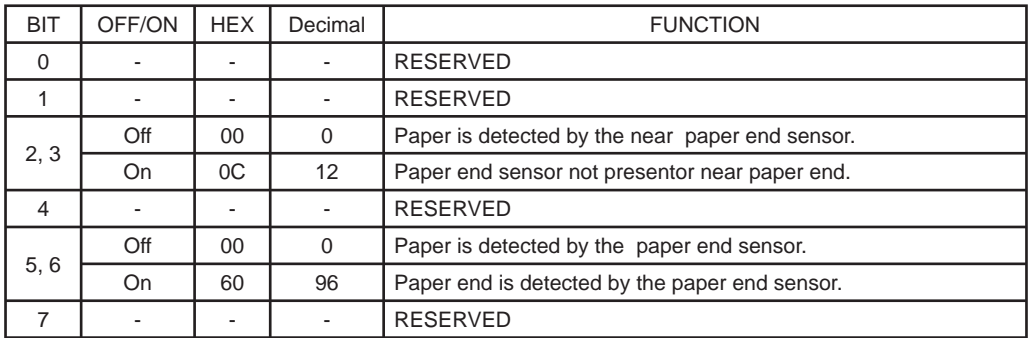

#### n=17: Paper status

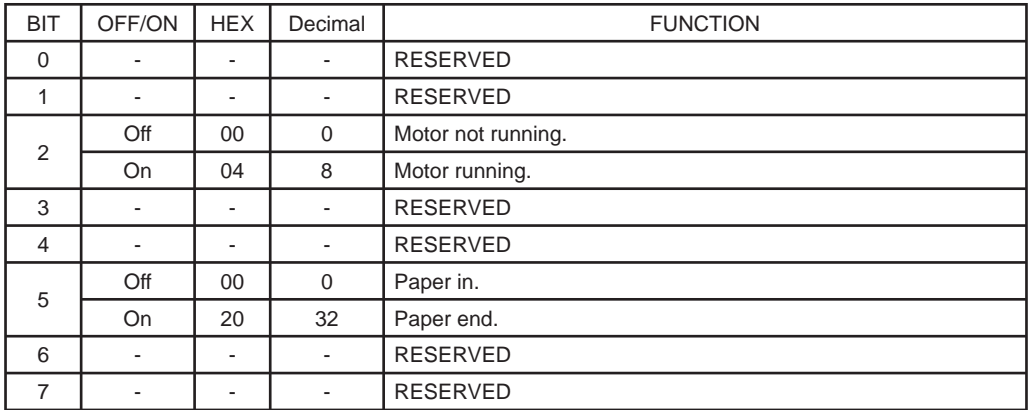

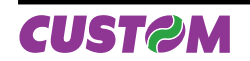

- n=20: Full Status ( 6 bytes)
- 1° Byte = \$10 (DLE)
- $2^{\circ}$  Byte = \$0F

3° Byte = Paper Status

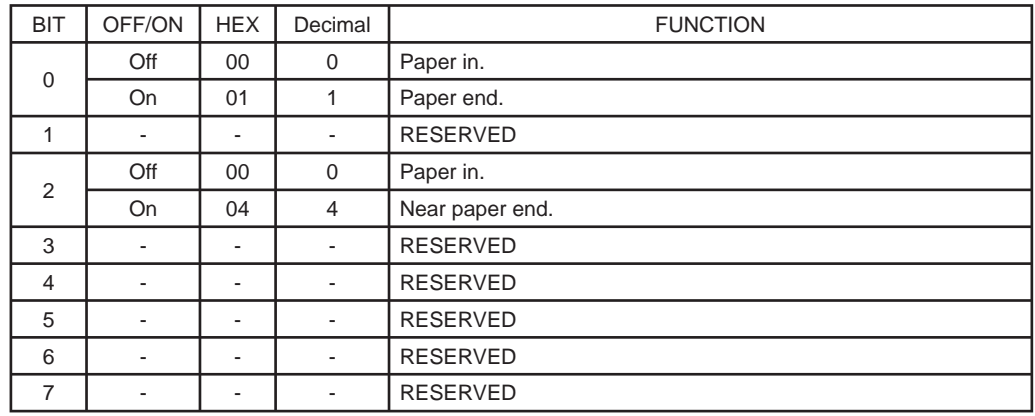

#### 4° Byte = User Status

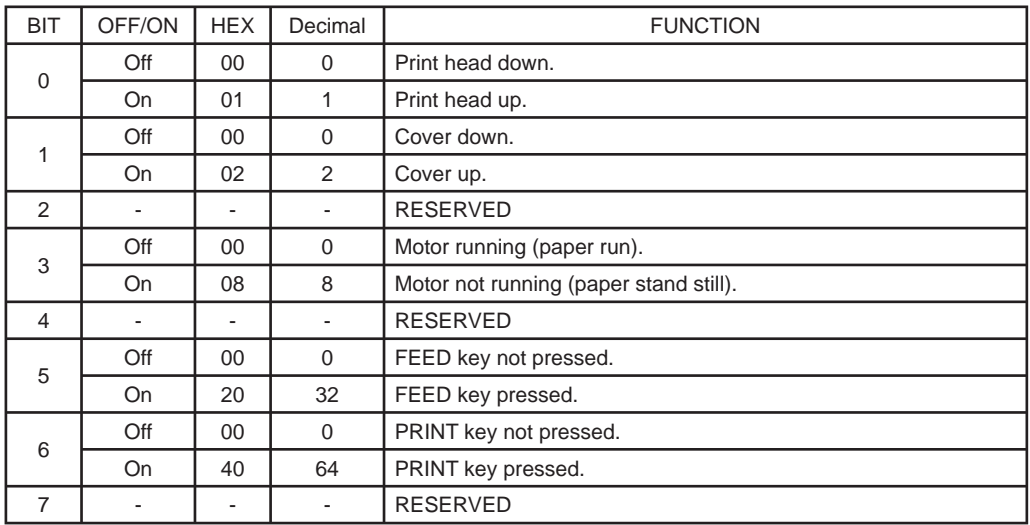

#### 5° Byte = Recoverable Error Status

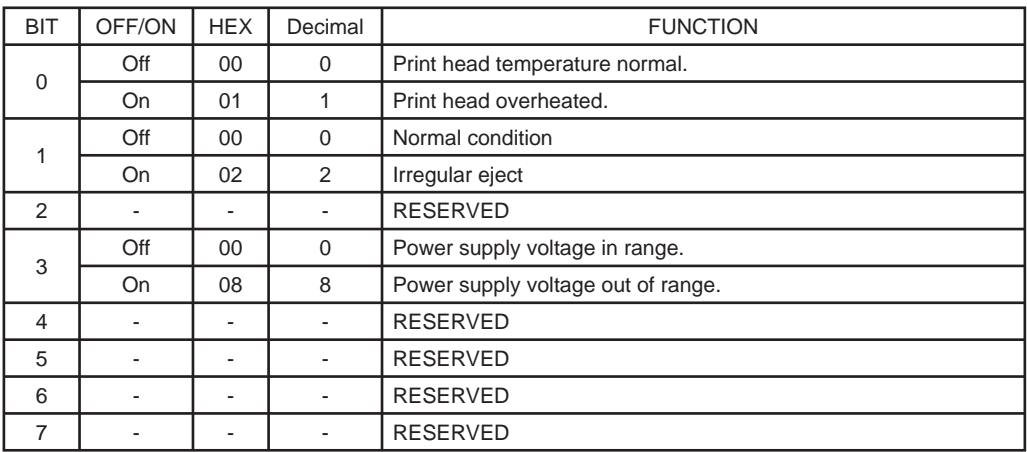

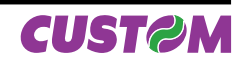

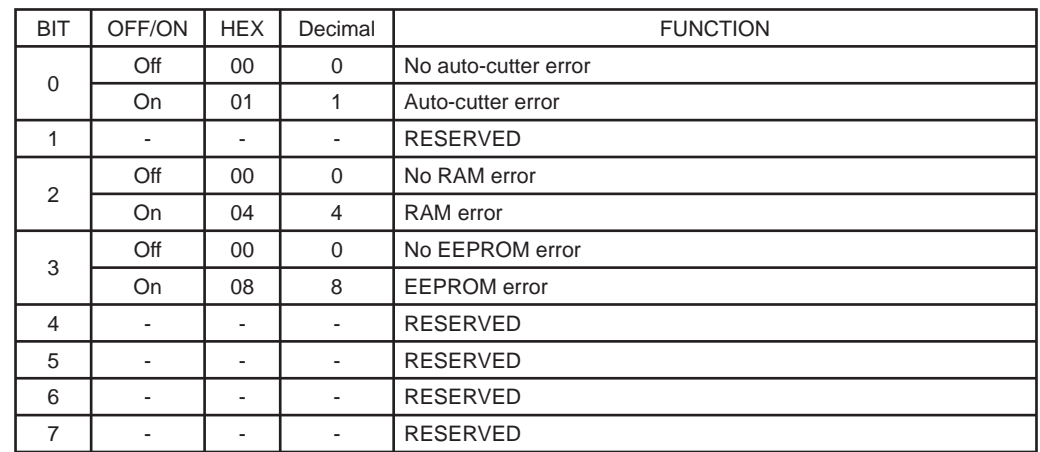

## 6° Byte = Unrecoverable Error Status

#### **\$18**

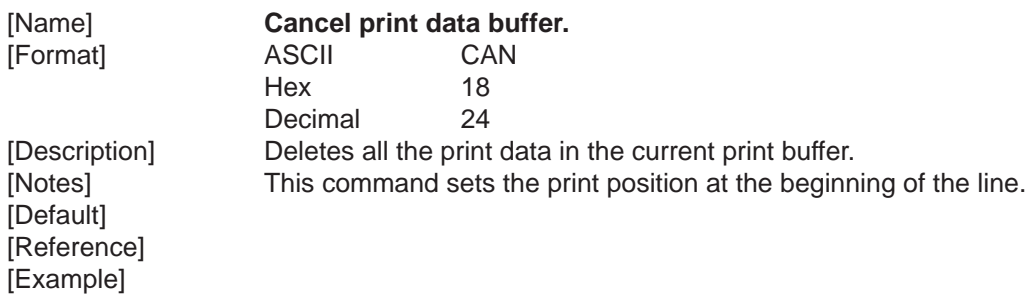

#### **\$1B \$20 n**

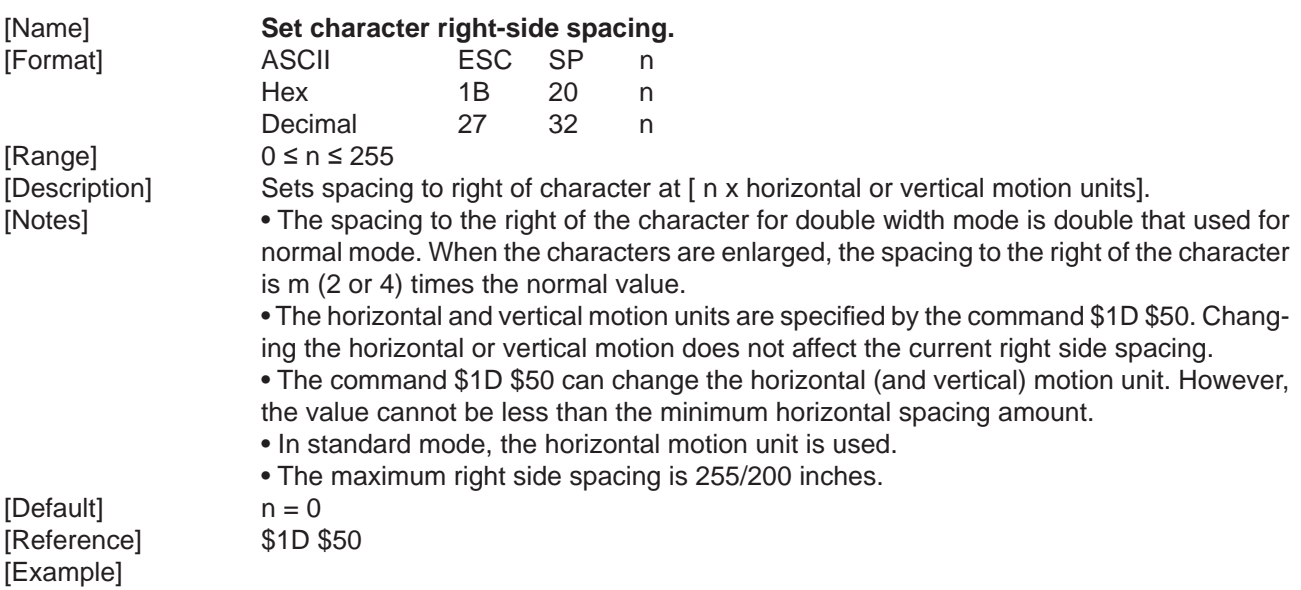

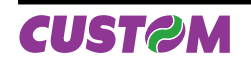

## *3. PRINTER FUNCTIONS*

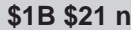

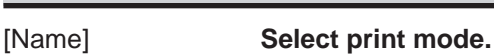

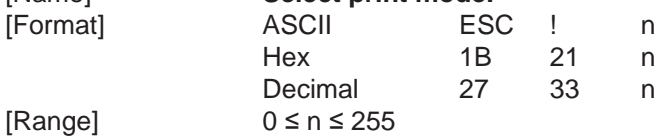

[Description] Selects the print mode using n (see following tables):

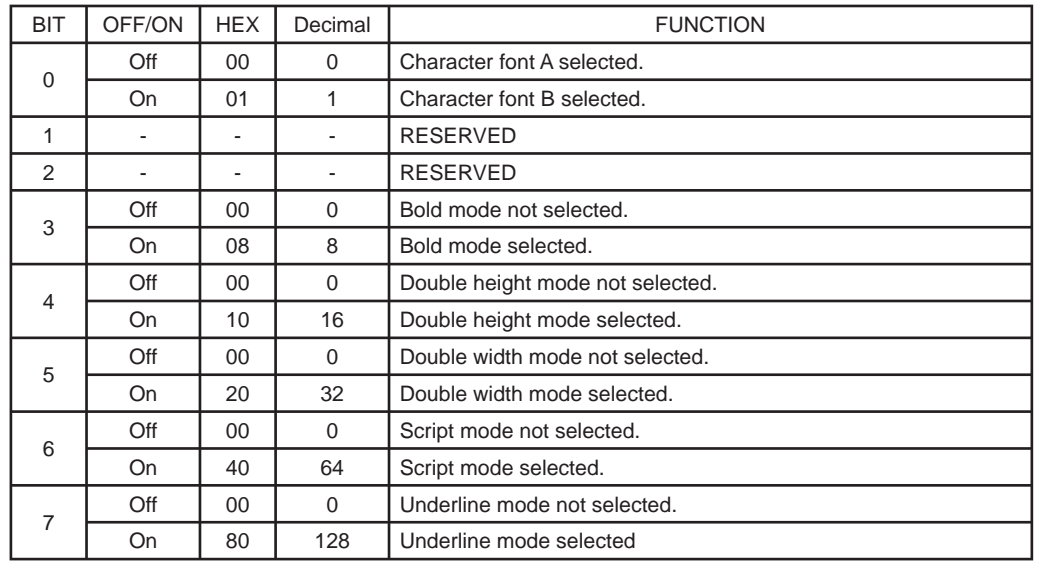

[Notes] • The printer can underline all the characters, but it cannot underline the space set by commands \$09, \$1B \$24, \$1B \$5C and 90° clockwise rotated characters.

> • When the characters on the same line are enlarged to different heights, they are either aligned at the baseline or topline (see \$1D \$7E).

 • This command resets the left and right margin at the default value (see \$1D \$4C, \$1D \$57).

 • The command \$1B \$45 can also turn on/off bold mode. However, the setting of the last received command is effective.

 • The command \$1B \$2D can also turn on/off underline mode. However, the setting of the last received command is effective

 • The command \$1B \$34 can also turn on/off script mode. However, the setting of the last received command is effective.

 • The command \$1D \$21 can select the character size. However,the setting of the last received command is effective.

 $[Default]$   $n = 0$ [Reference] \$1B \$45, \$1B \$2D, \$1B \$34, \$1D \$21 [Example]

#### **\$1B \$24 nL nH**

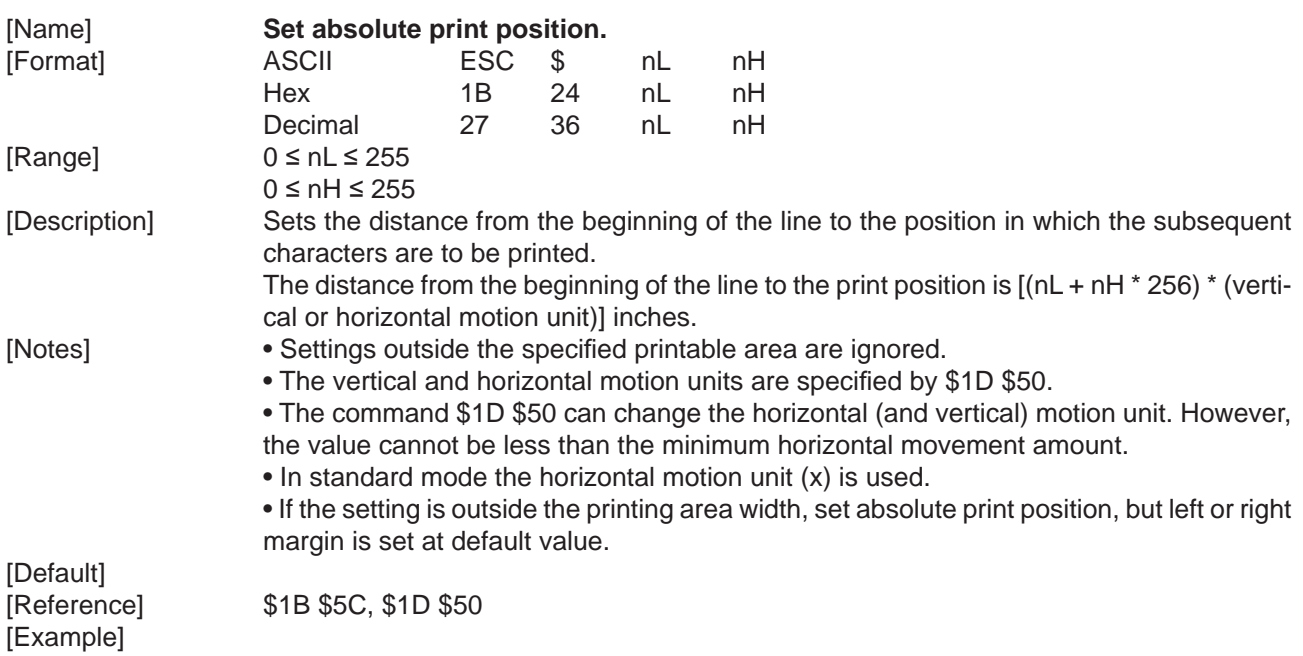

#### **\$1B \$2A m nL nH d1...dk**

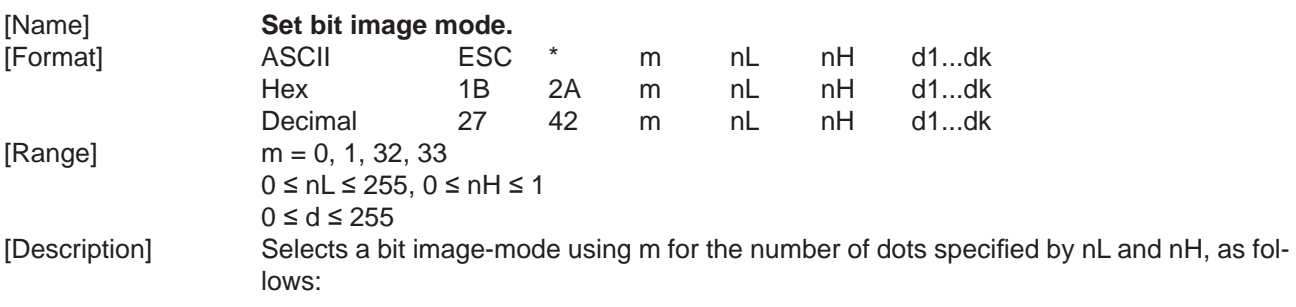

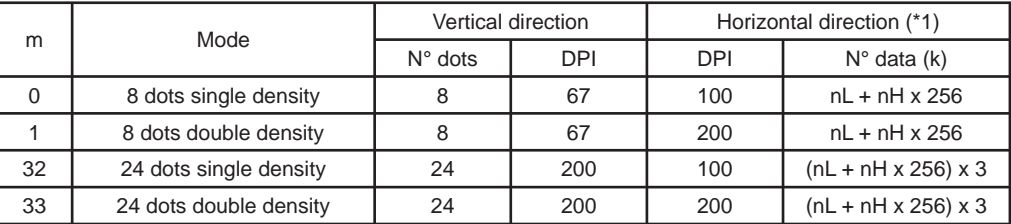

[Notes] • The commands nL and nH indicate the number of horizontal dots in the graphic image. The nL and nH indicate the number of dots of the bit image in the horizontal direction. The number of dots is calculated by  $nL + nH * 256$ .

> • If the bit image data exceeds the number of dots to be printed on a line, the excess data is ignored.

> • d indicates the bit image data. Set a corresponding bit to 1 to print dot or to 0 not to print dot.

• If the value of m is out of the specified range, nL and the data following are processed as normal data.

 • If the width of the printing area set by the commands \$1D \$4C and \$1D \$57 is less than the width required by the data sent with the command \$1B \$2A , the excess data is ignored.

• To print the bit image use commands \$0A, \$0D, \$1B \$4A or \$1B \$64.

• After printing a bit image, the printer returns to normal data processing mode.

 • This command is not affected by bold, double-strike and underline (etc.) print modes, only by upside-down mode.

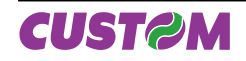

The relationship between the bit image and the dots to be printed is as follows:

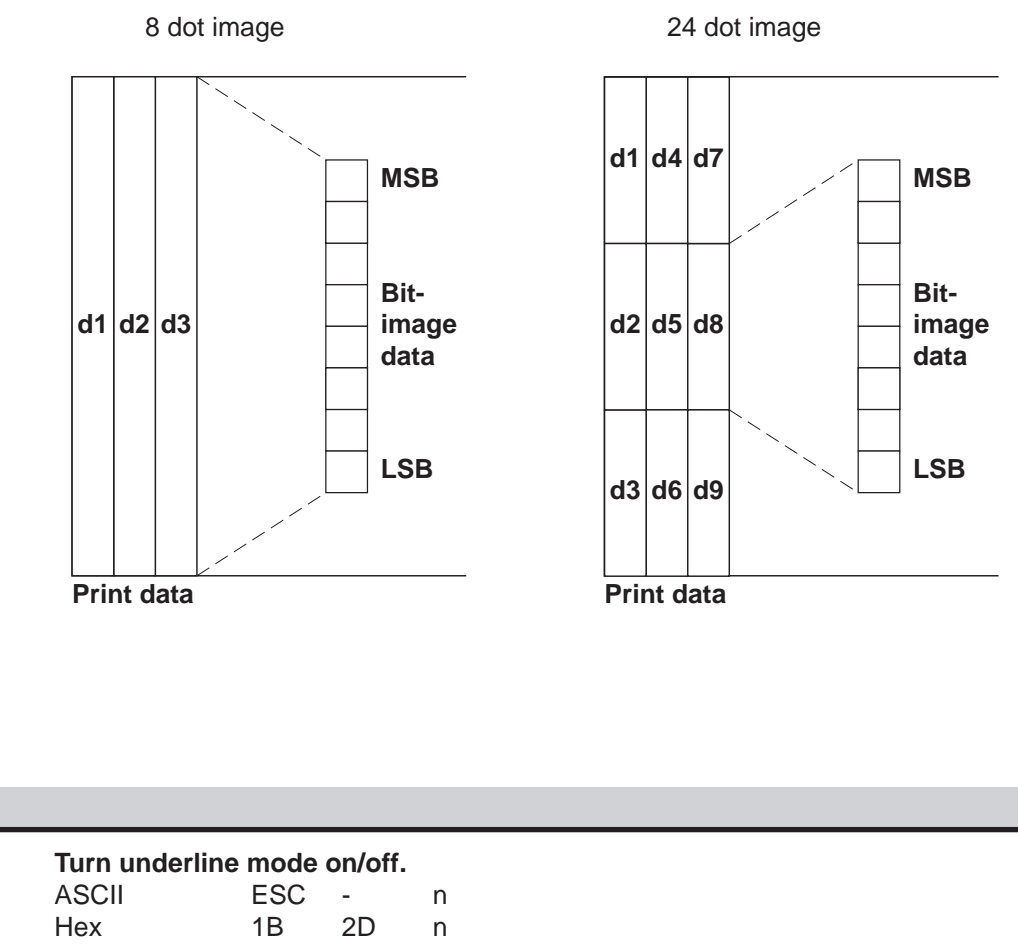

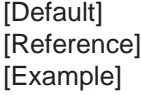

#### **\$1B \$2D n**

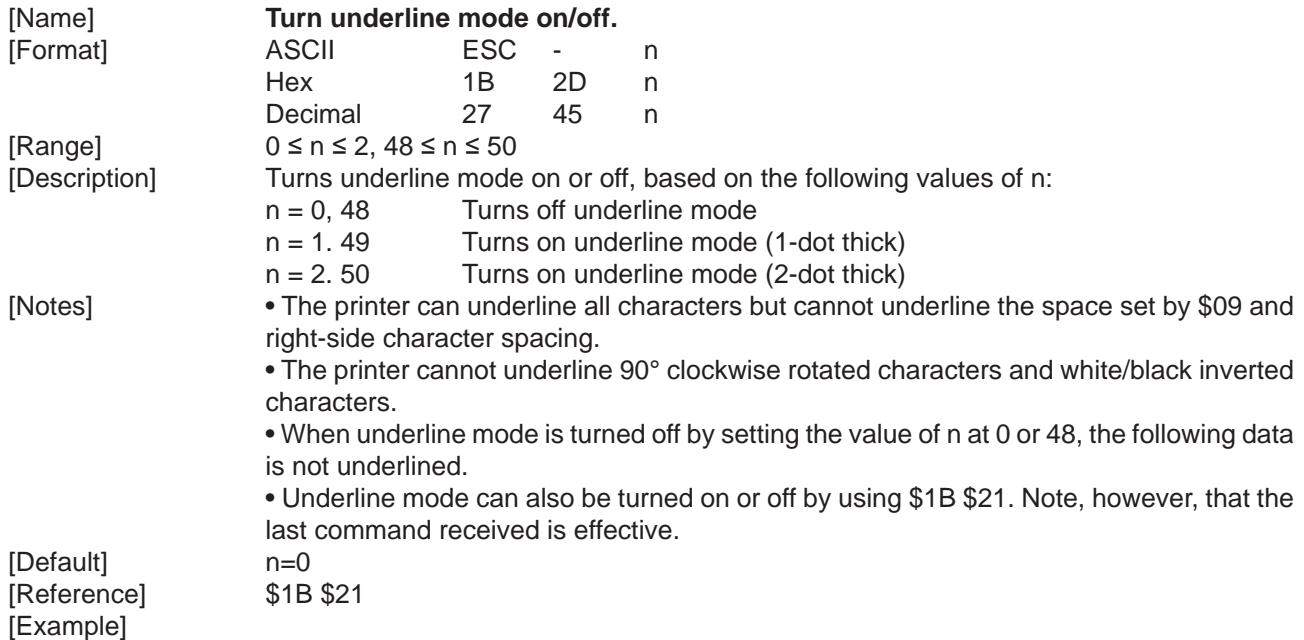

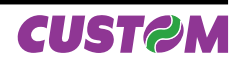

## **\$1B \$30**

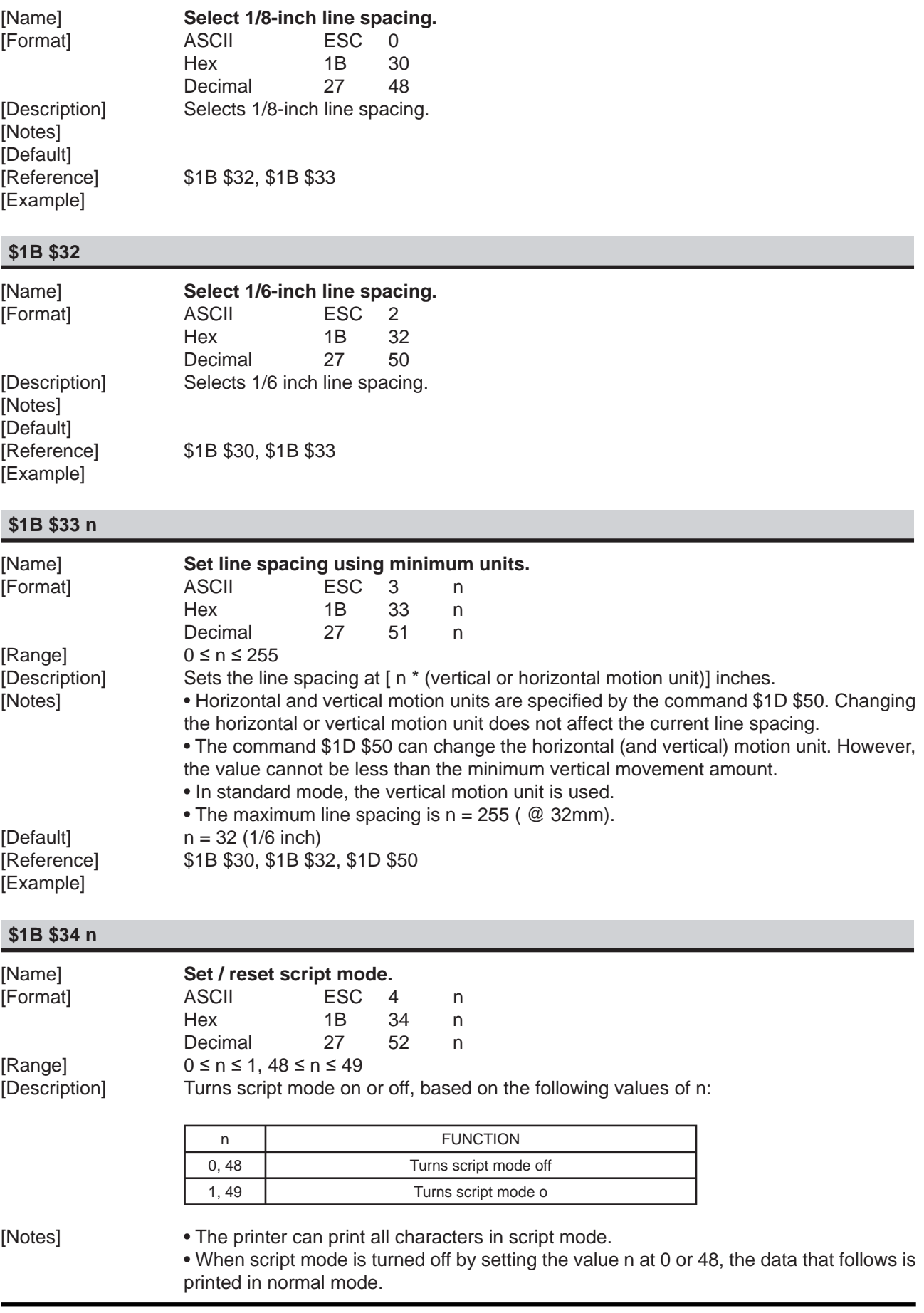

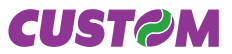

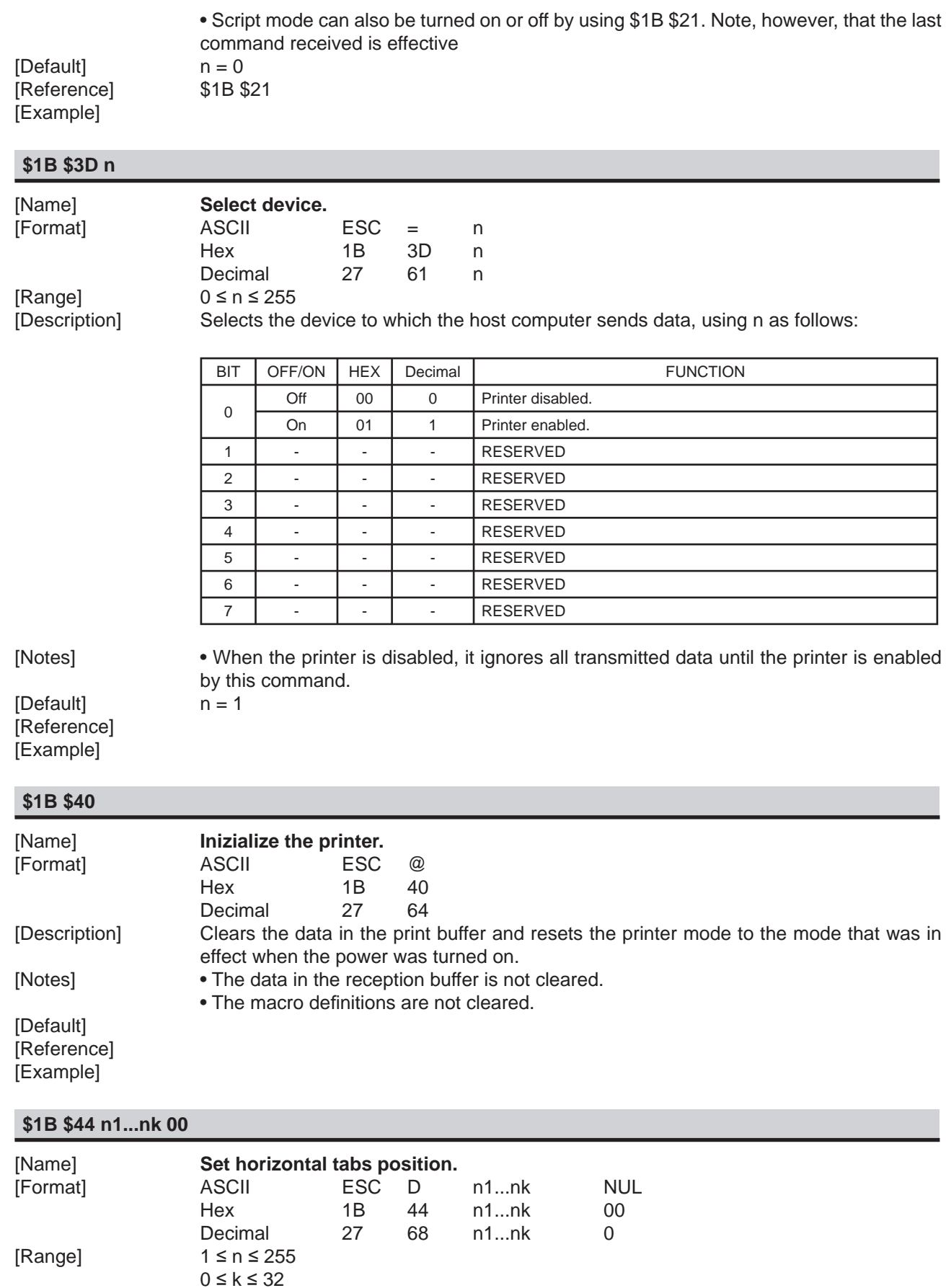

[Description] Sets the horizontal tabs.

• nspecifies the number of columns for setting a horizontal tab from the beginning of the line.

• k indicates the total number of horizontal tabs to be set.

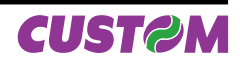

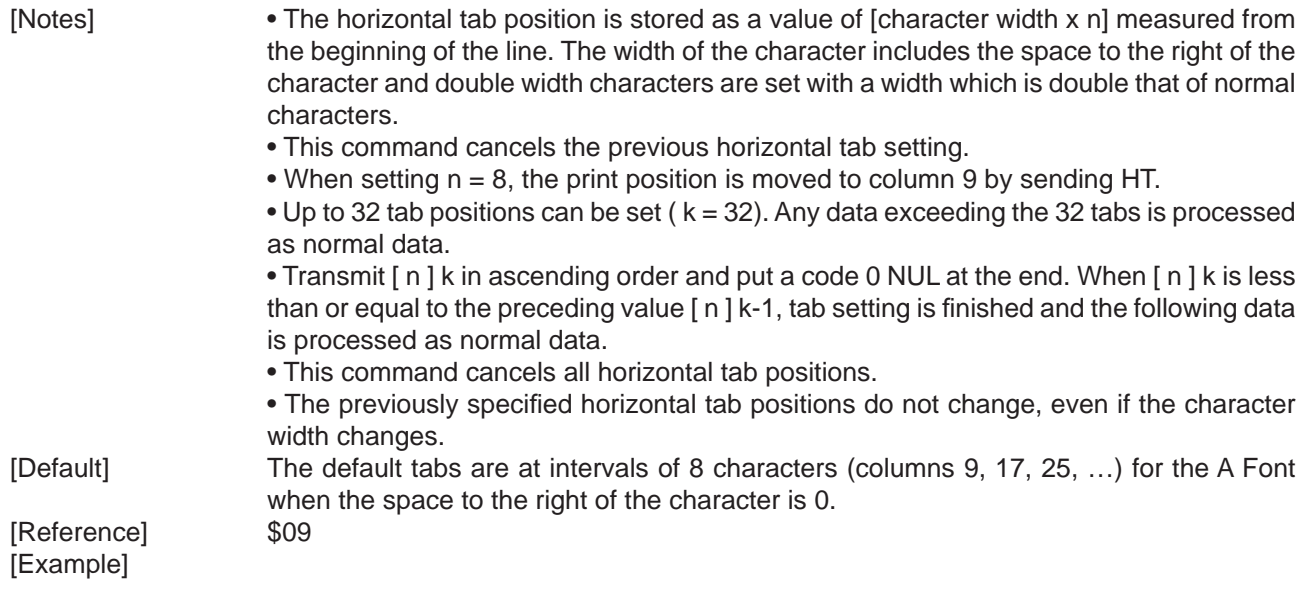

#### **\$1B \$45 n**

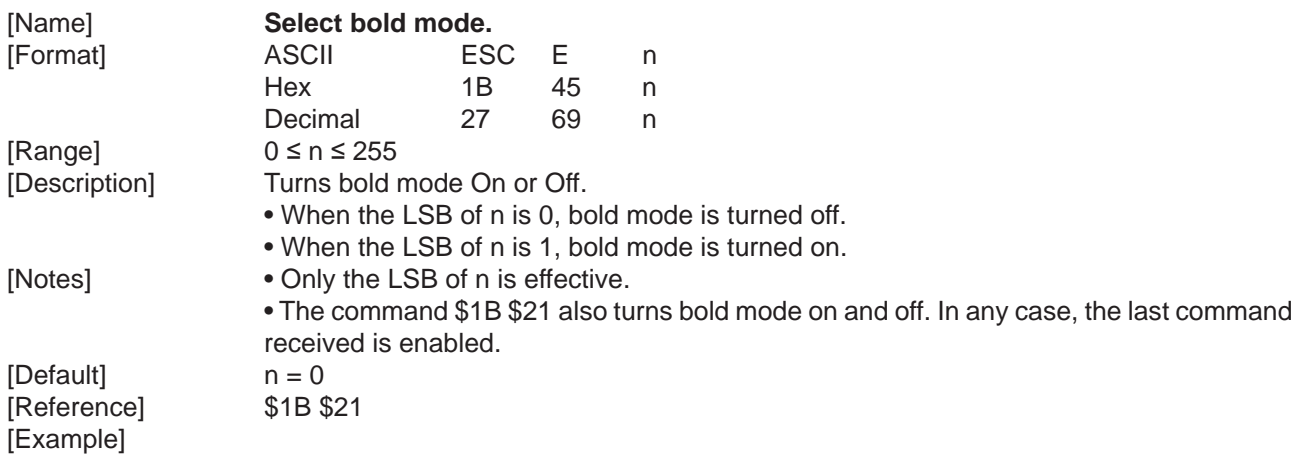

## **\$1B \$47 n**

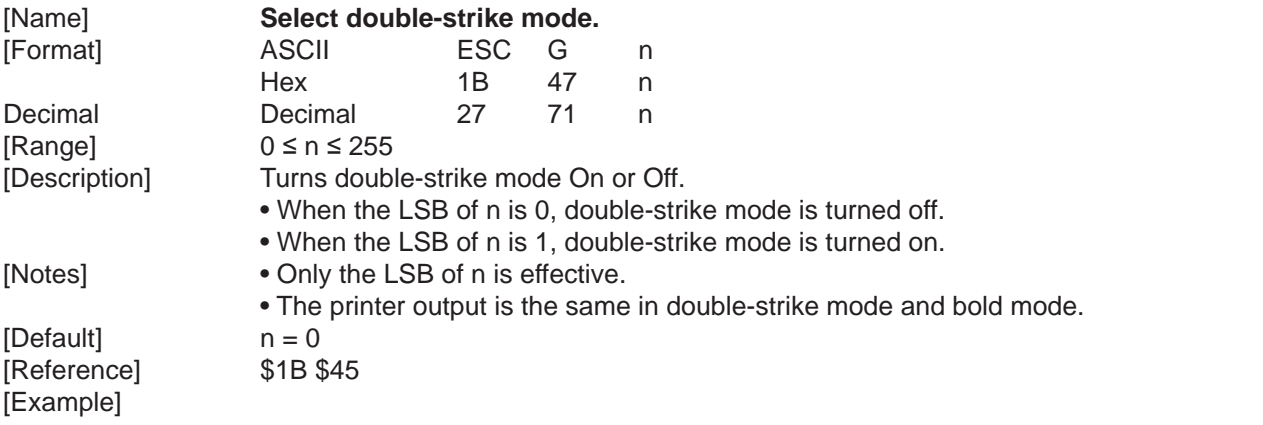

#### **\$1B \$4A n**

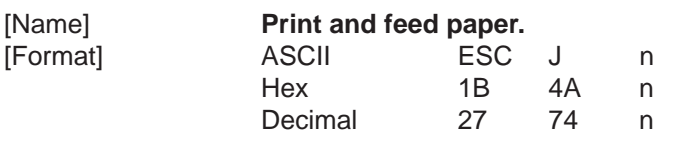

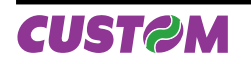

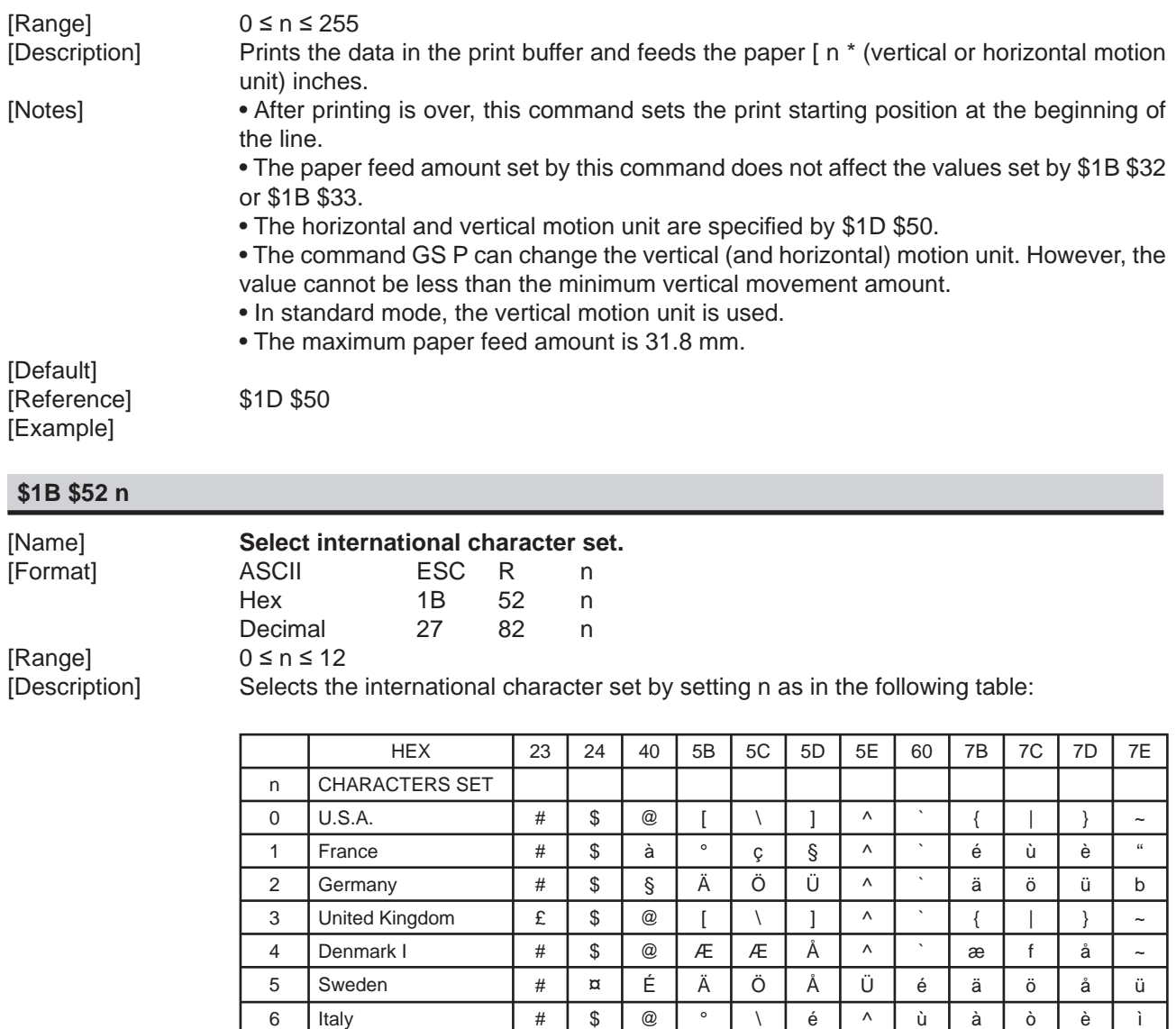

7 | Spain I | Pt | \$ | @ | i | Ñ | ¿ | ^ | ` | " | ñ | } | ~ 8 | Japan | # | \$ | @ | [ | \ | ` | \ | \ | \ | \ | \ | ~ 9 Norway # ¤ É Æ Æ Å Ü é æ f å ü 10 Denmark II # \$ É Æ Æ Å Ü é æ f å ü

[Notes]  $[Default]$   $n = 0$ [Reference] [Example]

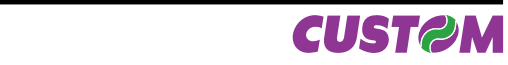

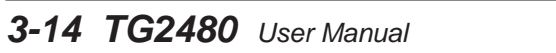
## **\$1B \$56 n**

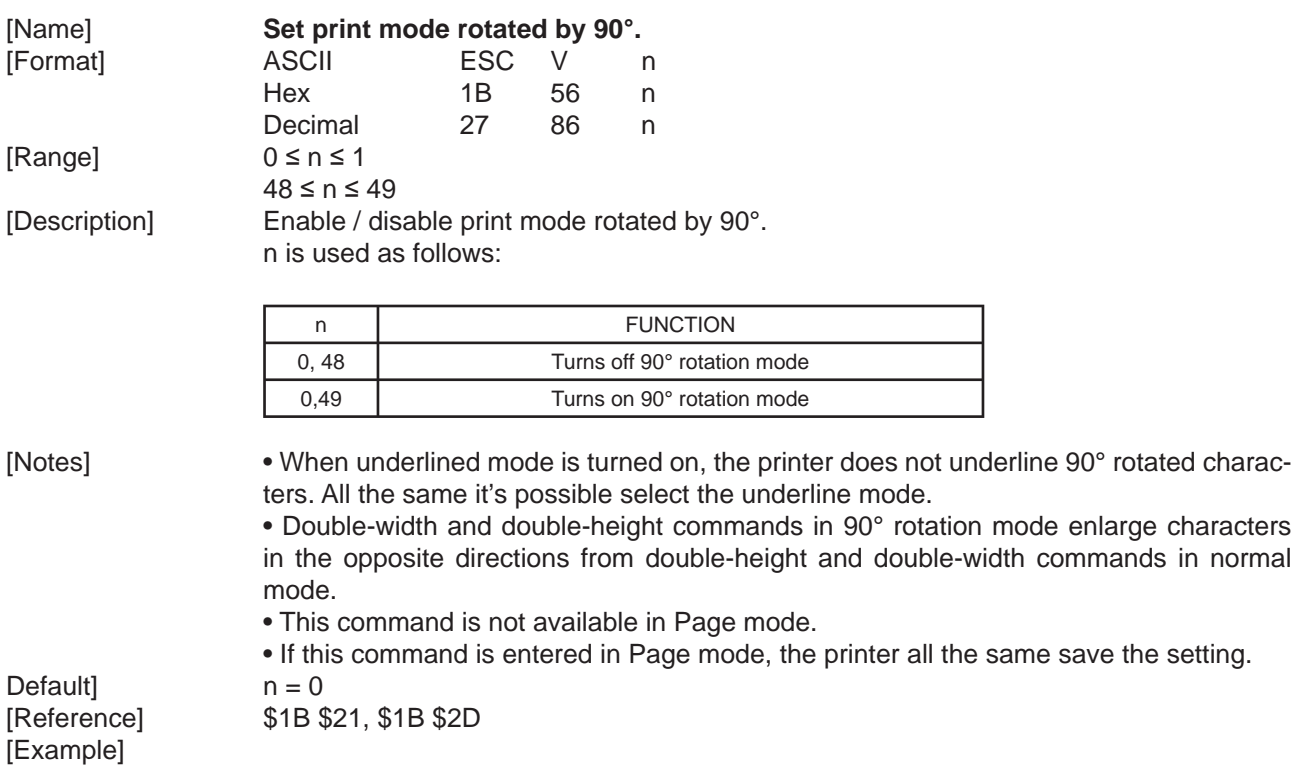

# **\$1B \$5C nL nH**

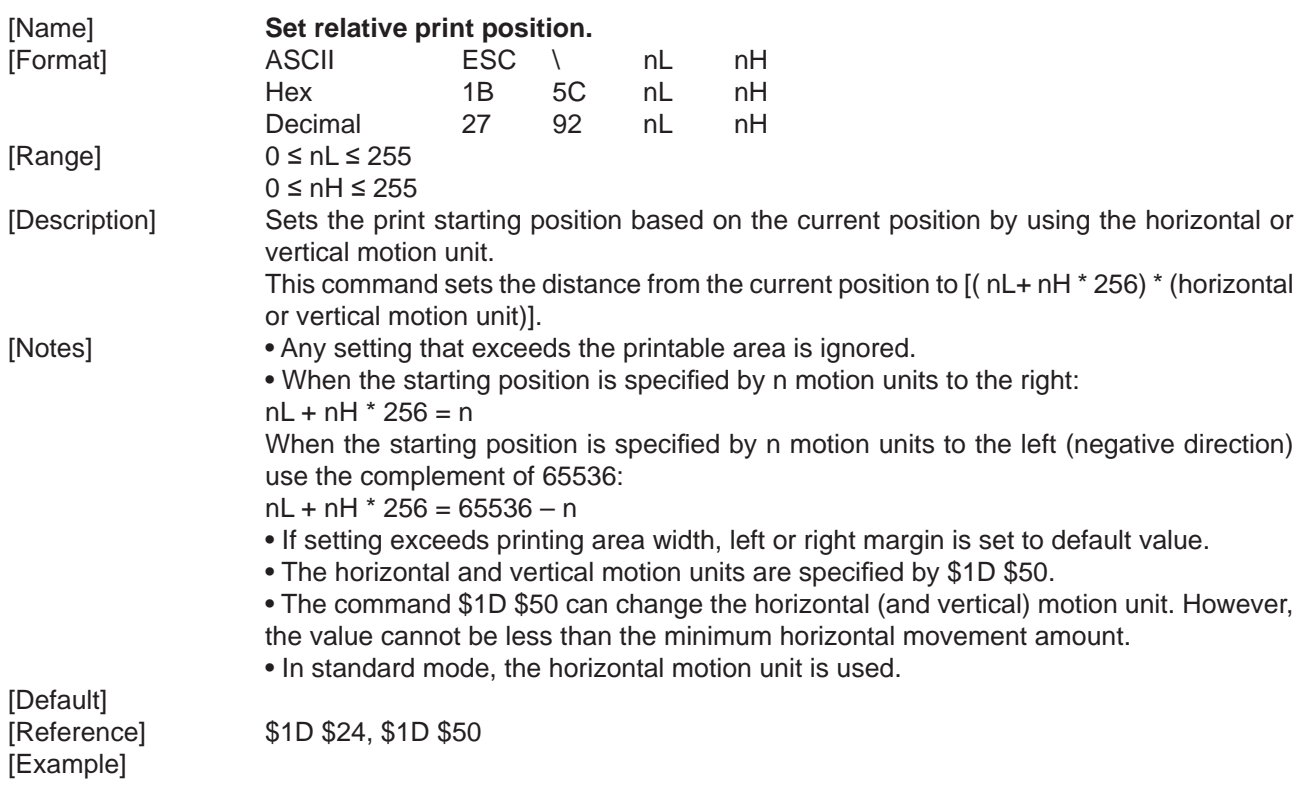

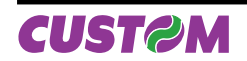

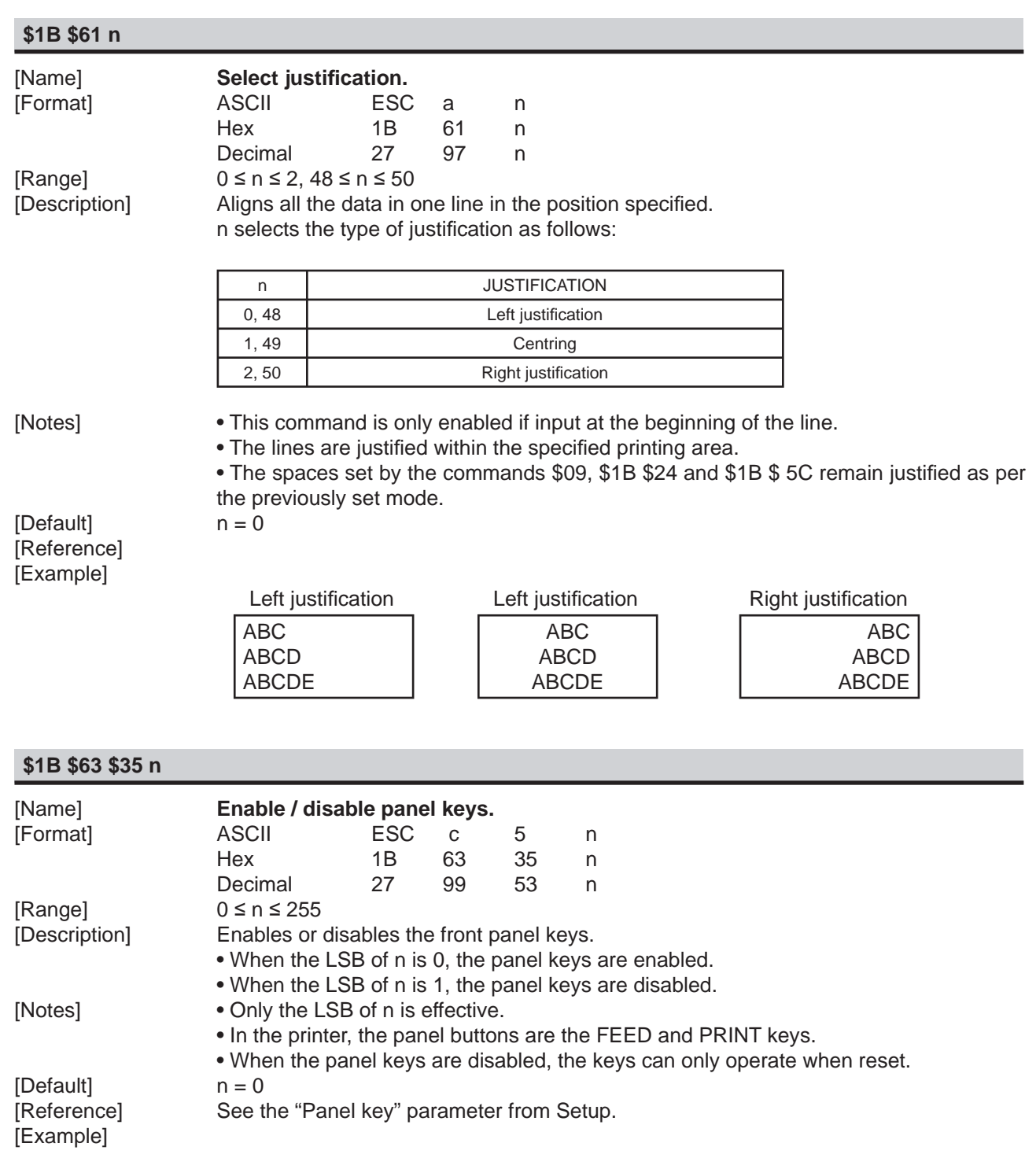

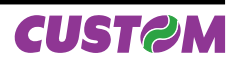

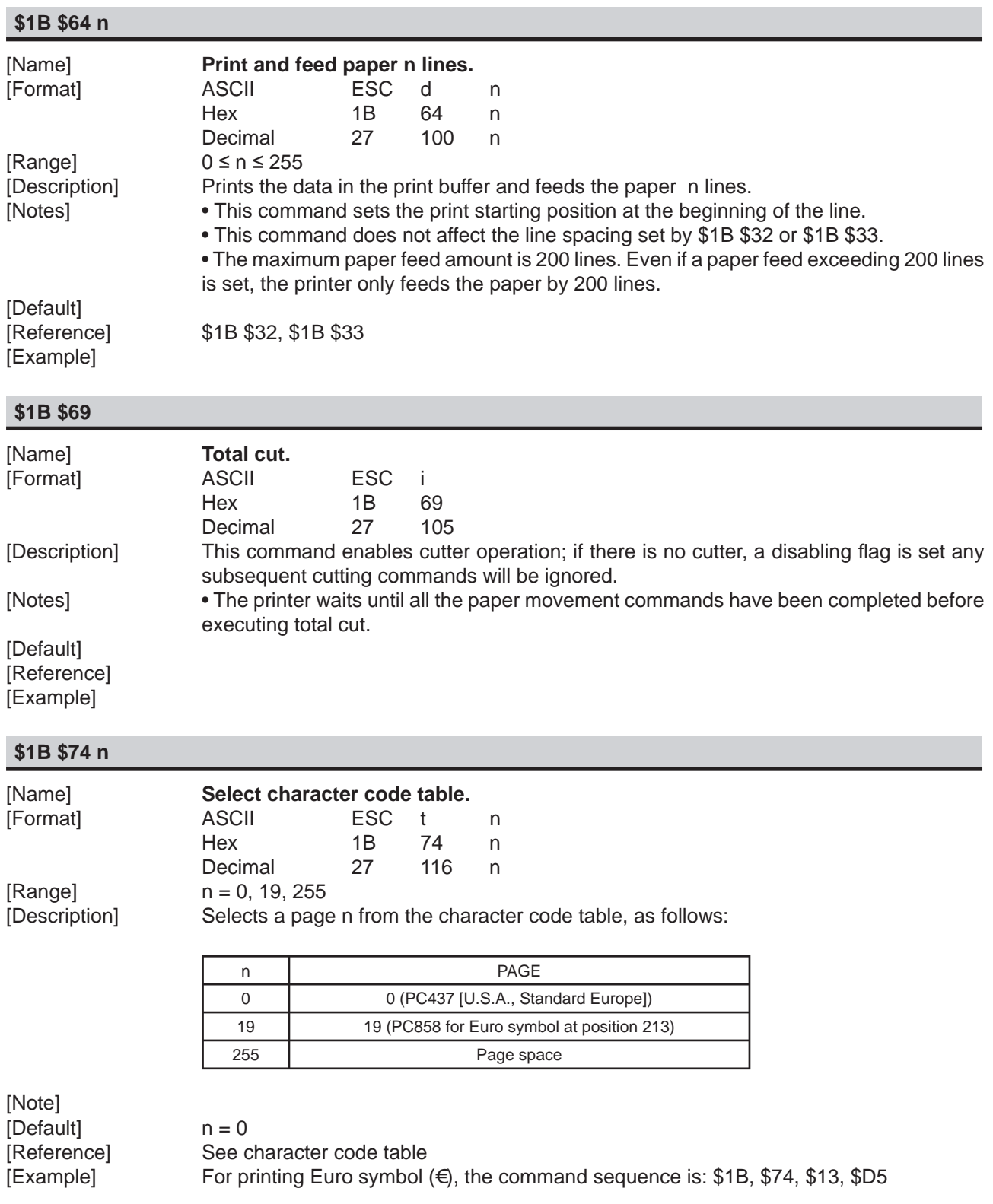

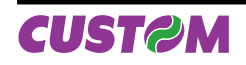

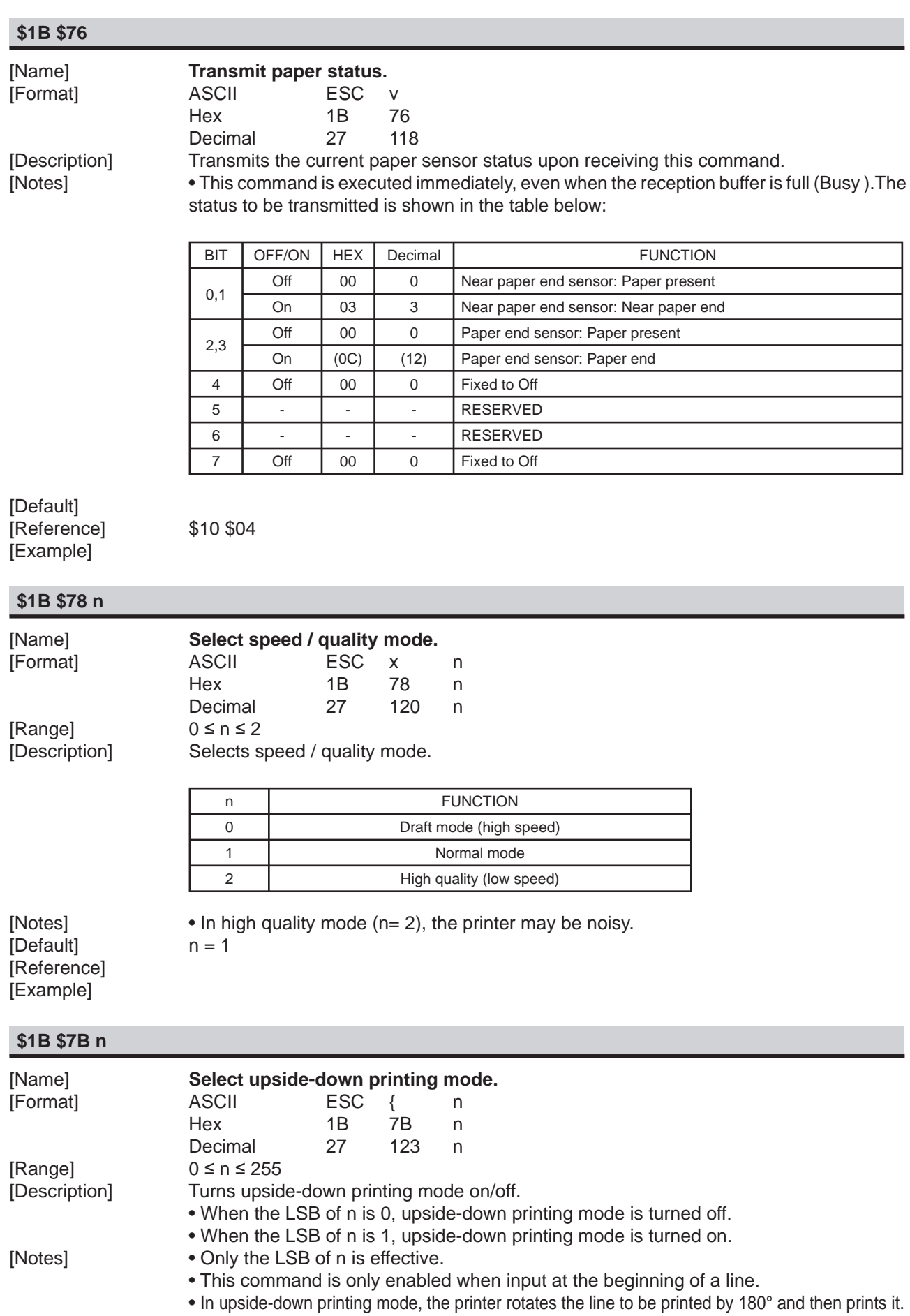

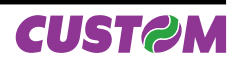

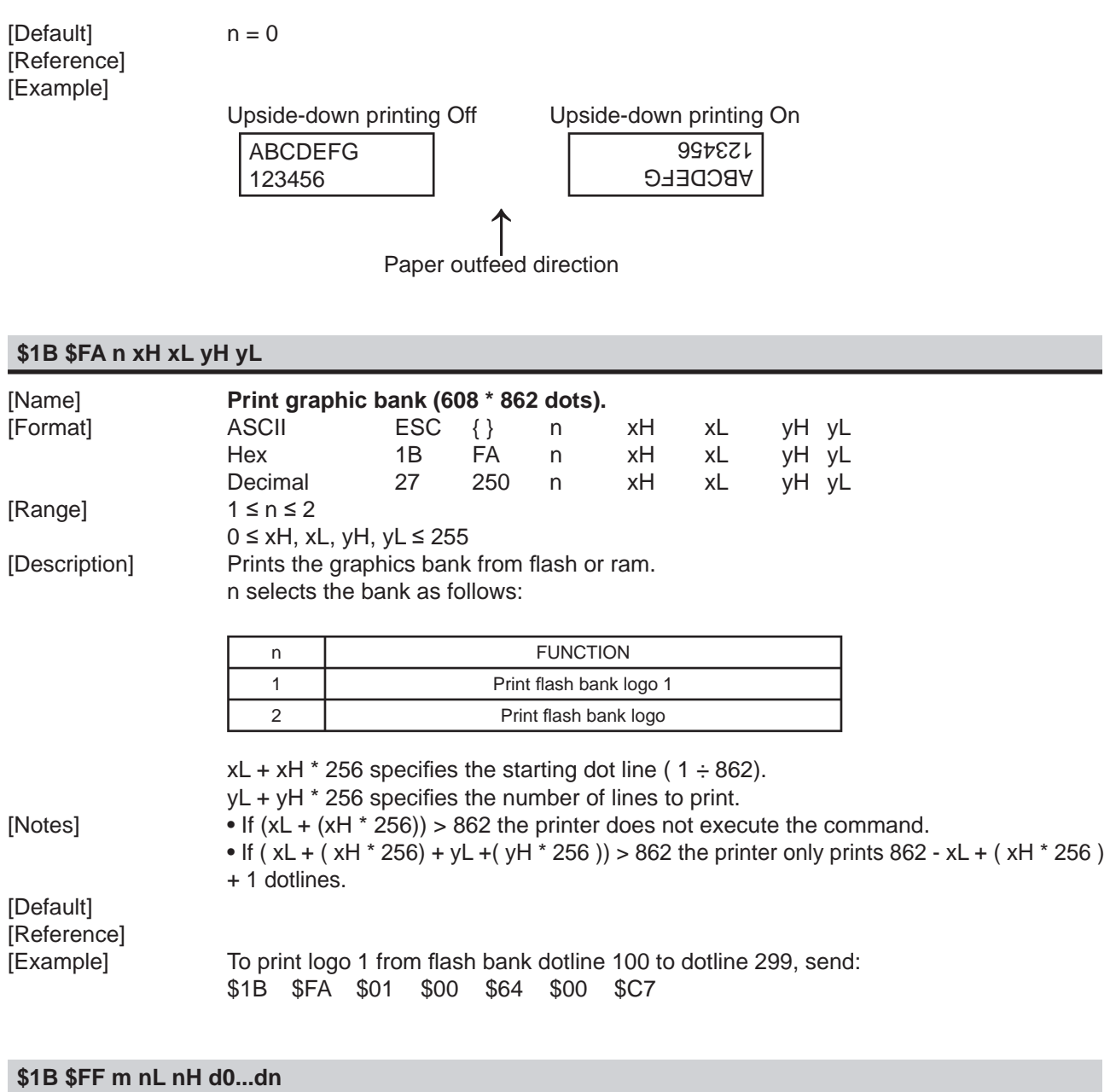

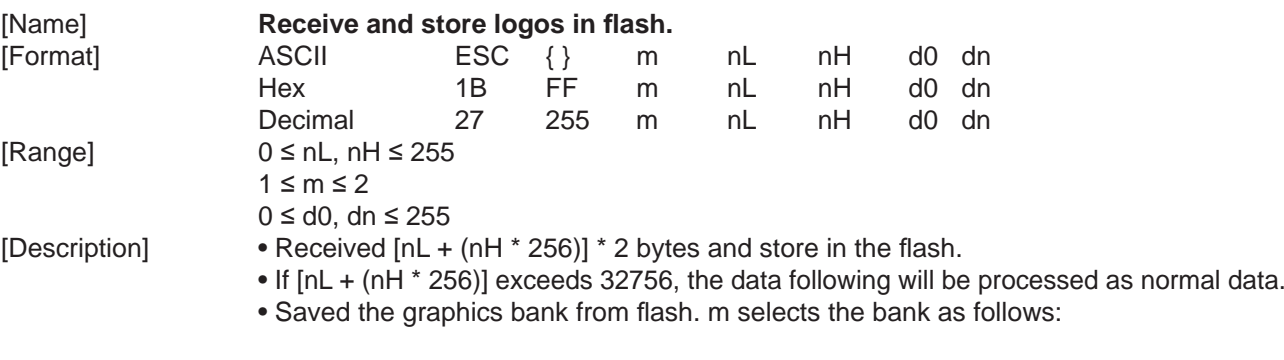

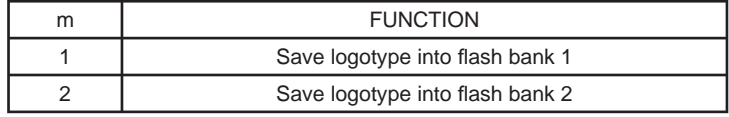

• d0, dn = value of bit stream image

[Default] [Reference]

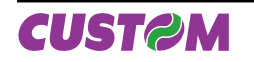

[Example] To store the logotype indicated below , into flash bank 2, necessity execute the follows operation

1) Define the image dimensions.

 The width of image is 608 horizontal pixel; the height maximun of image is 862 vertical pixel.

 2) Calculate the number of bytes to send as (height pix \* width pix)/16. Bytes number in example is  $608 \times 862/16 = 32756$  in exadecimal resulting =  $7FF4$ . 3) Bit stream image conversion.

In the following figure is reproduced the logotype enlargement in the zone indicated by the arrow to define  $d0...$ dn

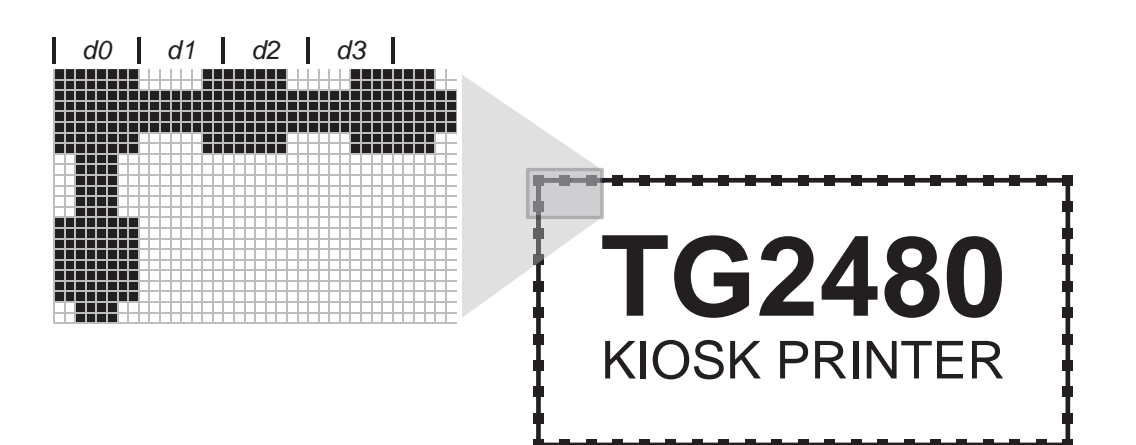

In this example; d0=FF; d1=03; d2=FC; d3=0F; ...

Then send this command to the printer:

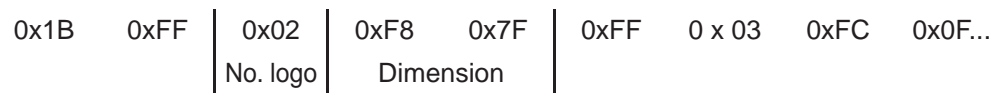

#### **\$1C \$C0 \$AA \$0F \$EE \$0B \$34**

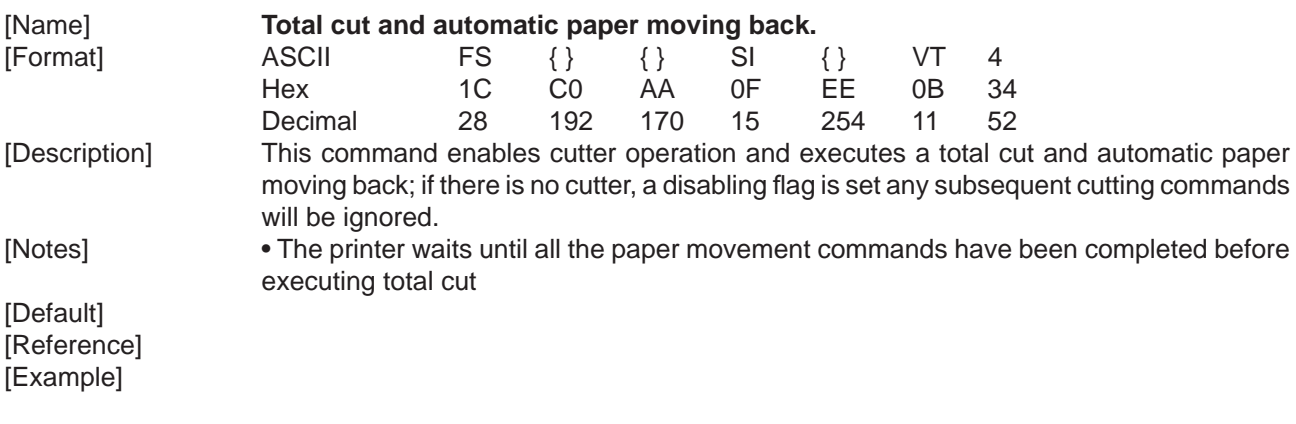

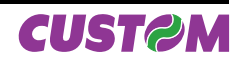

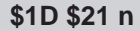

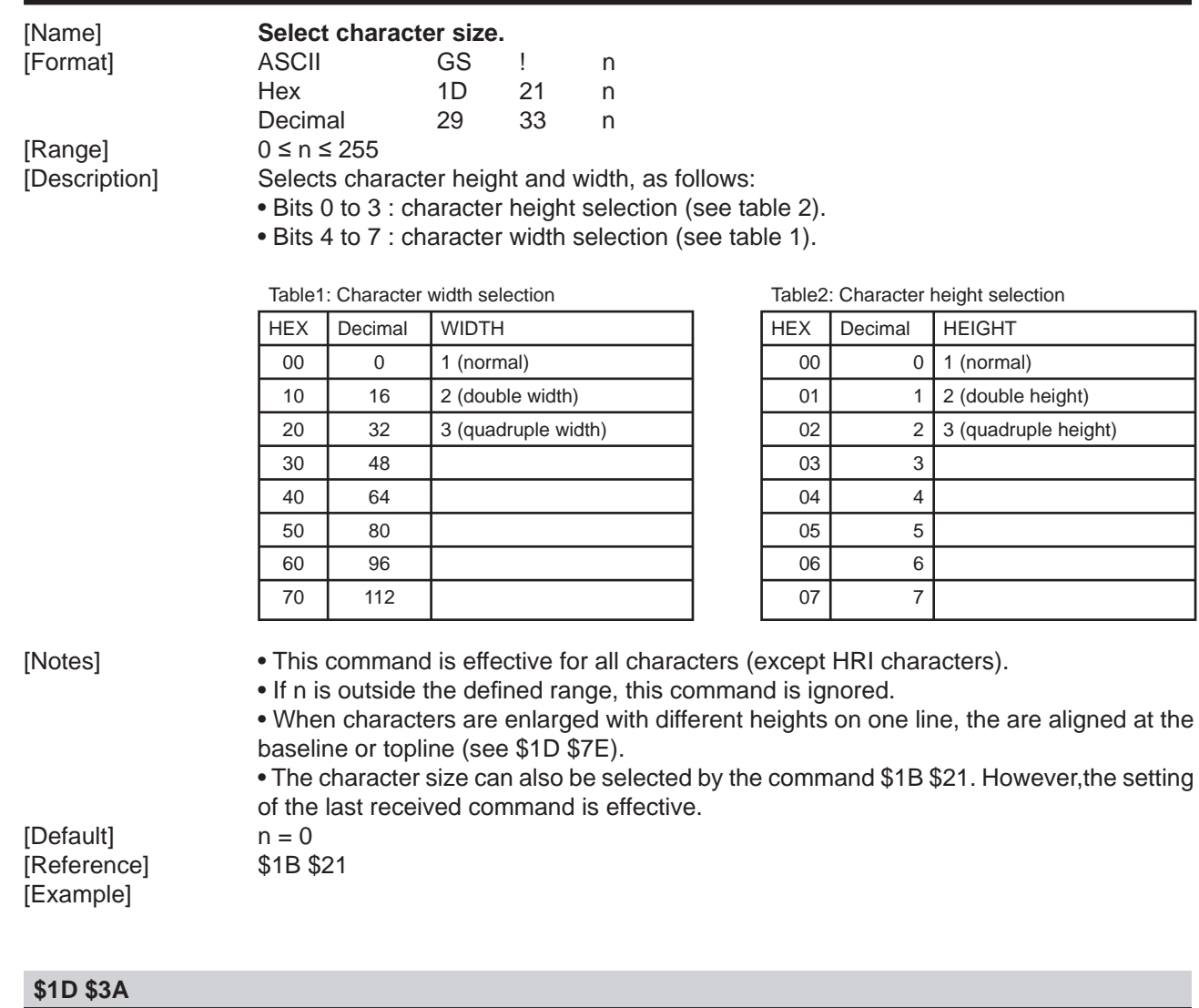

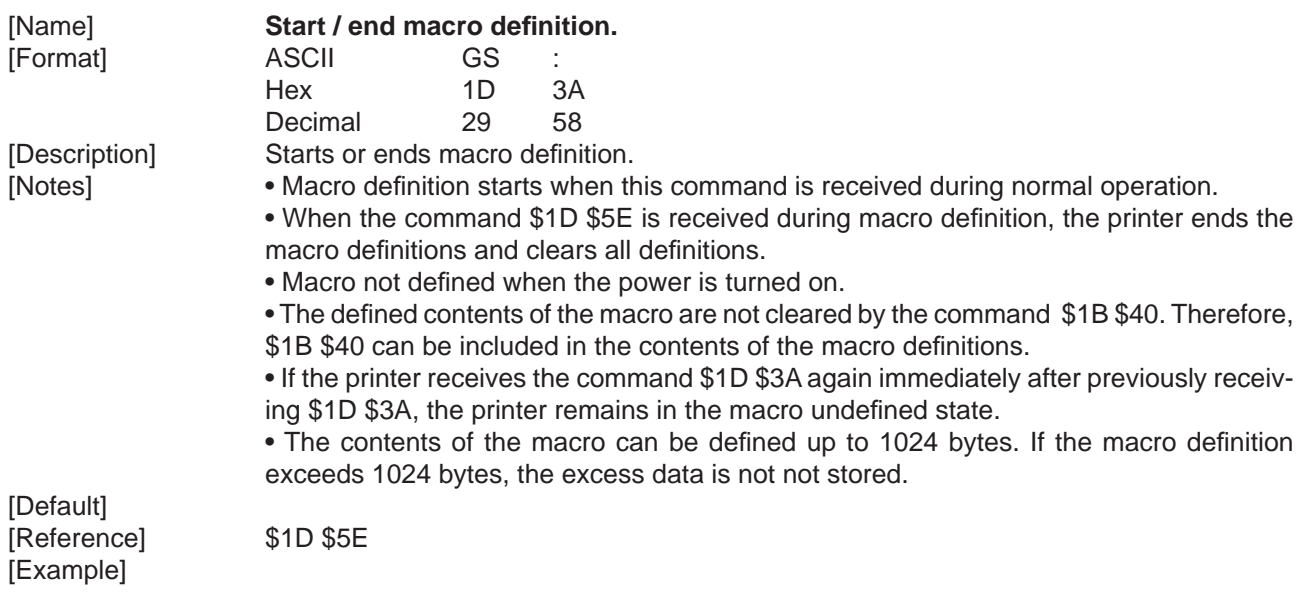

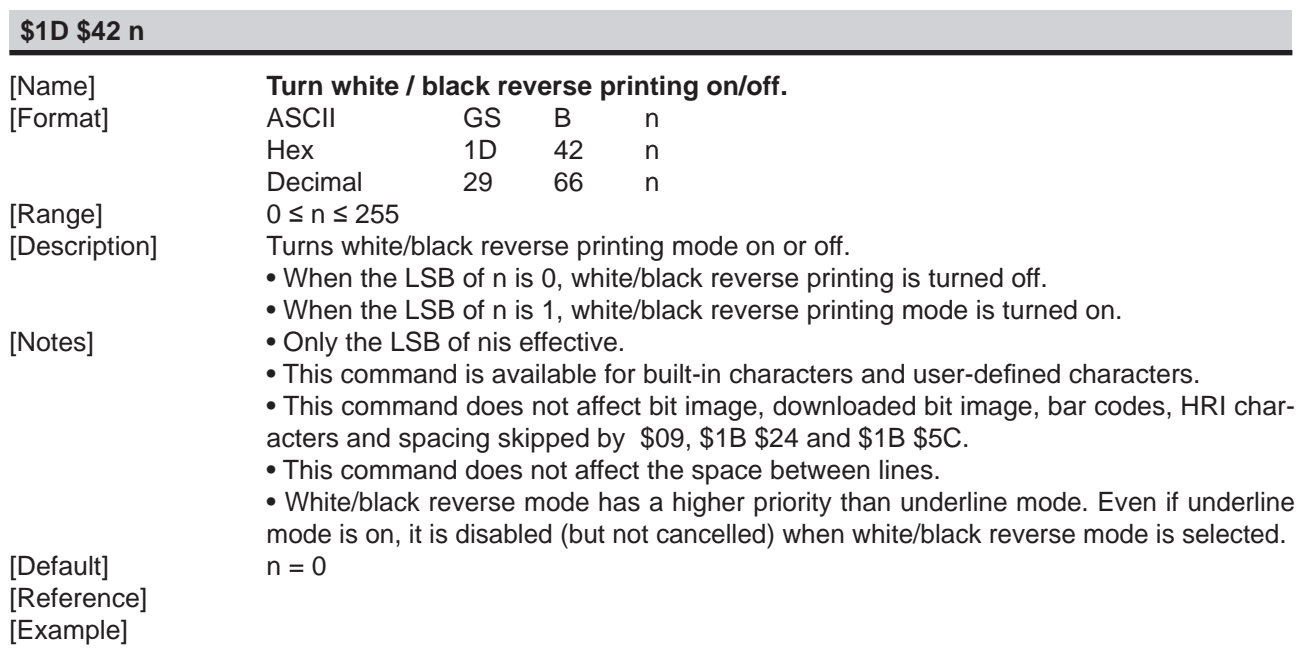

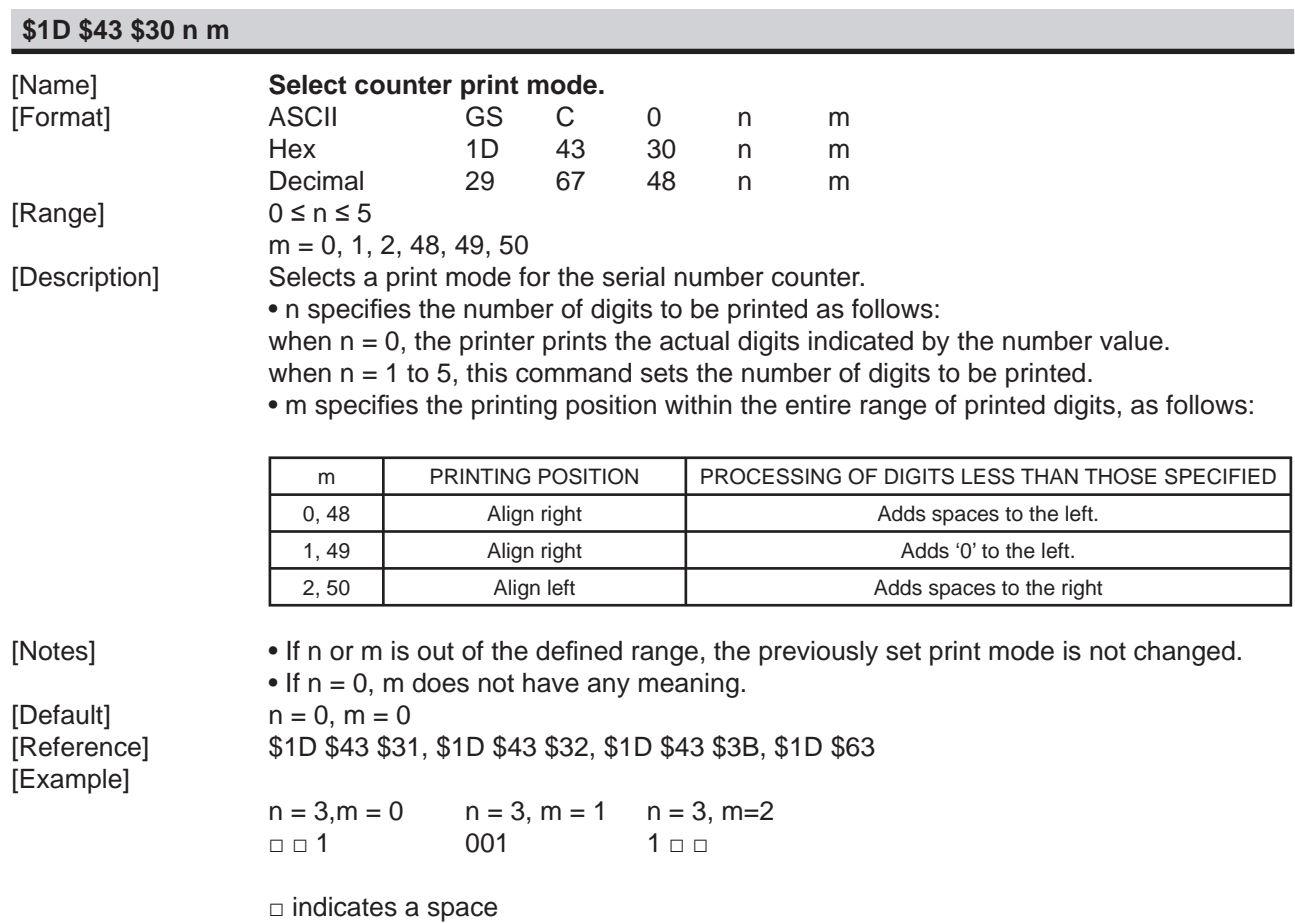

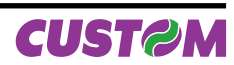

# **\$1D \$43 \$31 aL aH bL bH n r**

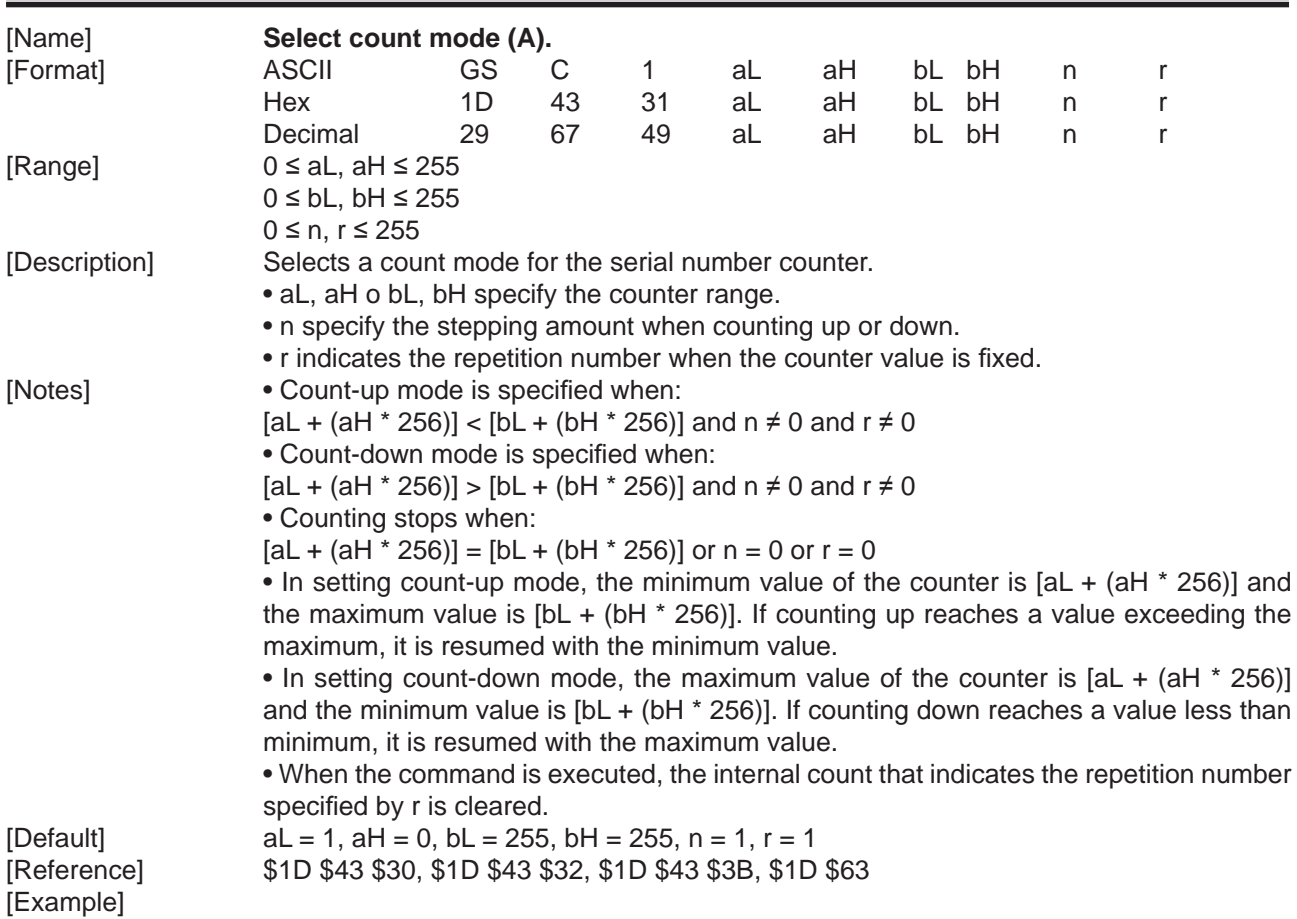

## **\$1D \$43 \$32 nL nH**

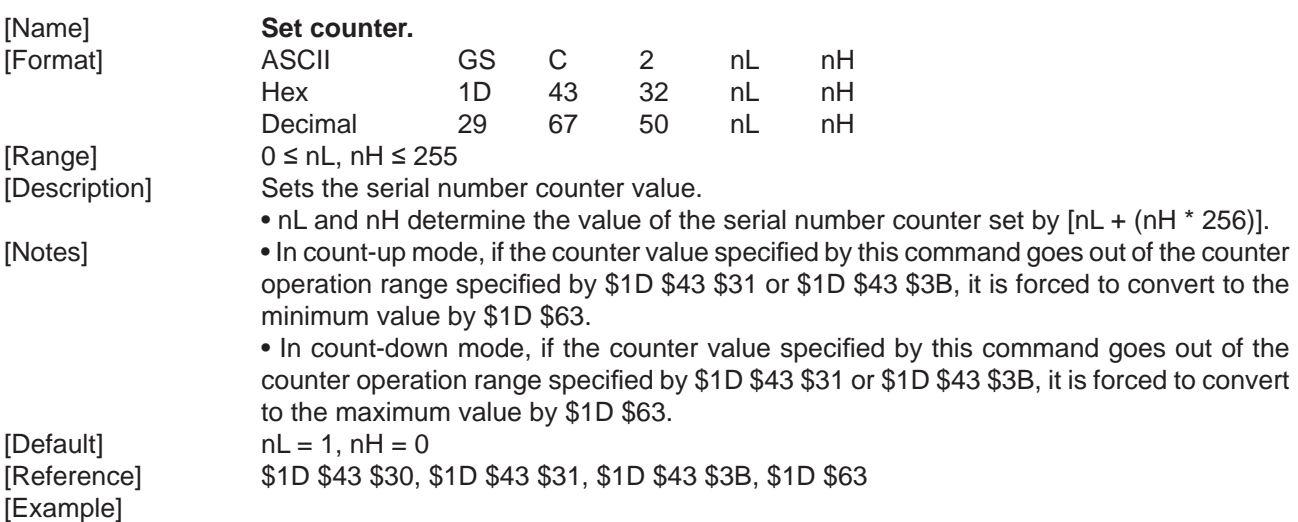

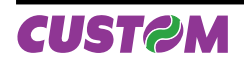

## **\$1D \$43 sa \$3B sb \$3B sn \$3B sr \$3B sc \$3B**

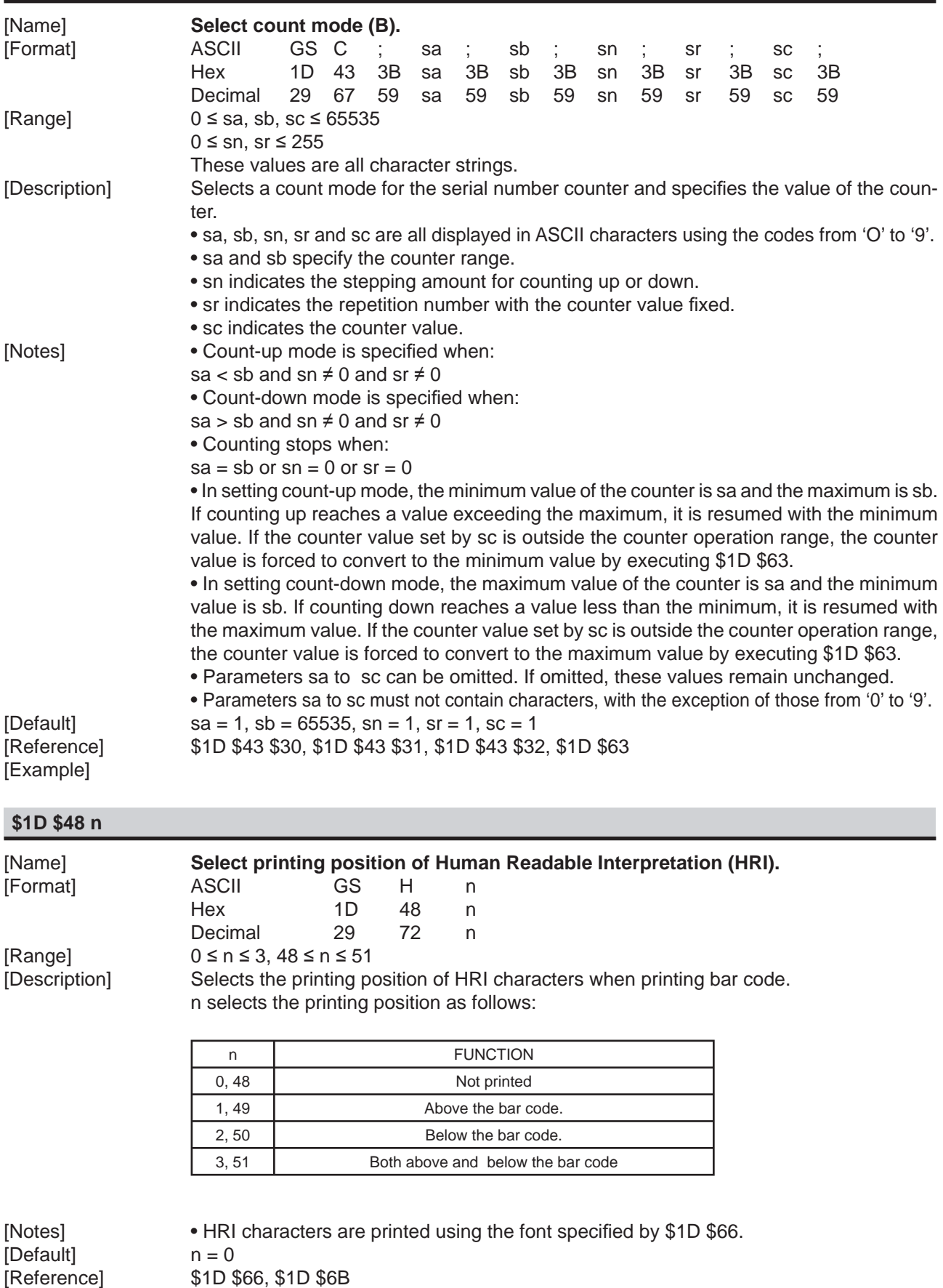

*3-24 TG2480 User Manual*

[Example]

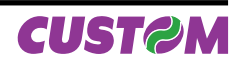

#### **\$1D \$49 n**

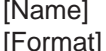

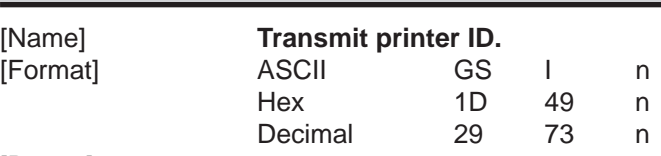

 $[Range]$  1 ≤ n ≤ 3, 49 ≤ n ≤ 51

[Description] Transmits the printer ID specified by n as follows:

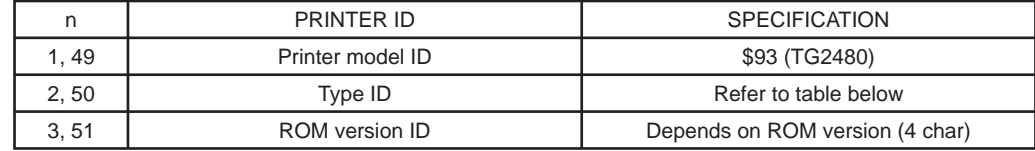

 $n = 2$ , 50 Identification Function

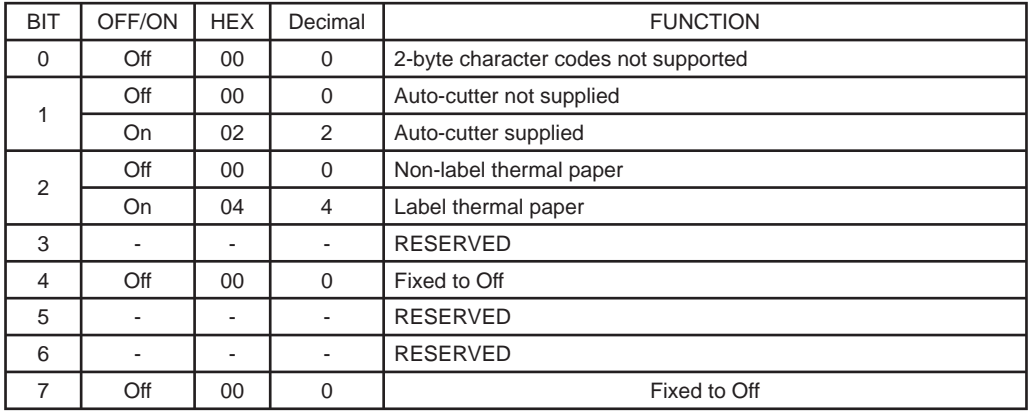

[Notes] • When the DTR/DSR control is selected, the printer only transmits 1 byte (Printer identification) after it has been given confirmation that the host is ready to receive data. If the host is not ready, the printer waits until it is.

 • When the XON/XOFF control is selected, the printer only transmits 1 byte (Printer identification) if it has not been given confirmation that the host is ready to receive data.

 • This command is carried out once the data has been processed in the reception buffer. There may therefore be a delay between the moment in which the command is received and that in which the data is transmitted, depending on the status of the reception buffer.

[Default] [Reference] [Example]

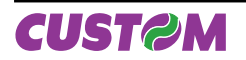

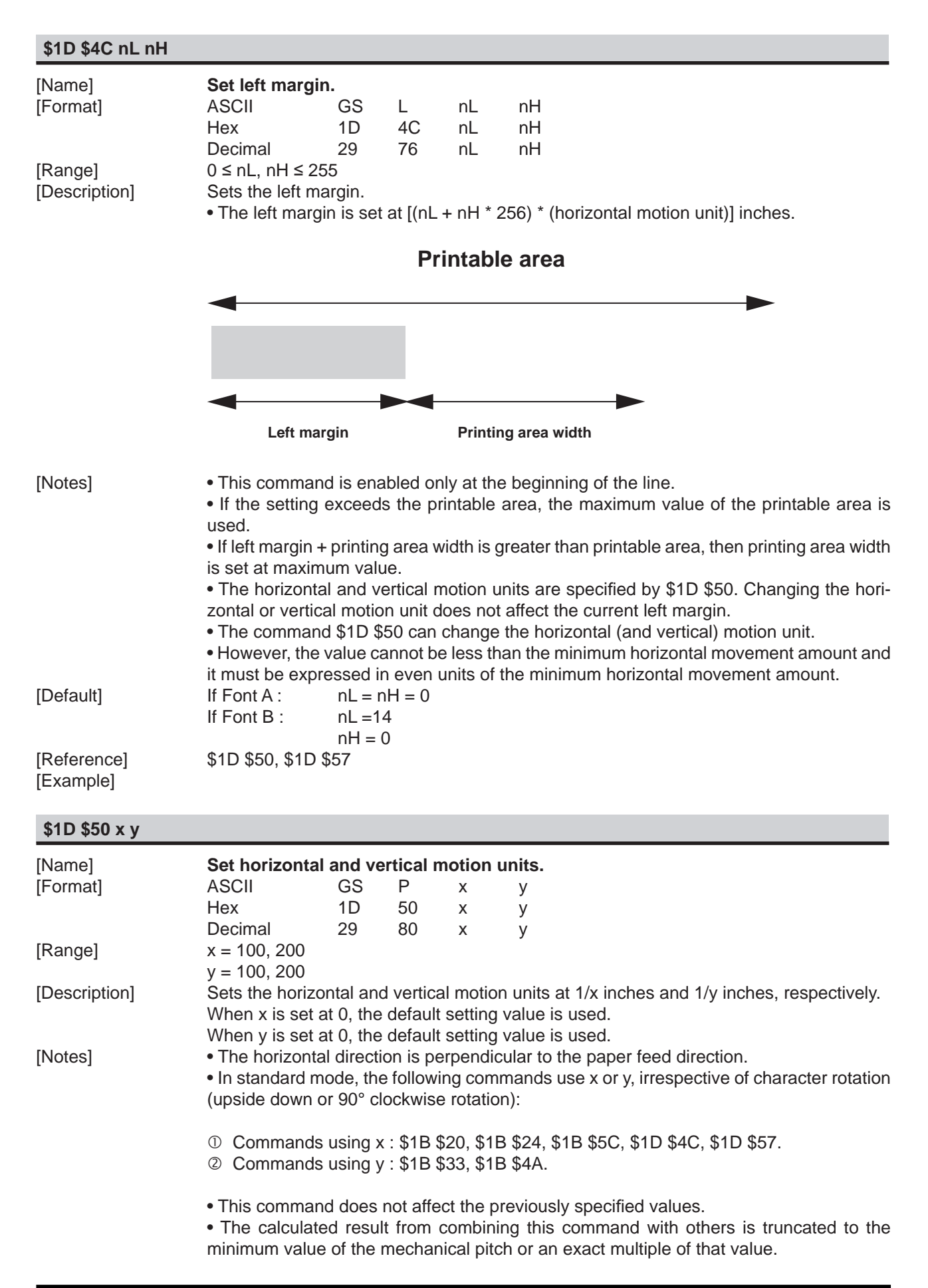

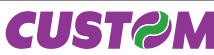

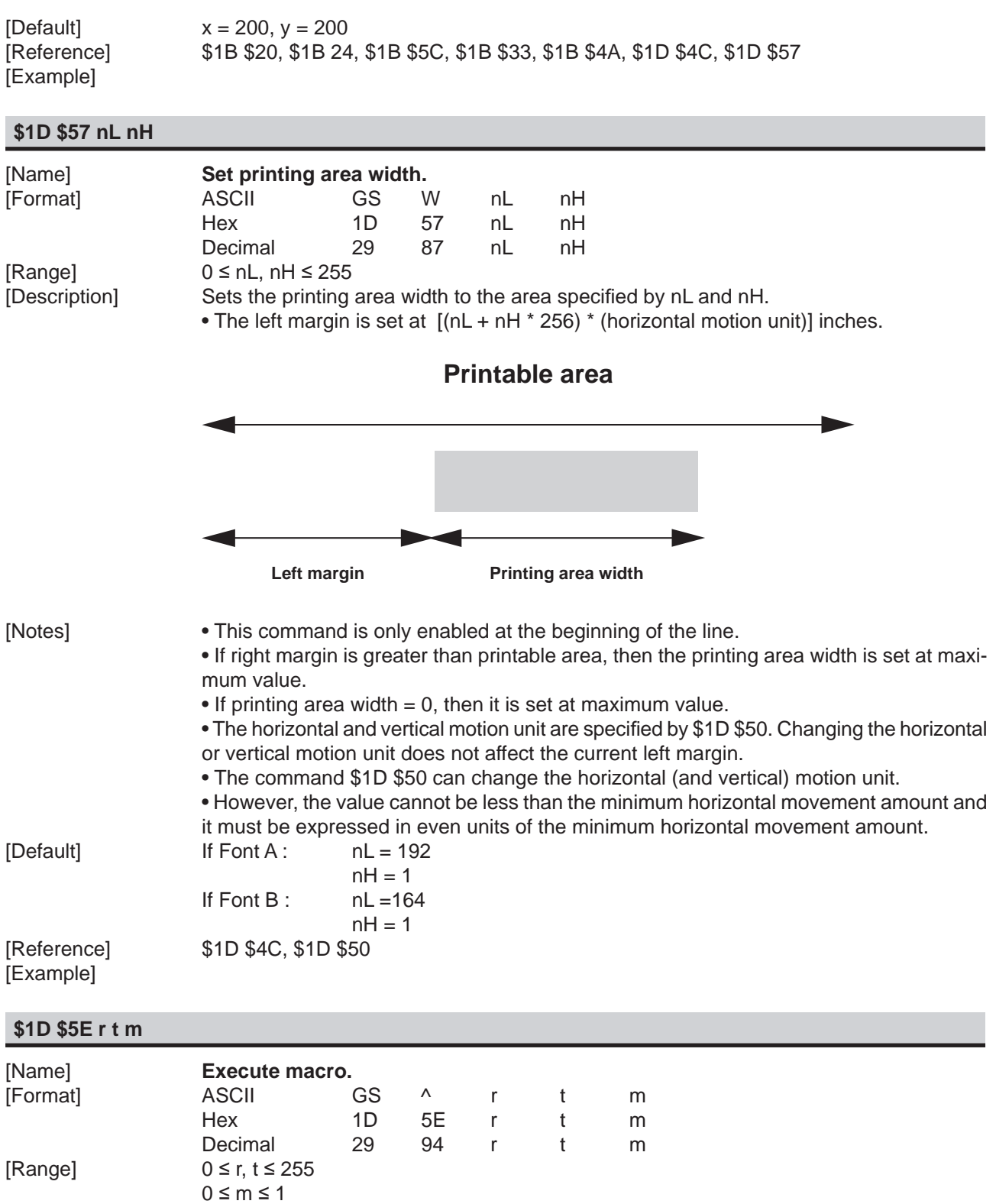

• r specifies the number of times to execute the macro. • t specifies the waiting time for executing the macro. The waiting time is t \* 100 msec. for every macro execution.

When the LSB of  $m = 0$ , the macro executes r times continuously at the interval specified t. When the LSB of  $m = 1$ , after waiting for the period specified by t, the LED indicator blinks and the printer waits for the FEED button to be pressed. After the button is pressed, the

printer executes the macro once. The printer repeats the operation r times.

• m specifies macro executing mode:

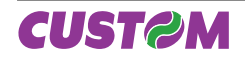

[Description] Executes a macro.

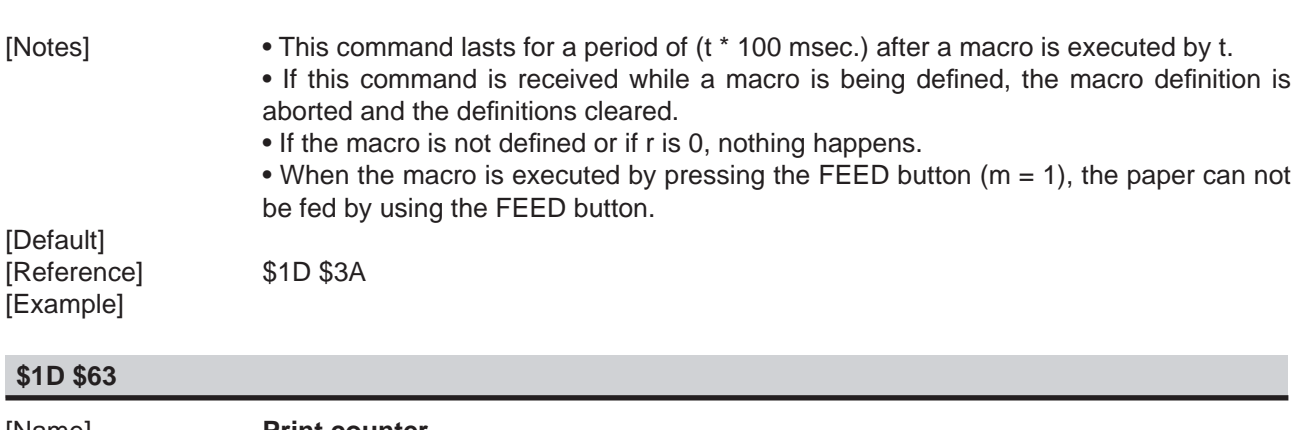

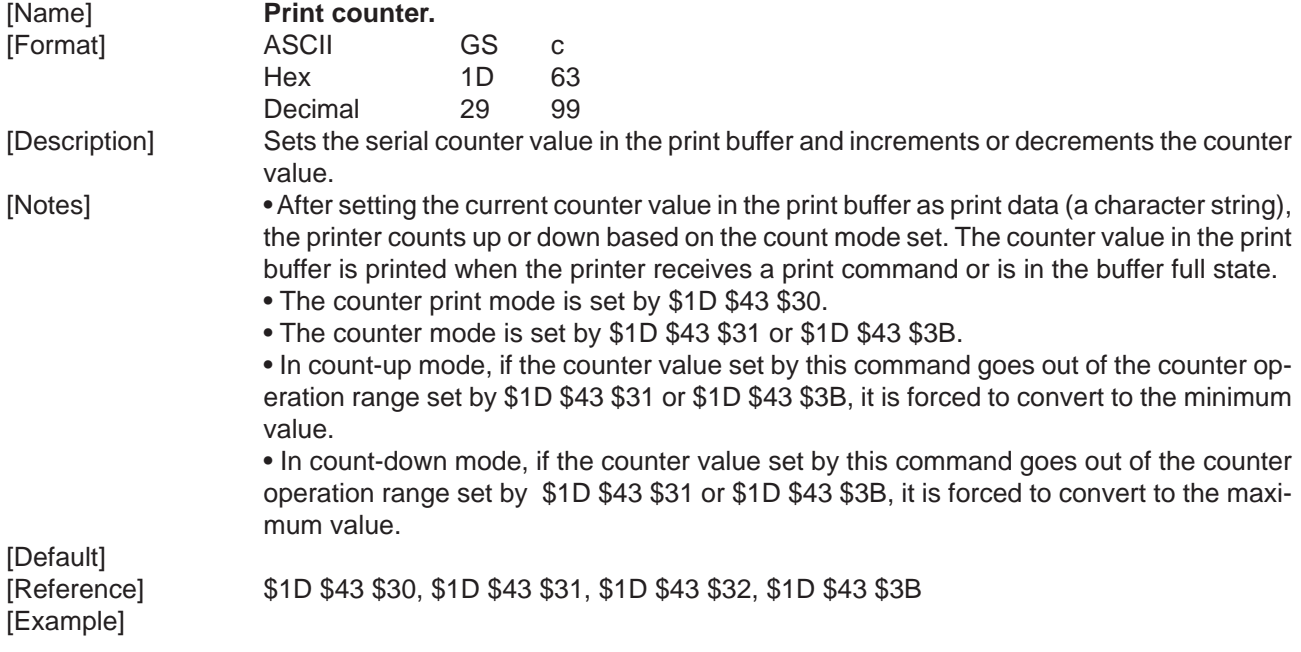

#### **\$1D \$66 n**

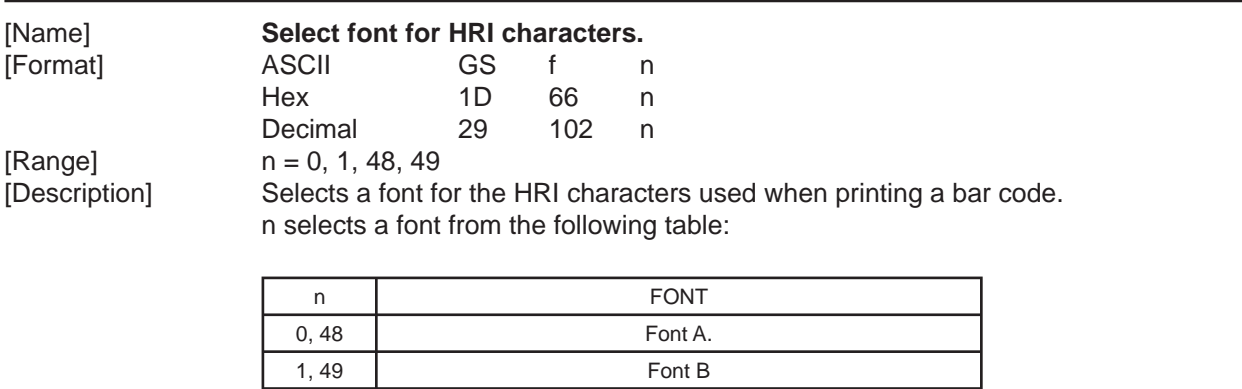

 $[Default]$   $n = 0$ [Example]

[Notes] The HRI characters are printed at the position specified by the command \$1D \$48. [Reference] \$1D \$48, \$1D \$6B

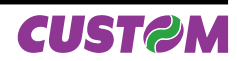

## **\$1D \$68 n**

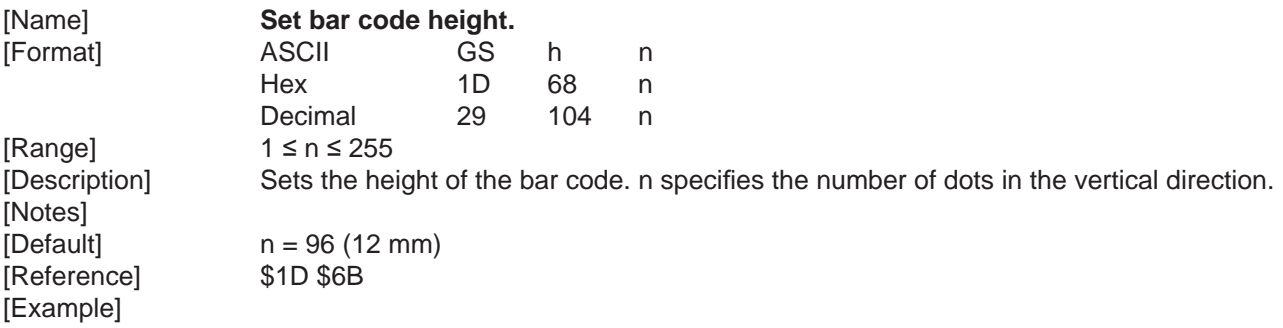

## **\$1D \$6B m 00**

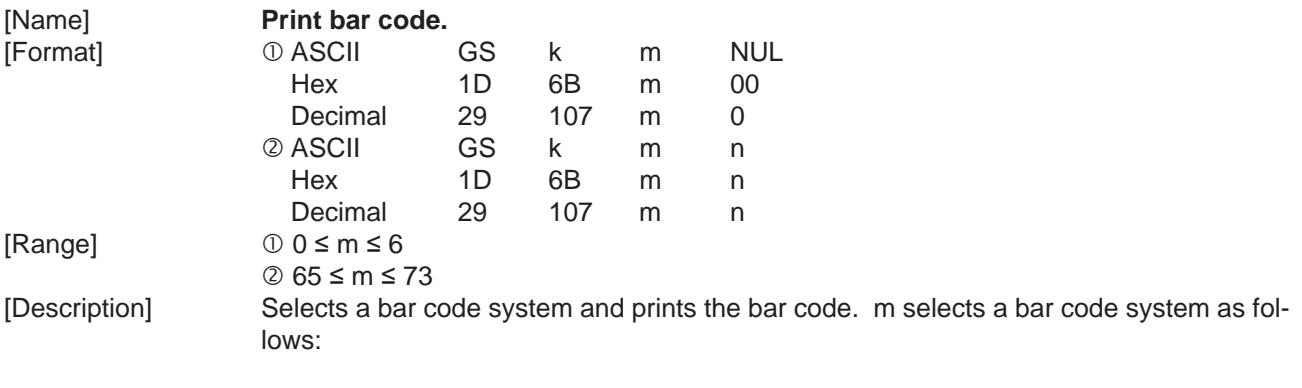

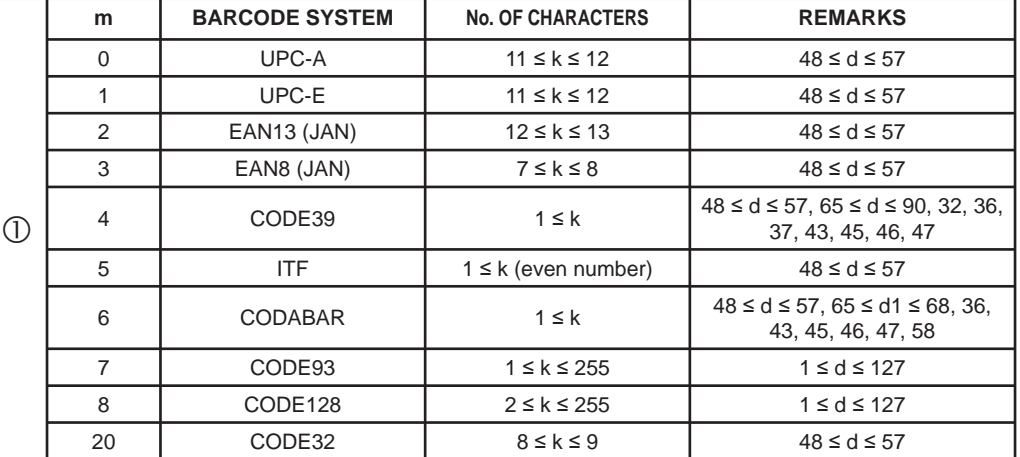

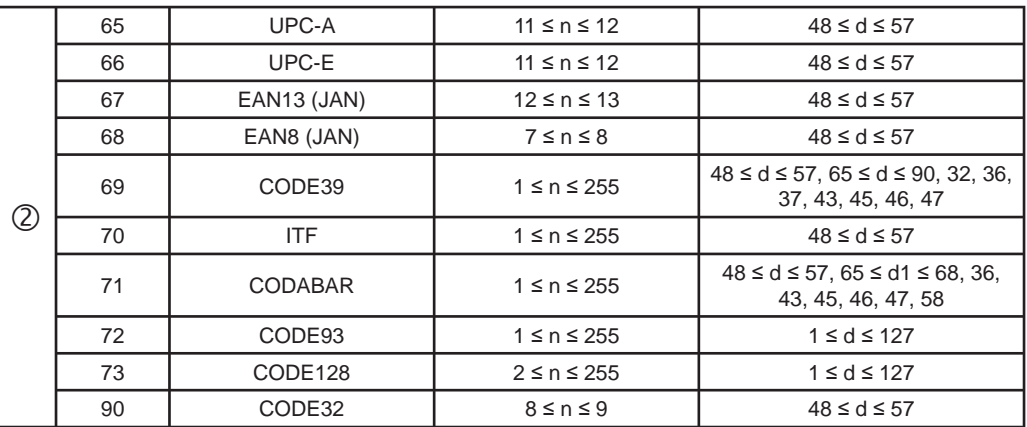

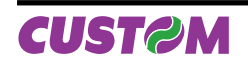

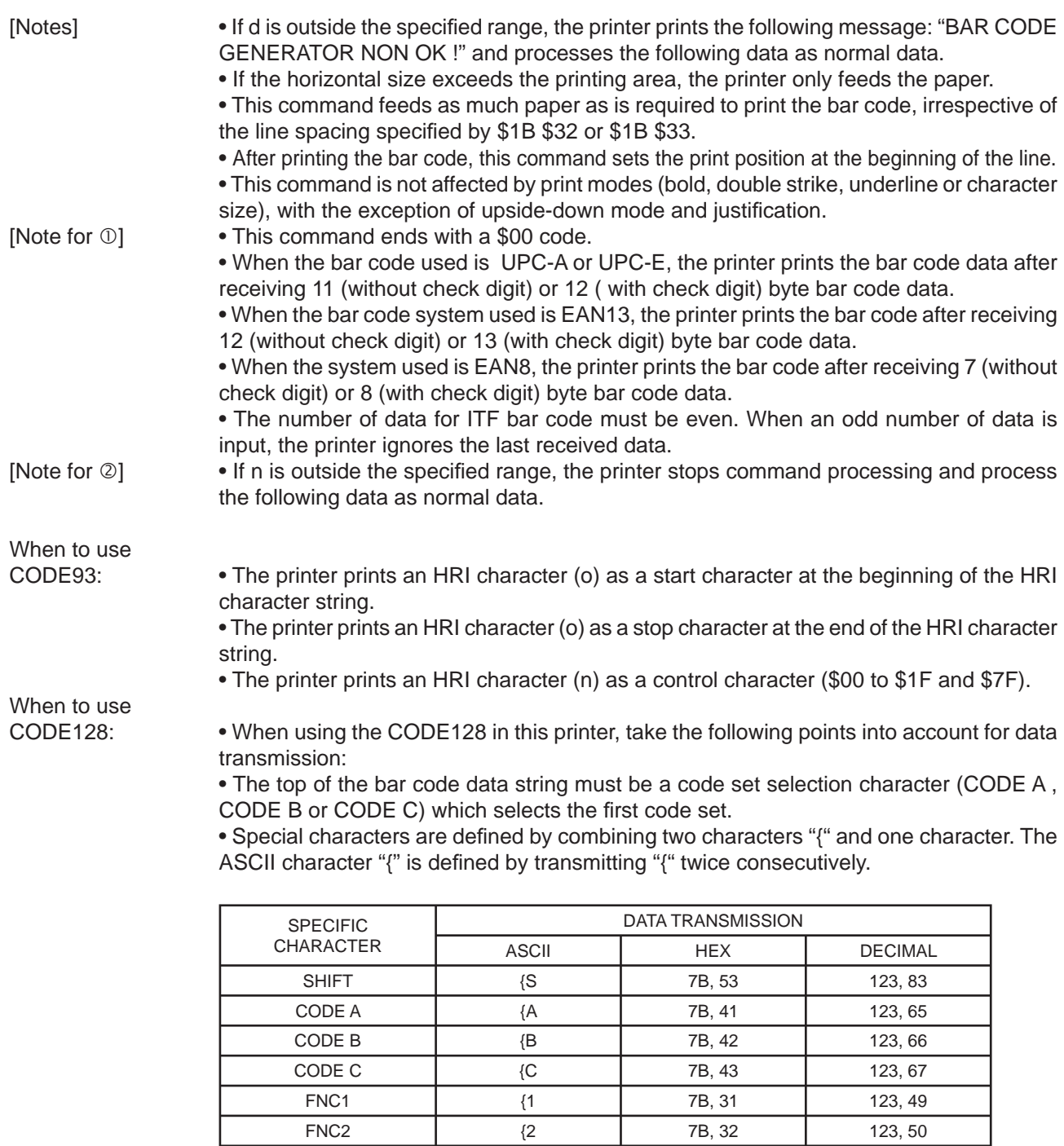

FNC3 | {3 | 7B, 33 | 123, 51 FNC4 | {4 | 7B, 34 | 123, 52  ${'}{'}$   ${'}$  123, 123

[Default] [Example]

[Reference] \$1D \$48, \$1D \$66, \$1D \$68, \$1D \$77

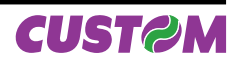

#### **\$1D \$72 n**

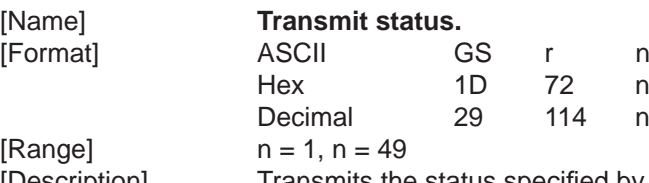

[Description] Transmits the status specified by n as follows:

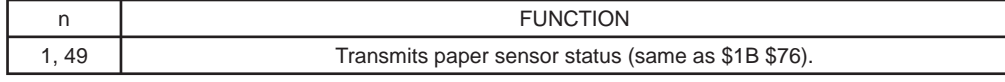

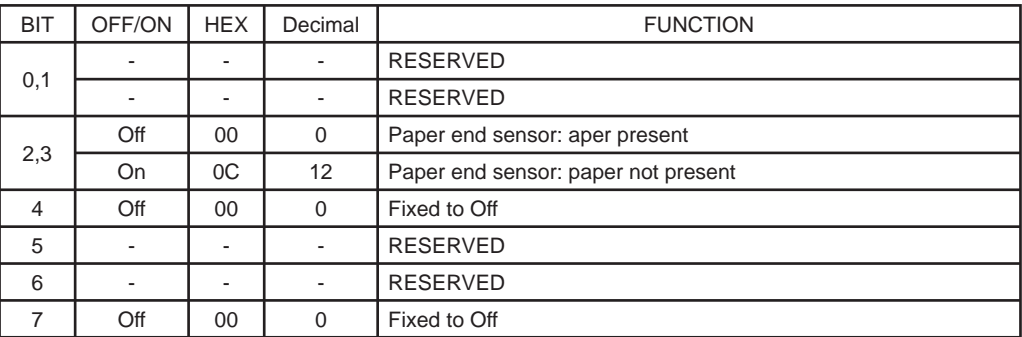

[Notes] • This command is executed when the data is processed in the reception buffer. There may therefore be a time lag between receiving the command and transmitting the status, depending on the status of the reception buffer.

[Default] [Example]

[Reference] \$10 \$04, \$1B \$75, \$1B \$76

## **\$1D \$77 n**

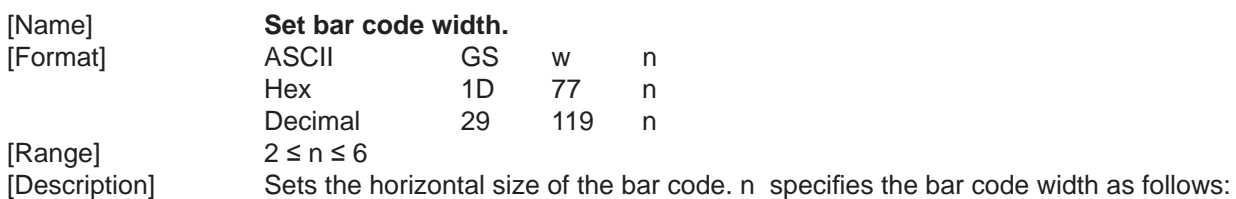

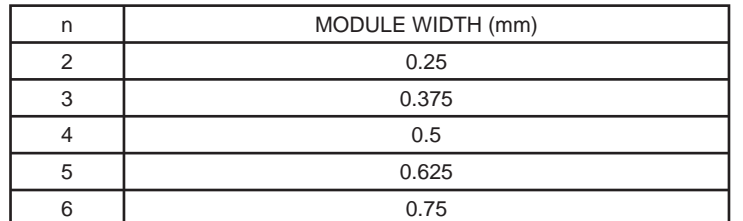

[Notes]  $[Default]$   $n = 3$ [Example]

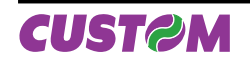

## **\$1D \$7E n**

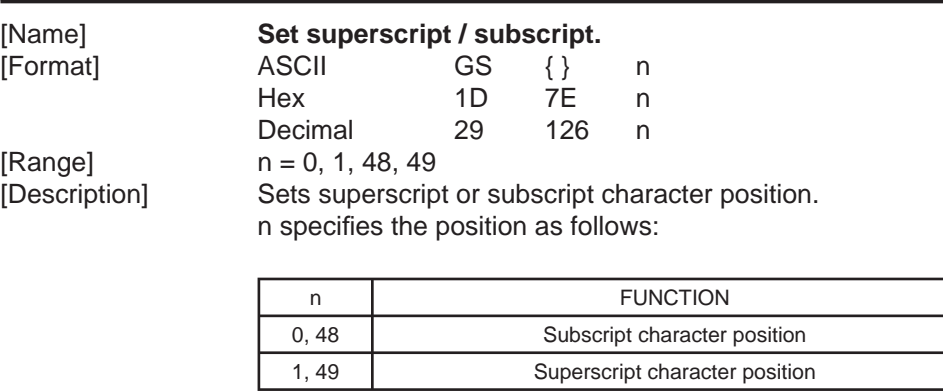

 $[Default]$   $n = 0$ [Example]

[Notes] • This command is executed if there are characters with different heights on the same line. [Reference] \$1B \$21, \$1D \$21

#### **\$1D \$7C n**

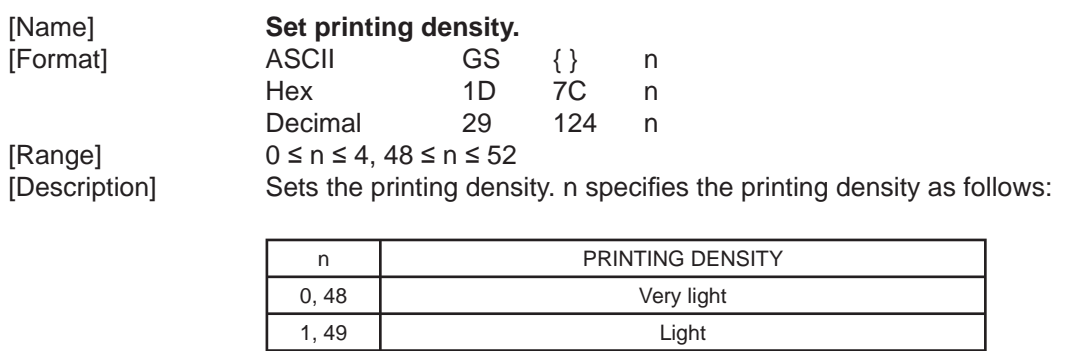

2, 50 Normal 3, 51 Dark 4, 52 Very dark

[Default] [Reference] [Example]

[Notes] • The printing density is cleared at default value when the printer is reset or the power is turned off.<br> $n = 2$ 

*3-32 TG2480 User Manual*

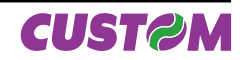

## **3.2.2 Custom emulation**

The following table lists all the commands for the management of the Custom emulation. The commands can be transmitted to the printer at any moment, but they will only be carried out when the commands previously transmitted have been carried out. There are no priority commands; all commands are carried out when the circular buffer is free to do so.

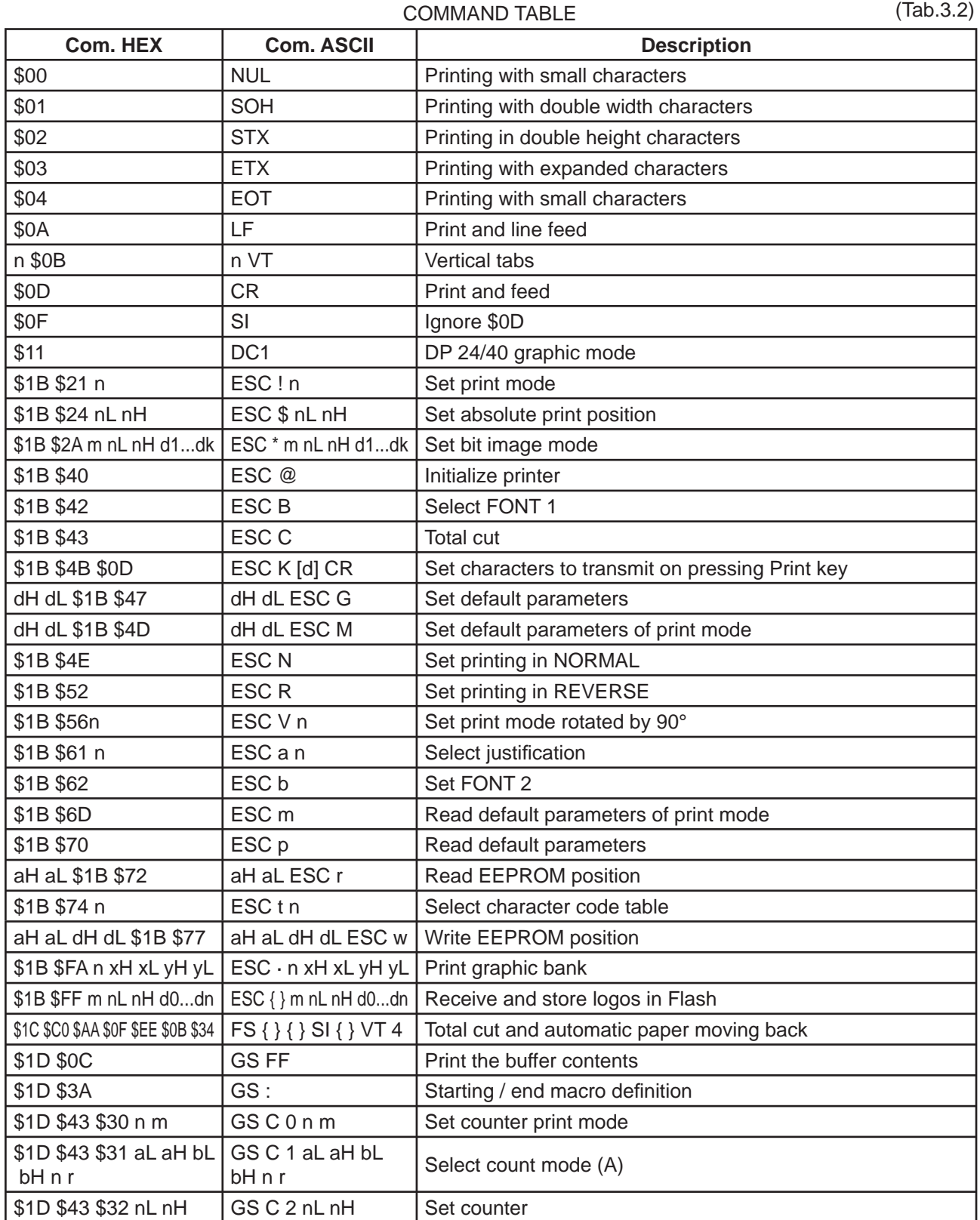

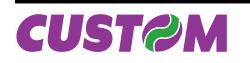

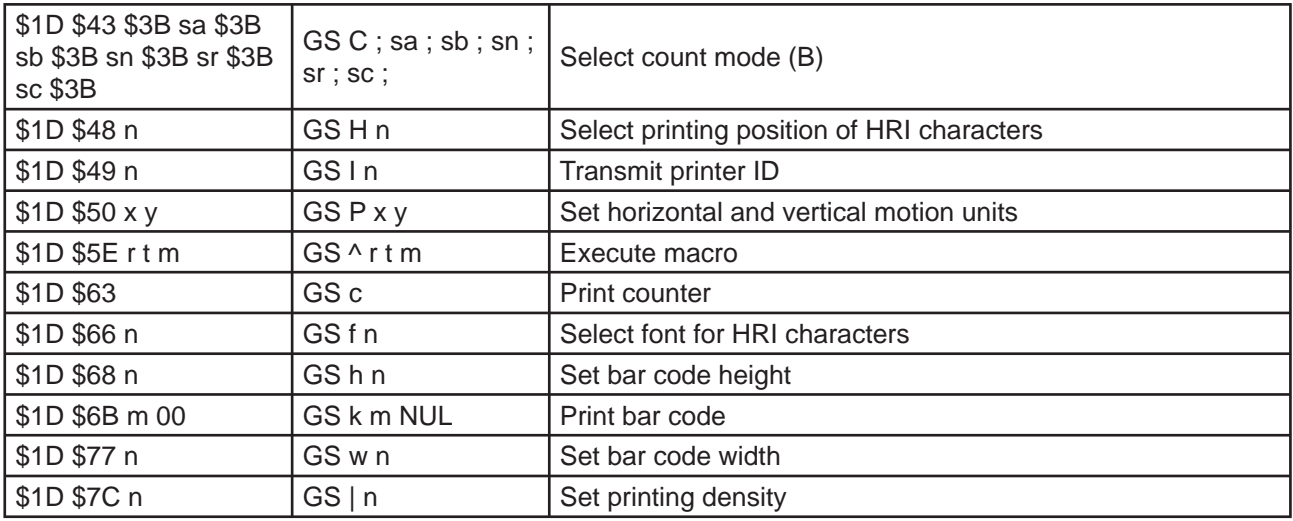

The following pages provide a more detailed description of each command.

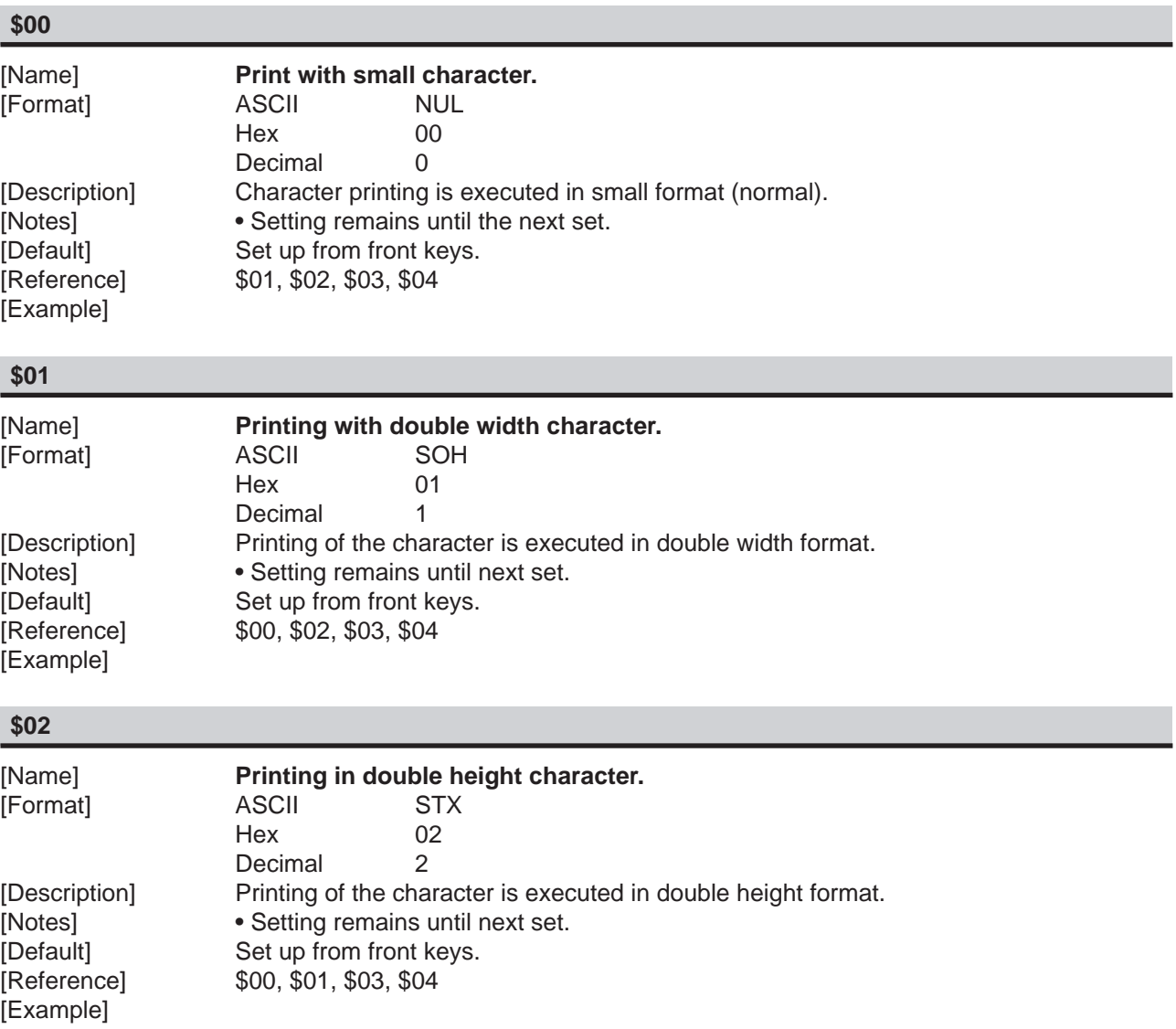

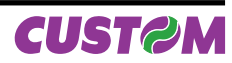

# **\$03**

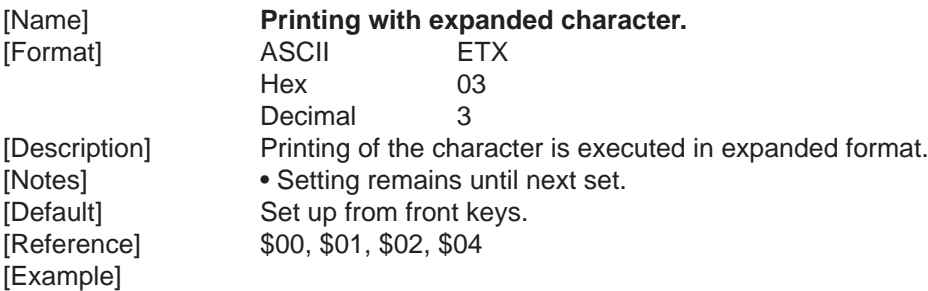

### **\$04**

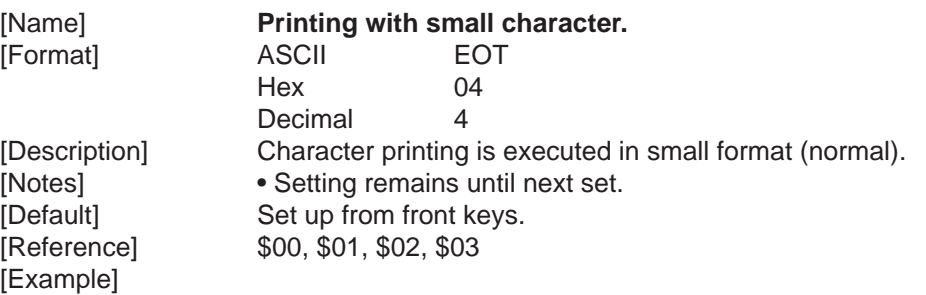

## **\$0A**

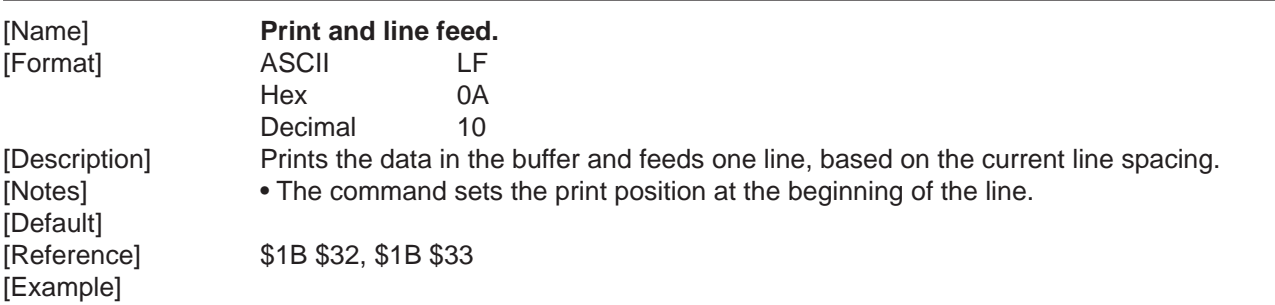

# **n \$0B**

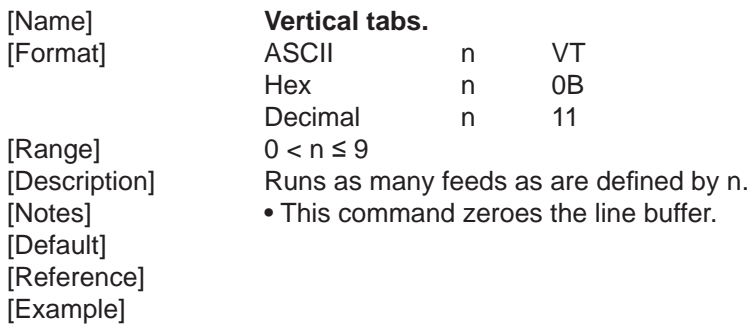

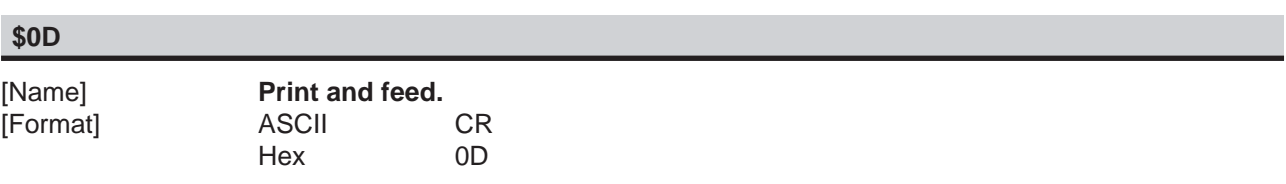

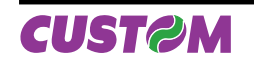

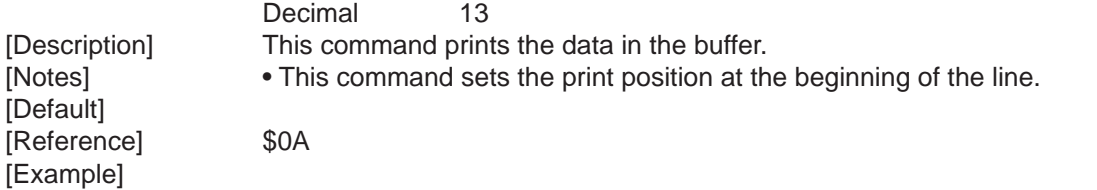

## **\$0F**

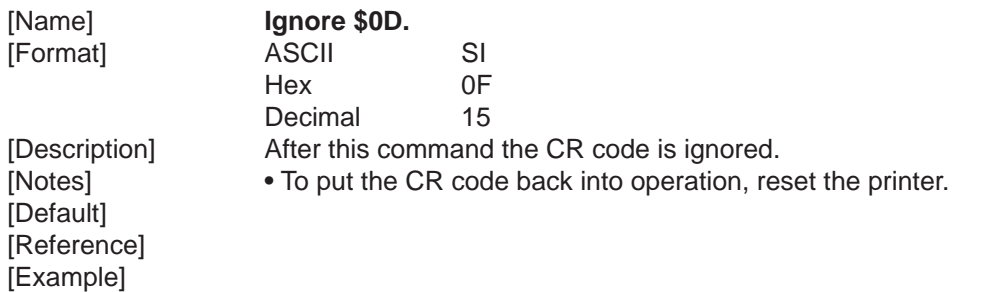

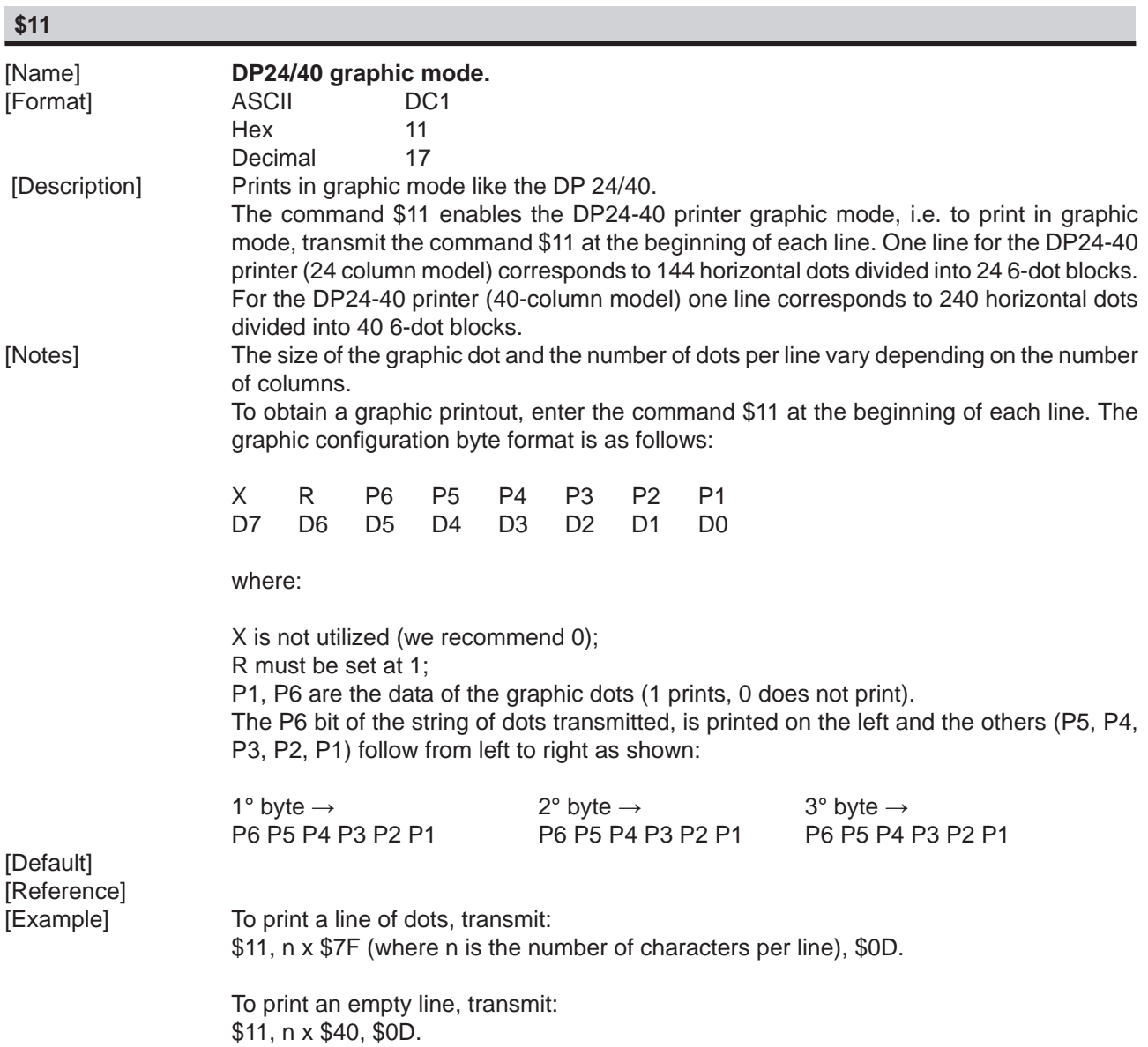

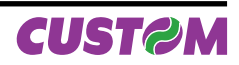

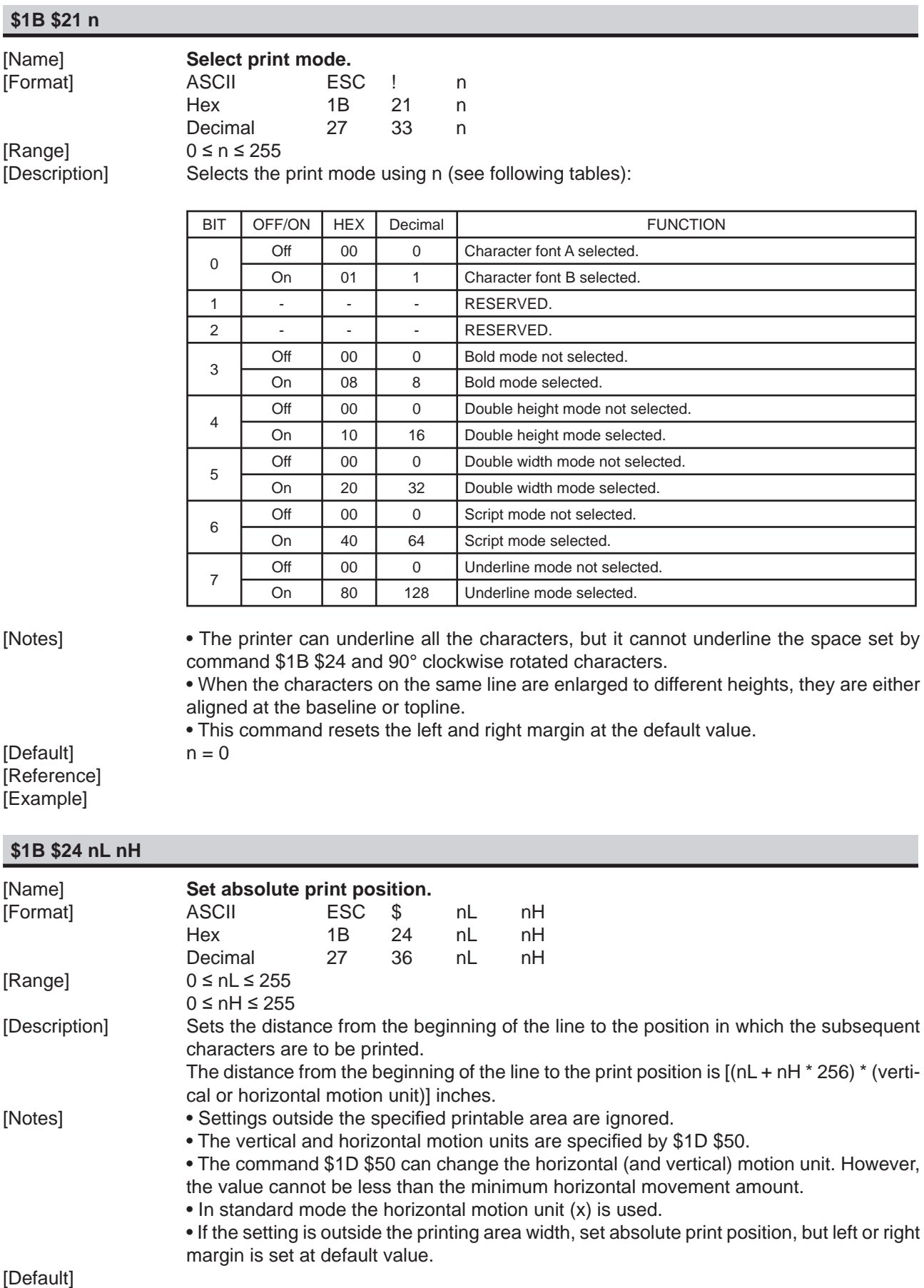

**CUST@M** 

[Example]

[Reference] \$1D \$50

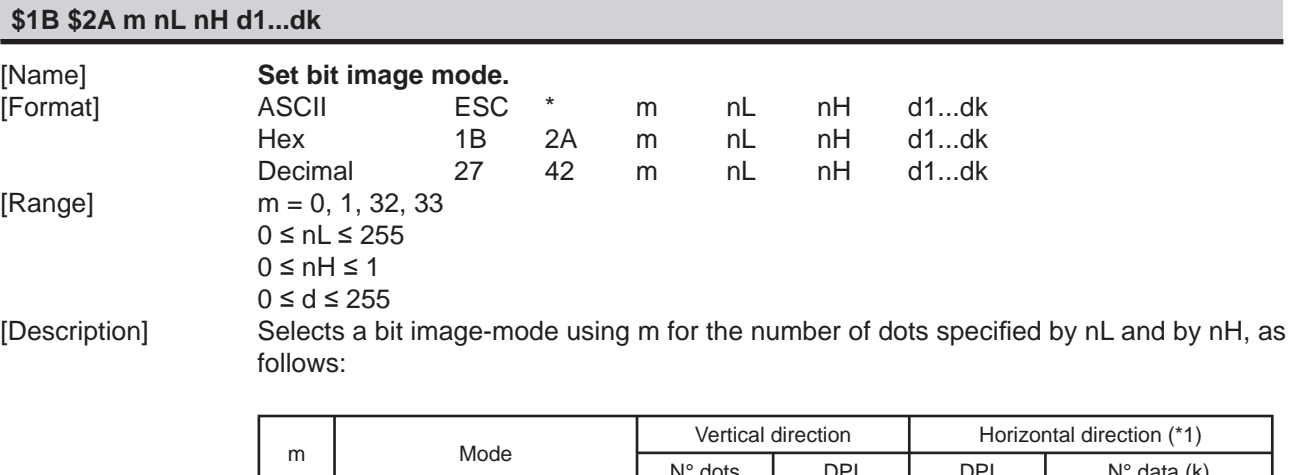

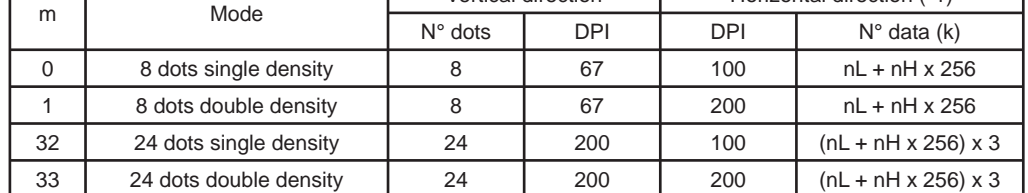

- [Notes] The commands nL and nH indicate the number of horizontal dots in the graphic image. The nL and nH indicate the number of dots of the bit image in the horizontal direction. The number of dots is calculated by  $nL + nH * 256$ .
	- If the bit image data exceeds the number of dots to be printed on a line, the excess data is ignored.
	- d indicates the bit image data. Set a corresponding bit at 1 to print dot or at 0 not to print dot.
	- If the value of m is outside the specified range, nL and the data following are processed as normal data.
	- To print the bit-image, use the commands \$0A or \$0D.
	- After printing a bit image, the printer reverts to normal data processing mode.
	- This command is not affected by bold, double strike, underlining (etc.) modes, with the exception of upside down mode.
	- The relationship between the image data and the dots to be printed is as follows:

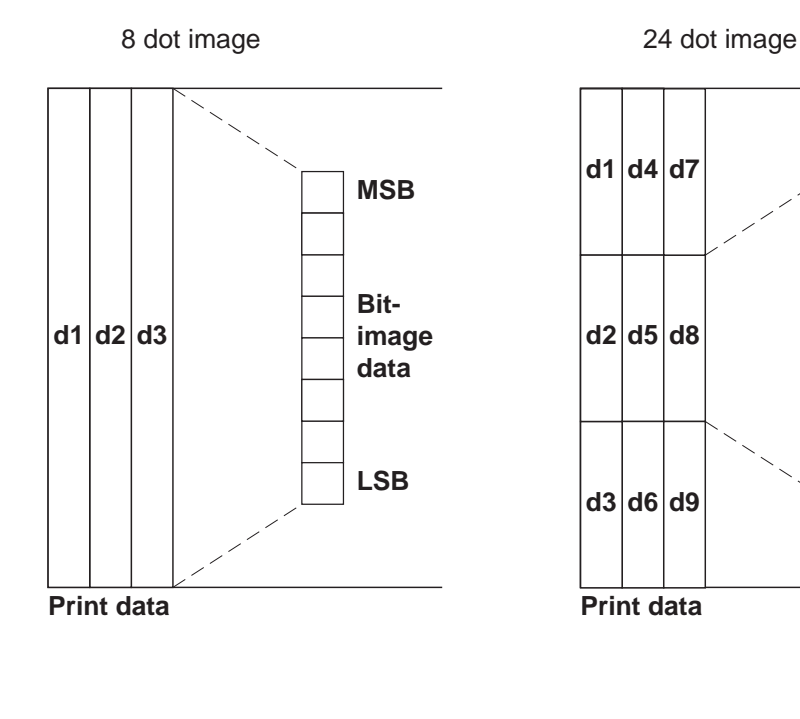

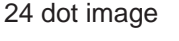

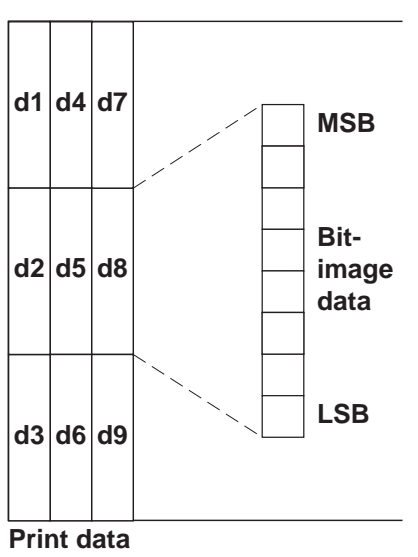

[Default] [Reference] [Example]

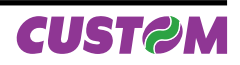

٦

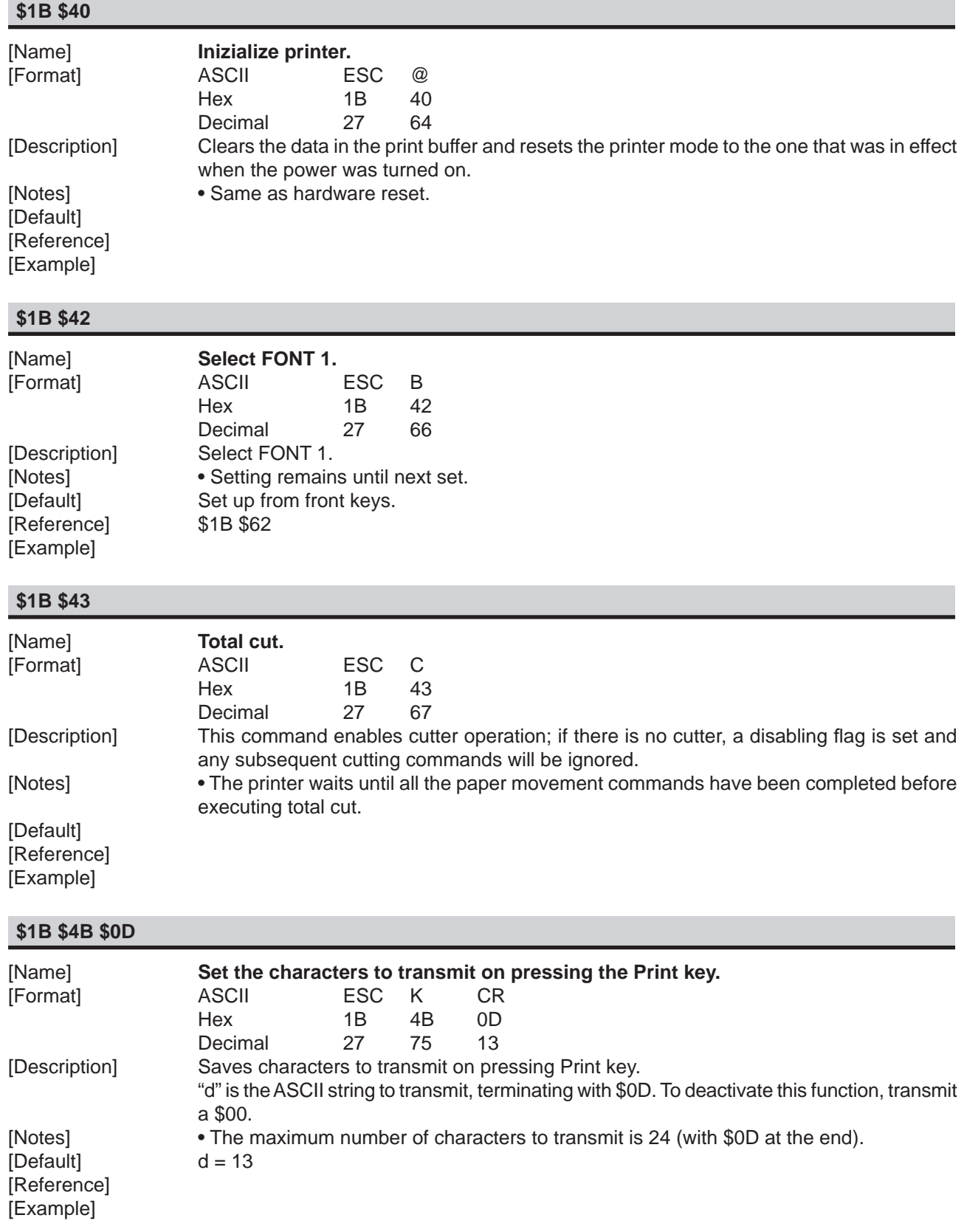

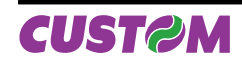

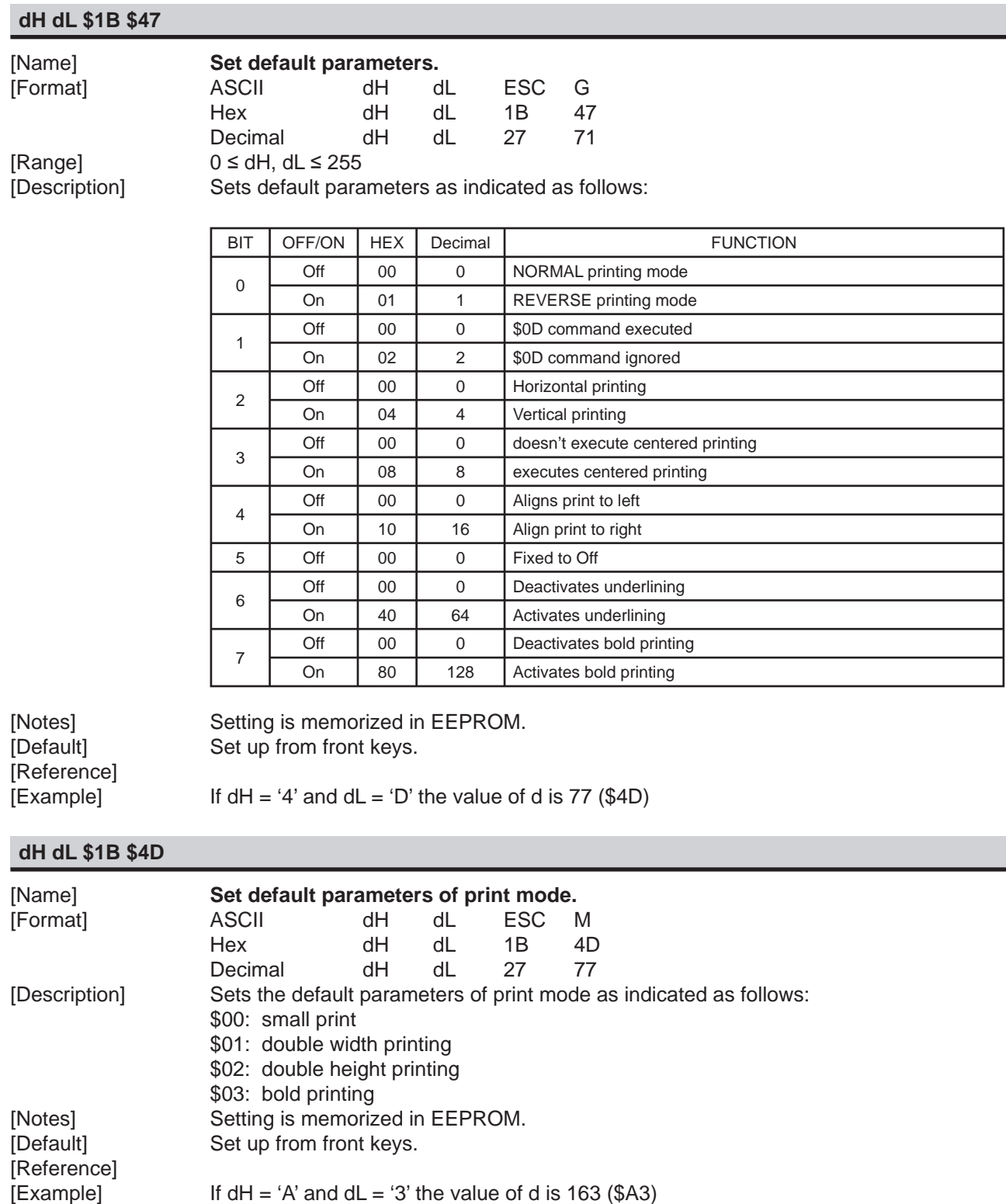

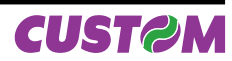

# **\$1B \$4E**

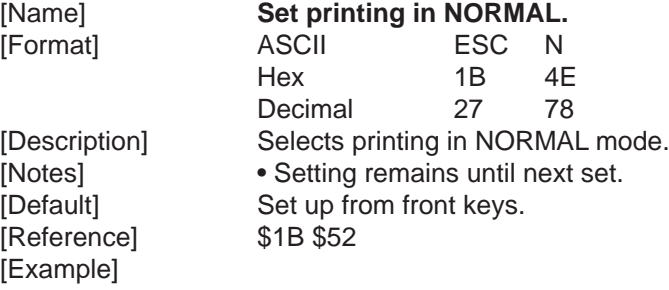

## **\$1B \$52**

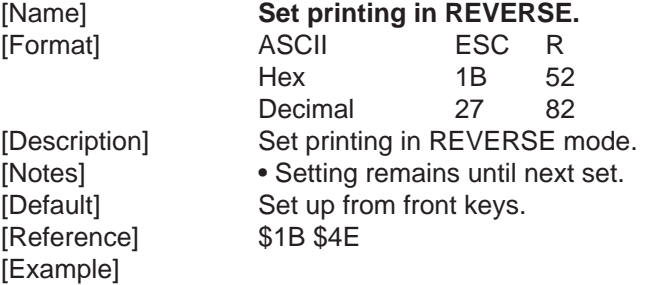

## **\$1B \$56 n**

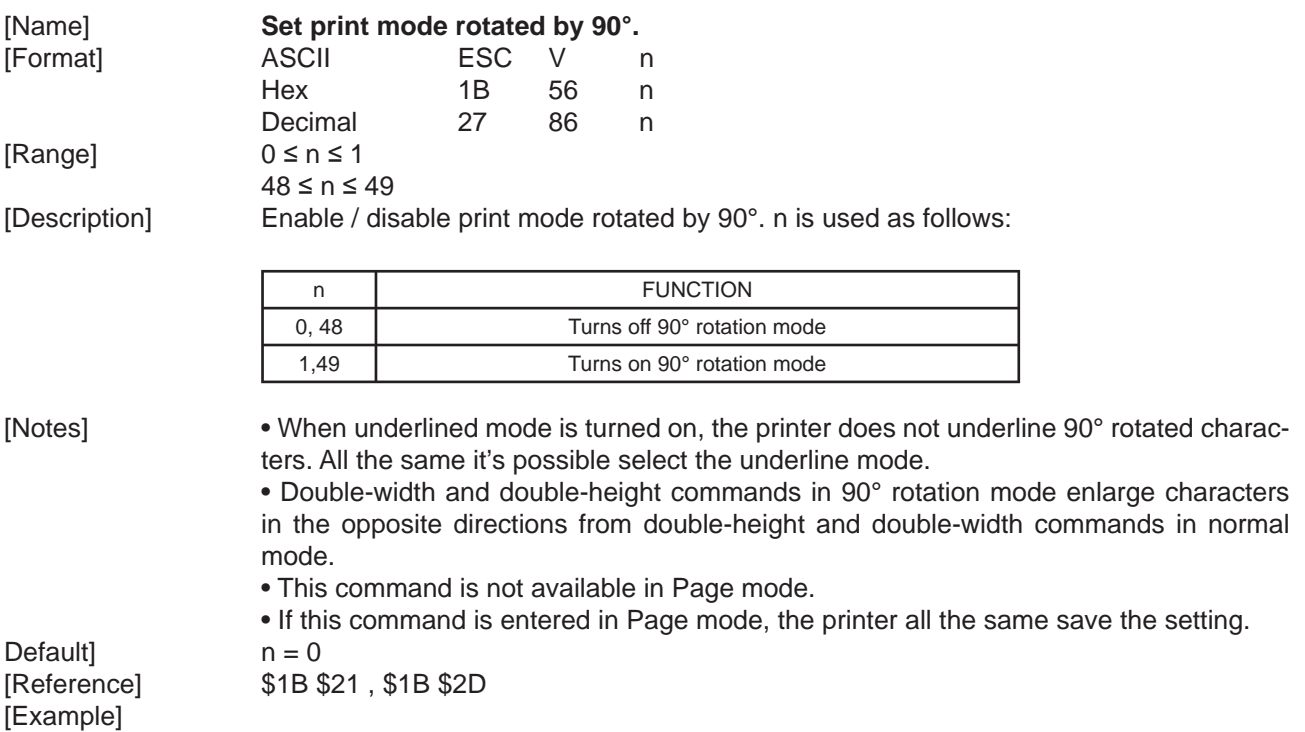

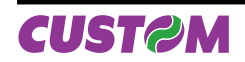

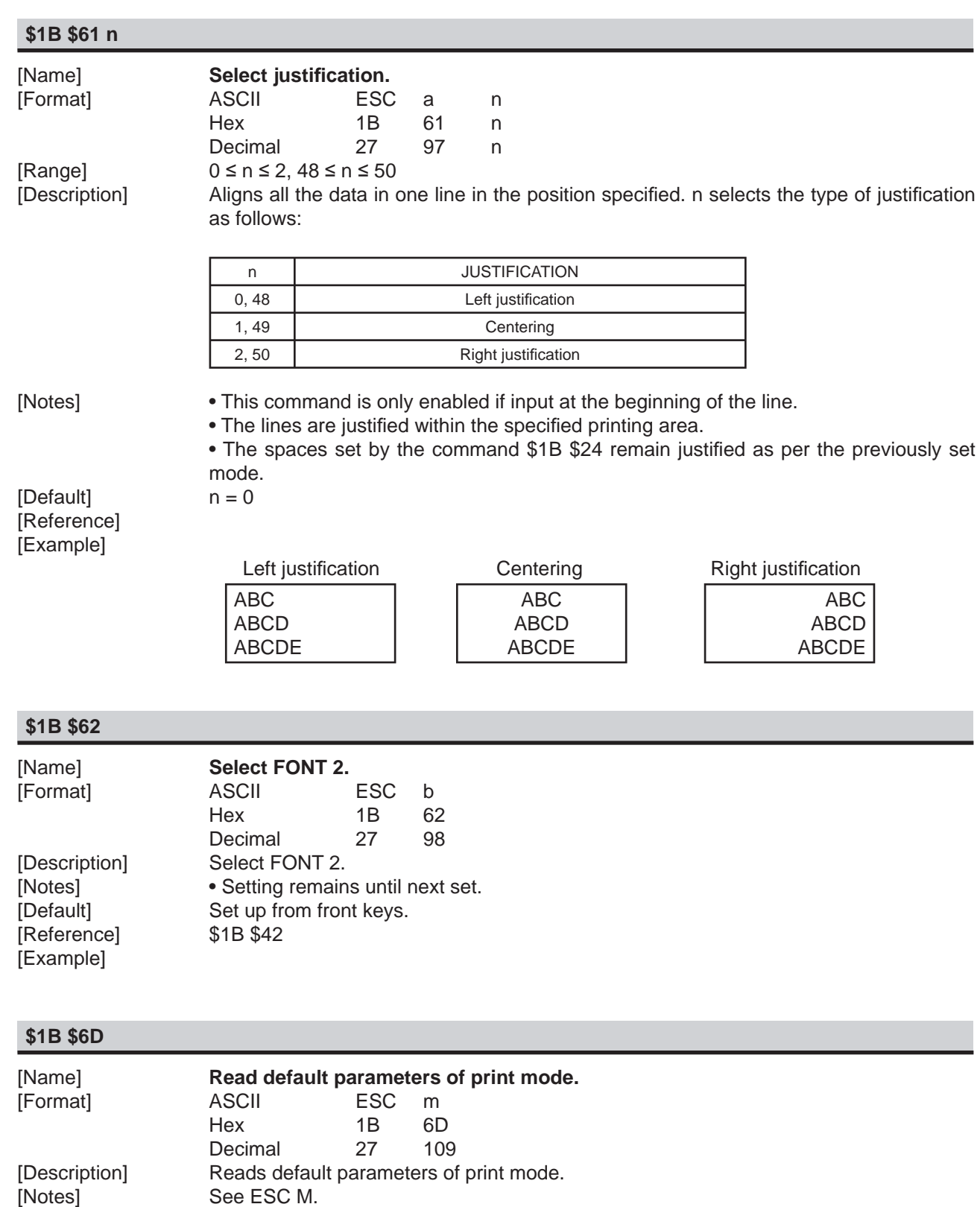

[Reference] \$1B \$4D

[Example]

Set up from front keys.<br>\$1B \$4D

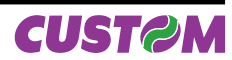

#### **\$1B \$70**

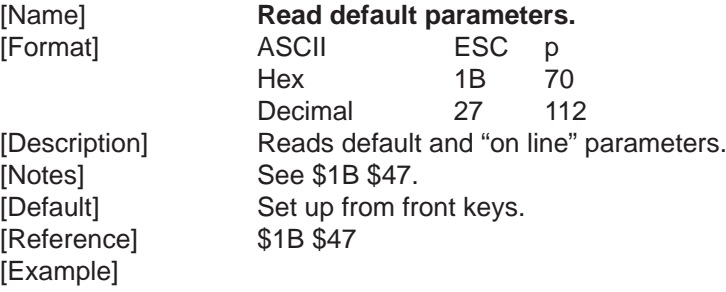

### **aH aL \$1B \$72**

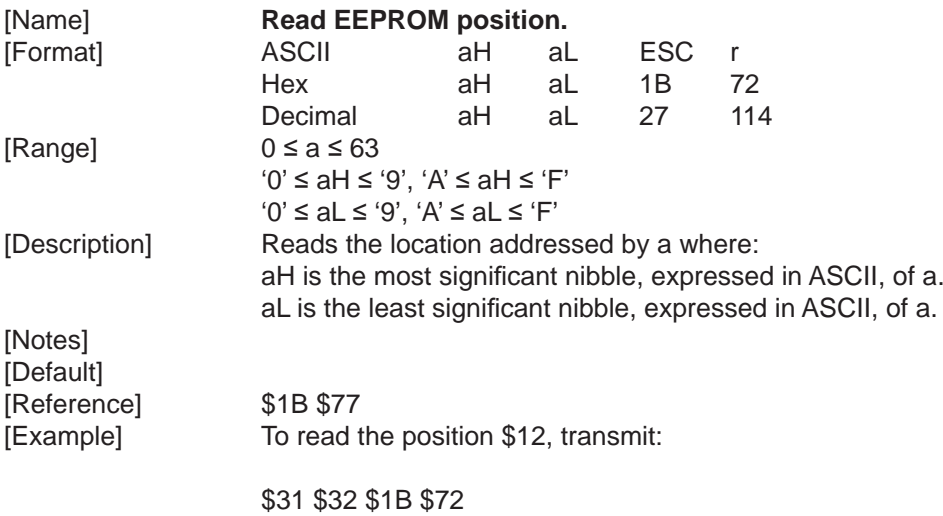

The response will be the location value in hexadecimals expressed in two ASCII bytes.

## **\$1B \$74 n**

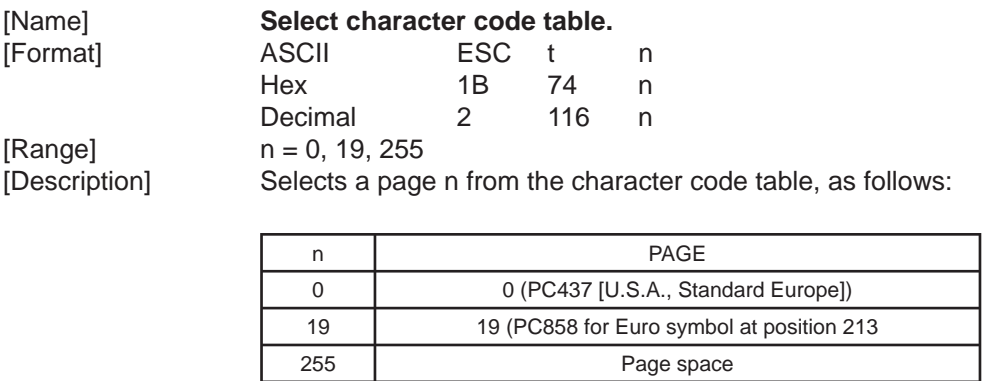

[Note]  $[Default]$   $n = 0$ 

[Reference] See character code table. [Example] For printing Euro symbol (€), the command sequence is: \$1B, \$74, \$13, \$D5

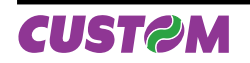

## **aH aL dH dL \$1B \$77**

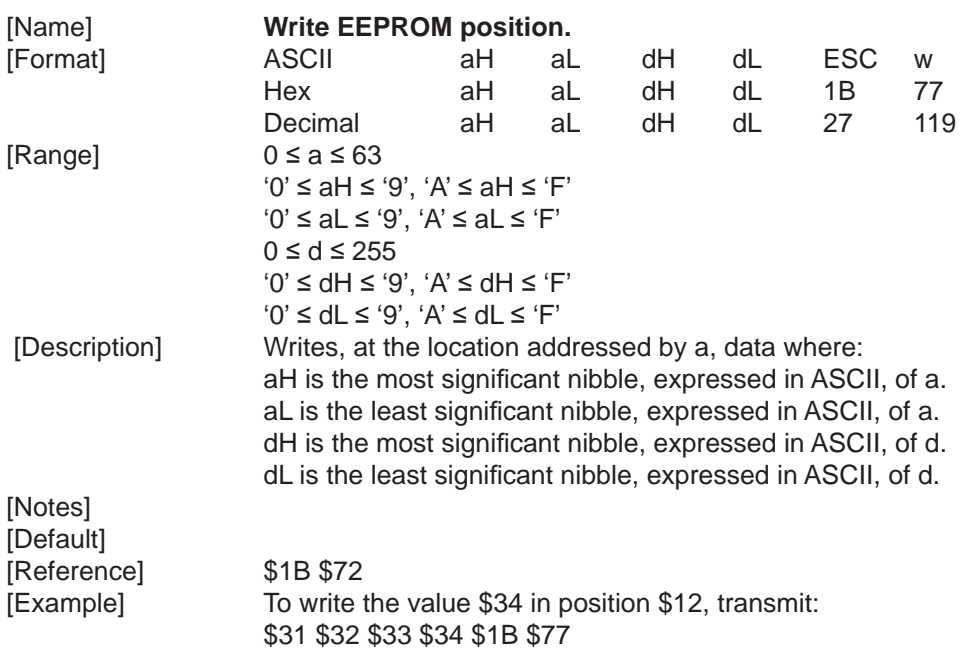

## **\$1B \$FA n xH xL yH yL**

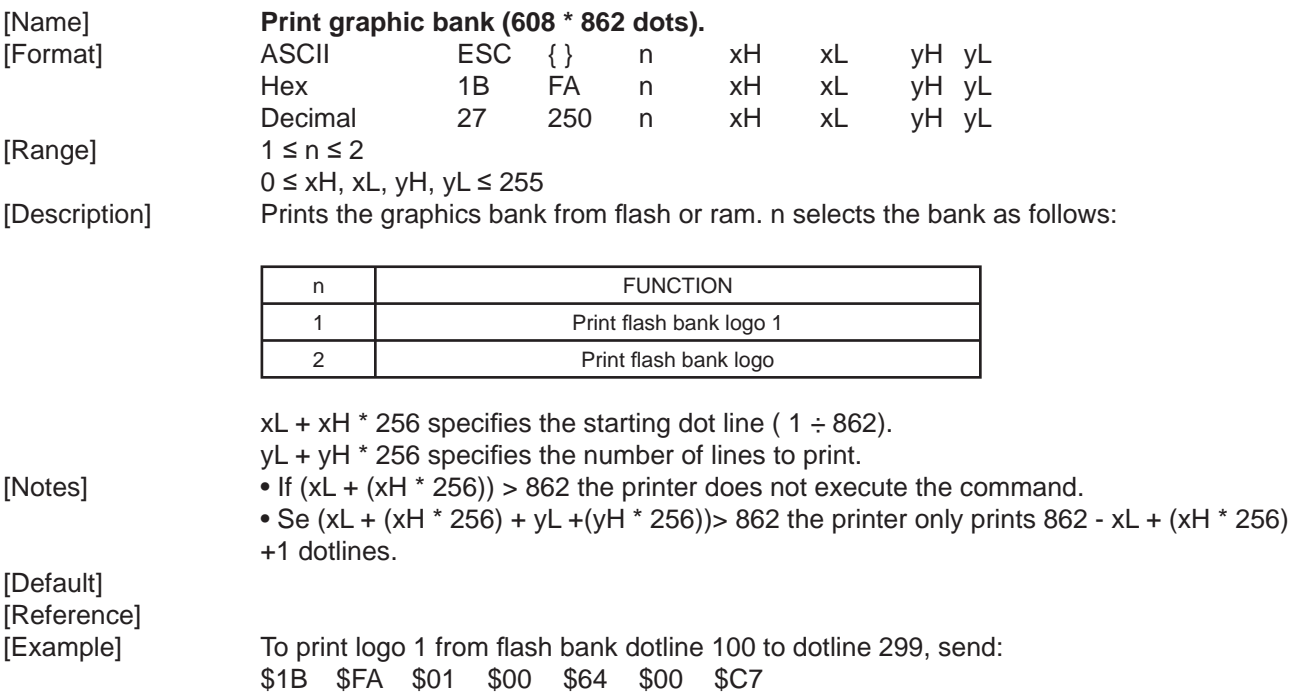

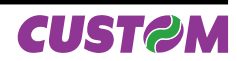

#### **\$1B \$FF m nL nH d0...dn**

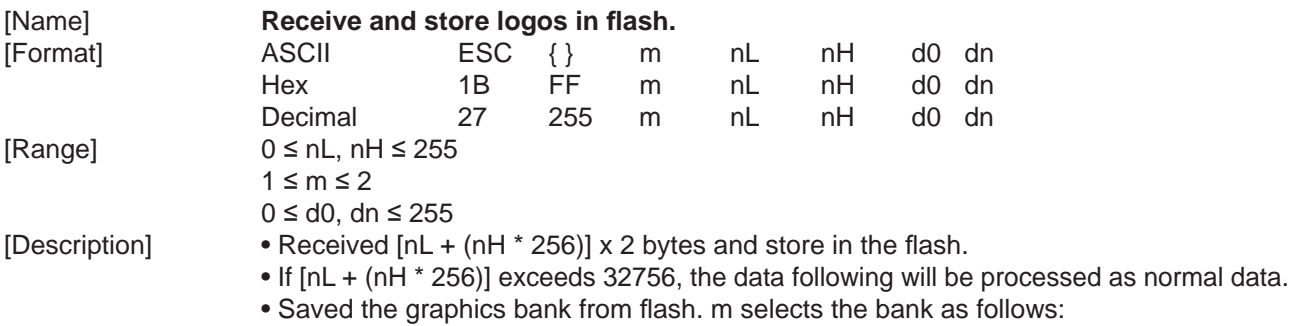

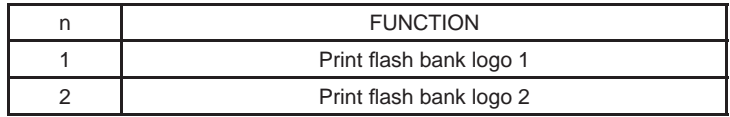

• d0, dn = value of bit stream image.

[Default] [Reference]

[Example] To store the logotype indicated below , into flash bank 2, necessity execute the follows operation.

1) Define the image dimensions.

 The width of image is 608 horizontal pixel ; the height maximun of image is 862 vertical pixel.

2) Calculate the number of bytes to send as (height pix\*width pix)/16.

Bytes number in example is 608 x 862/16=32756 in exadecimal resulting = 7FF4.

3) Bit stream image conversion.

In the following figure is reproduced the logotype enlargement in the zone indicated by the arrow to define d0...dn

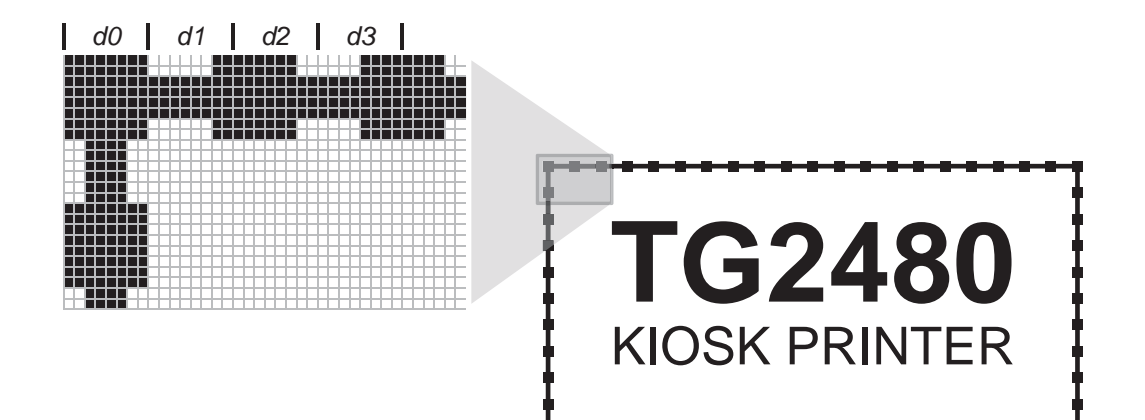

In this example; d0=FF; d1=03; d2=FC; d3=0F

Then send this command to the printer

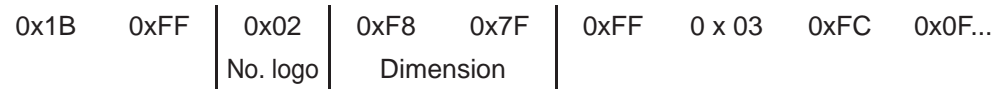

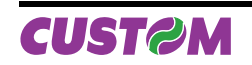

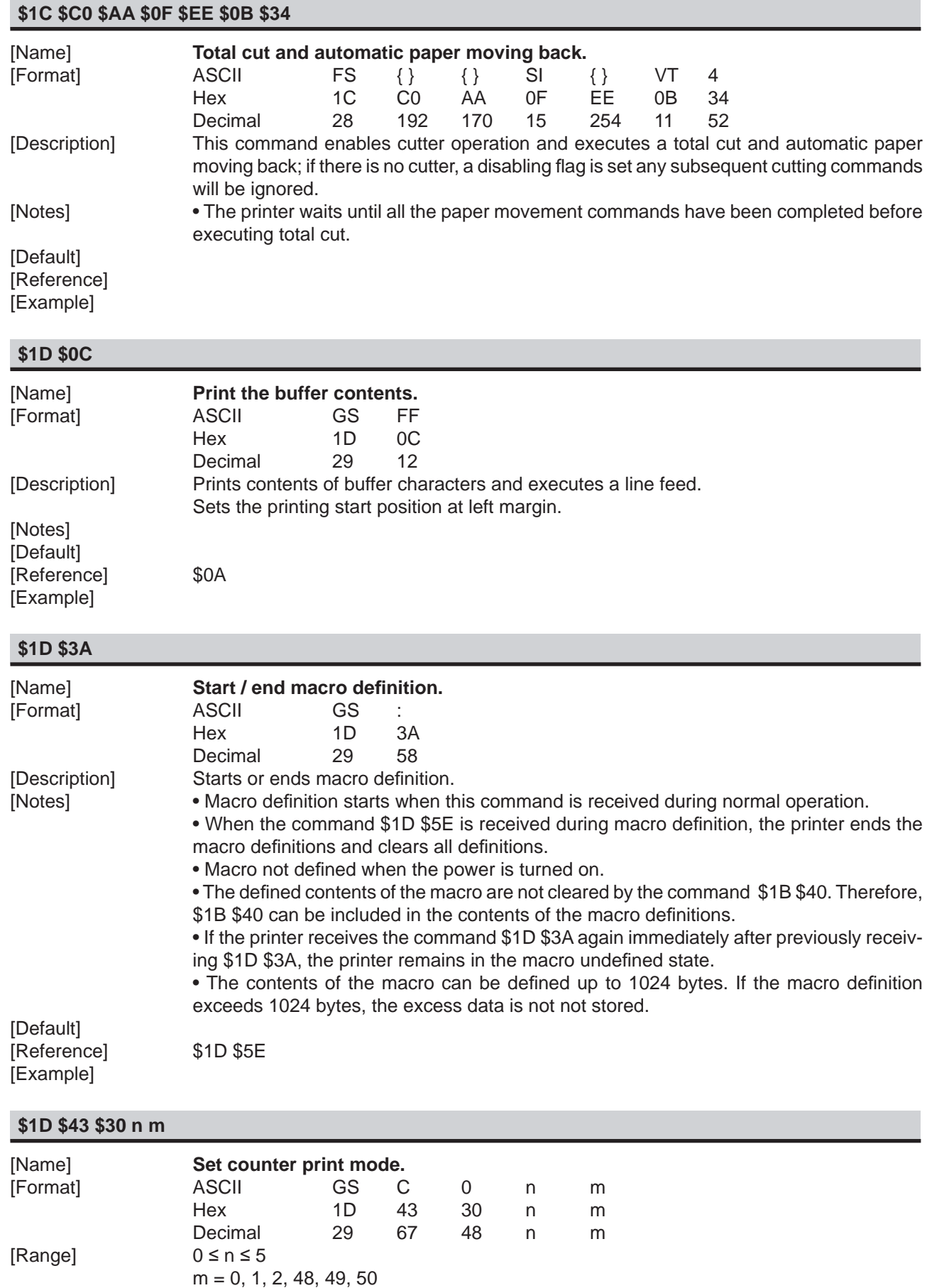

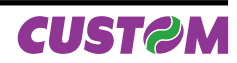

[Description] Selects a print mode for the serial number counter.

• n specifies the number of digits to be printed as follows: when  $n = 0$ , the printer prints the actual digits indicated by the number value. when  $n =$  from 1 to 5, this command sets the number of digits to be printed.

• m specifies the printing position within the entire range of printed digits, as follows:

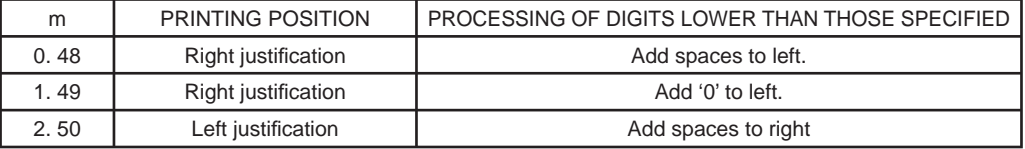

[Notes] • if n or m is outside the defined range, the previously set print mode is not changed.  $\bullet$  If n = 0, m has no meaning.

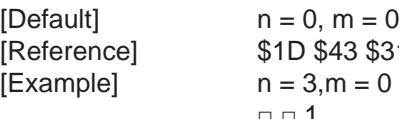

[Reference] \$1D \$43 \$31, \$1D \$43 \$32, \$1D \$43 \$3B, \$1D \$63  $[Example]$   $n = 3, m = 0$   $n = 3, m = 1$   $n = 3, m = 2$ □ □ 1 001 1 □ □

□ indicates a space

#### **\$1D \$43 \$31 aL aH bL bH n r**

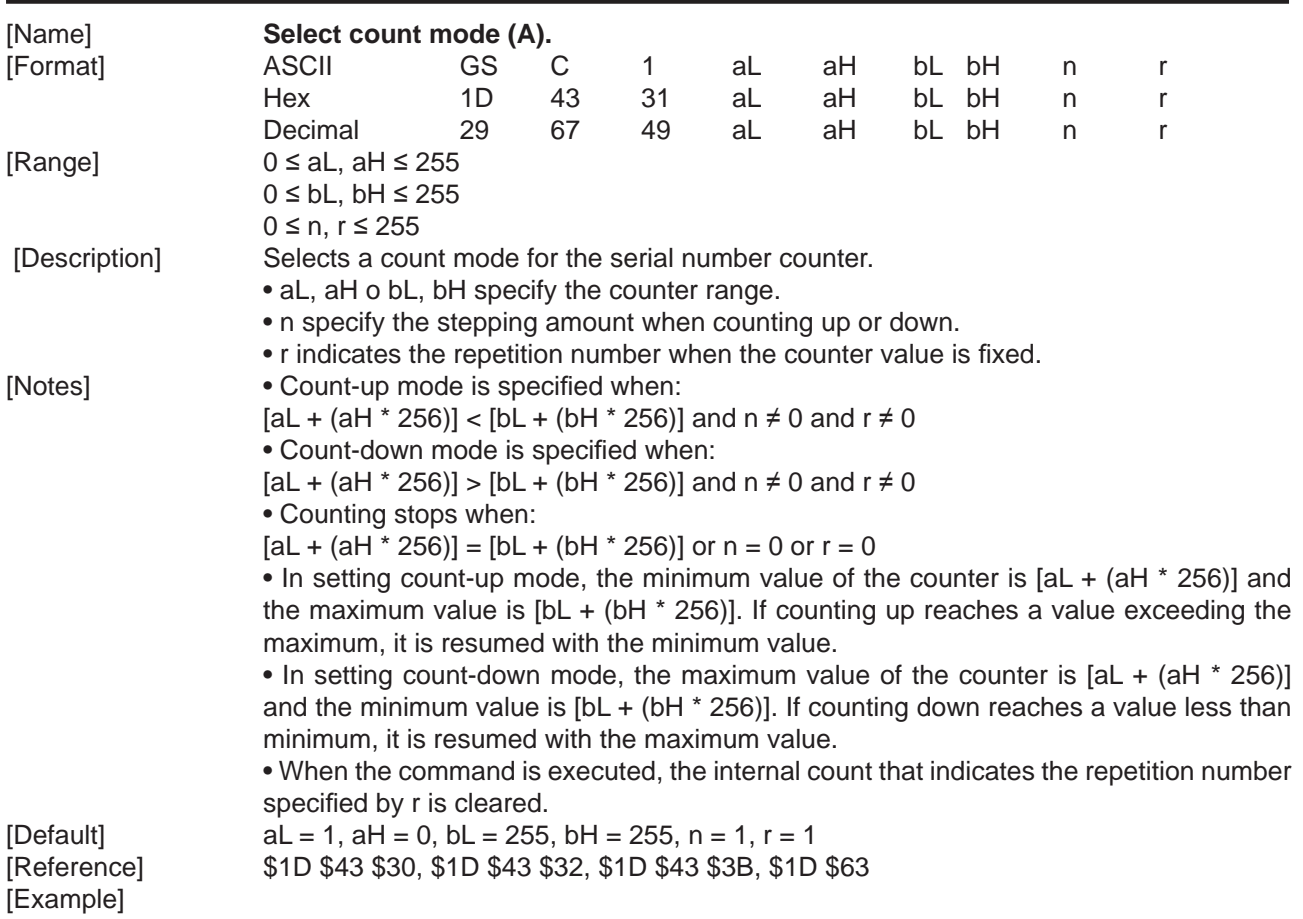

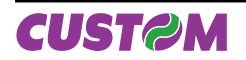

## **\$1D \$43 \$32 nL nH**

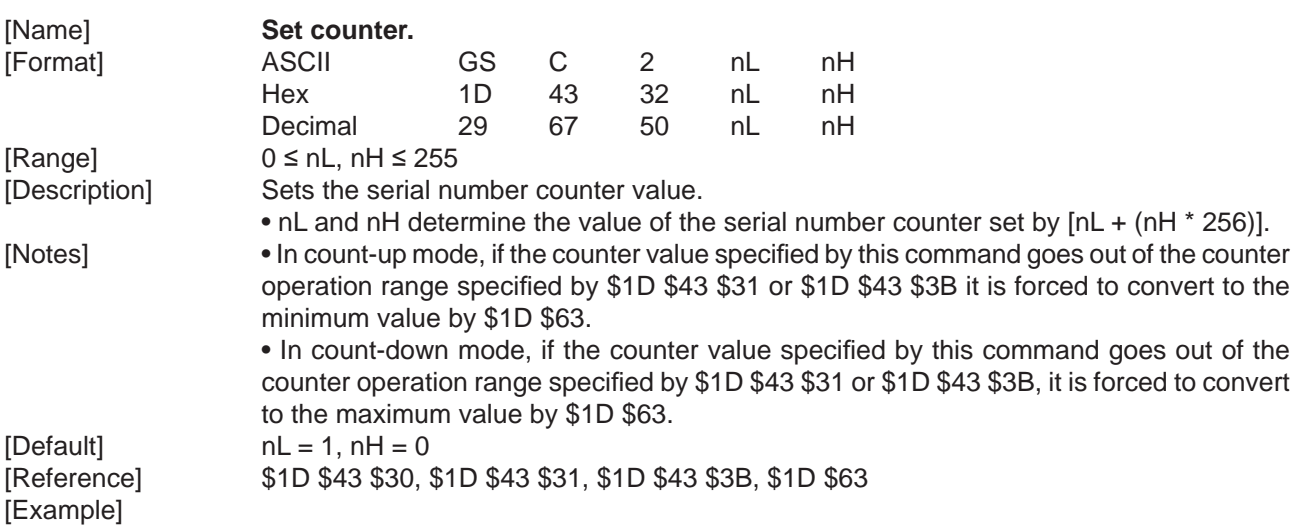

#### **\$1D \$43 \$3B sa \$3B sb \$3B sn \$3B sr \$3B sc \$3B**

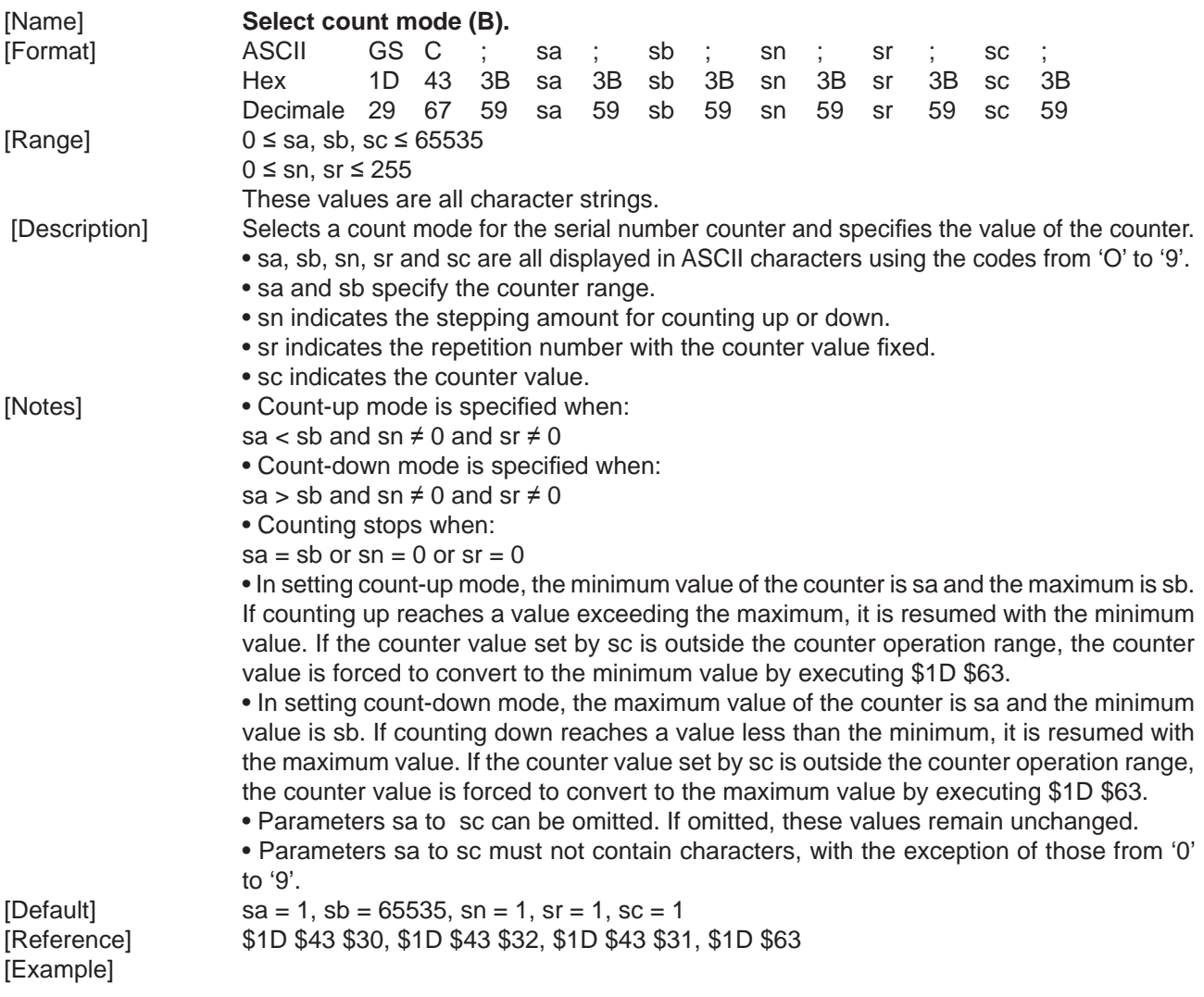

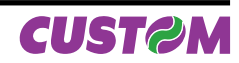

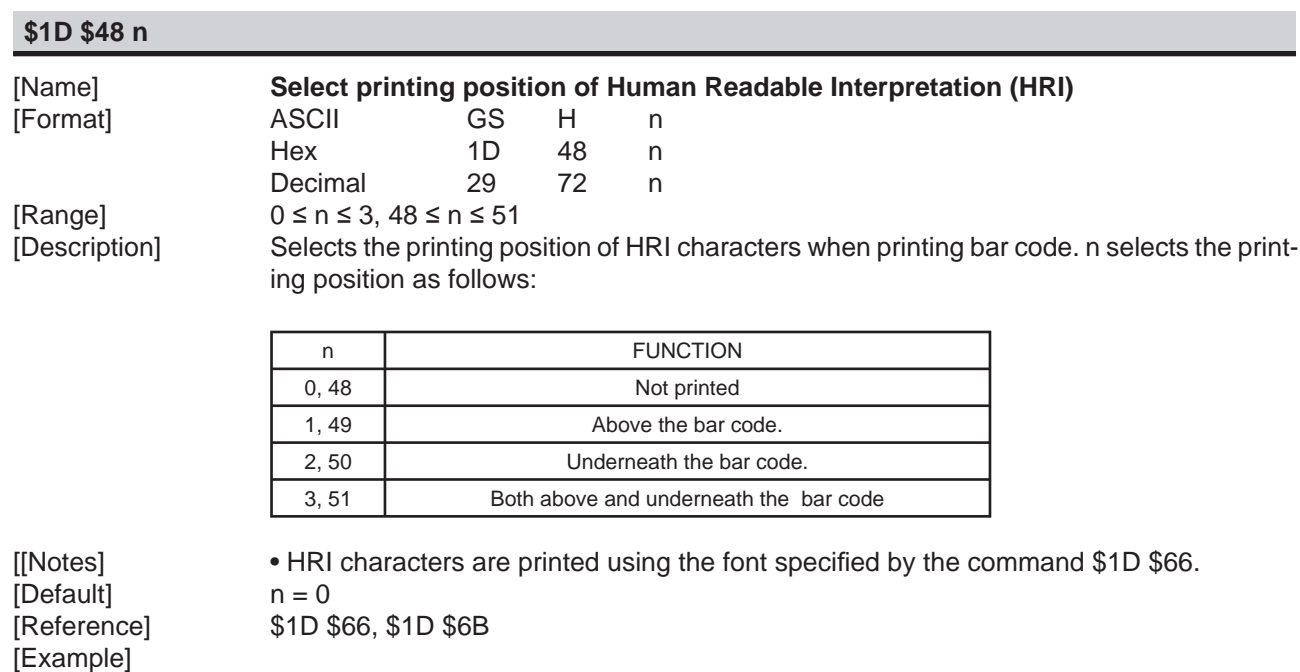

### **\$1D \$49 n**

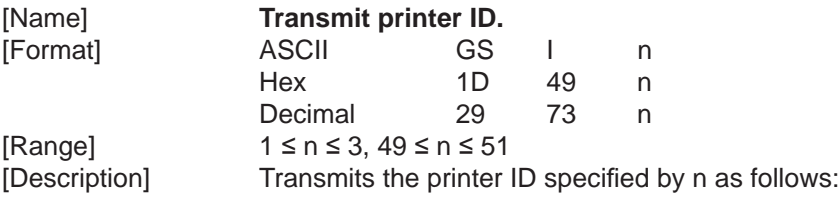

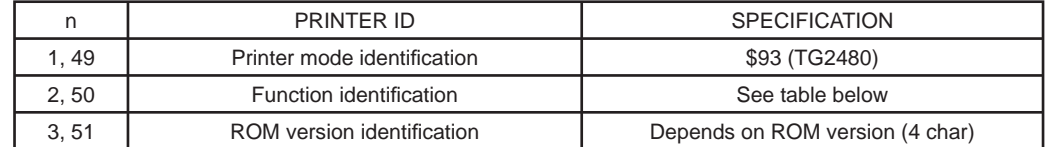

 $n = 2$ , 50 Identification Function

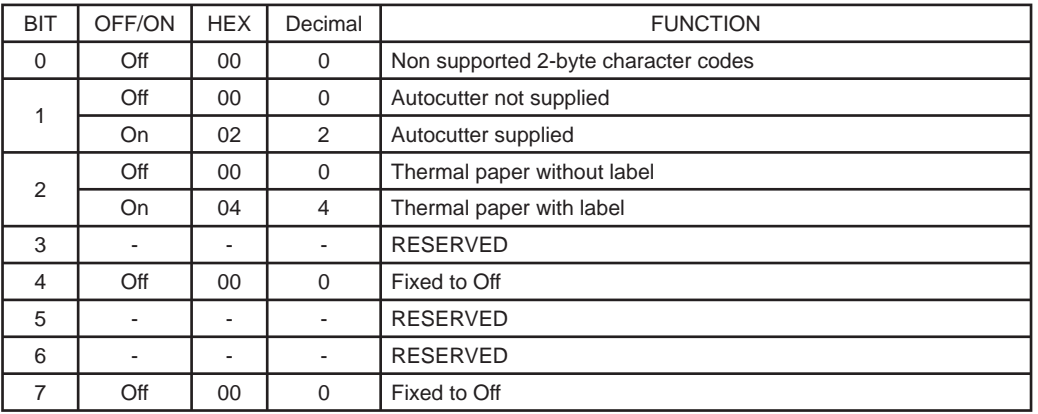

[Notes] • When the DTR/DSR control is selected, the printer only transmits 1 byte (Printer identification) after it has been given confirmation that the host is ready to receive data. If the host is not ready, the printer waits until it is.

 • When the XON/XOFF control is selected, the printer only transmits 1 byte (Printer identification) if it has not been given confirmation that the host is ready to receive data.

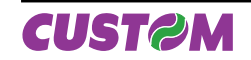

 • This command is carried out once the data has been processed in the reception buffer. There may therefore be a delay between the moment in which the command is received and that in which the data is transmitted, depending on the status of the reception buffer.

[Default] [Reference] [Example]

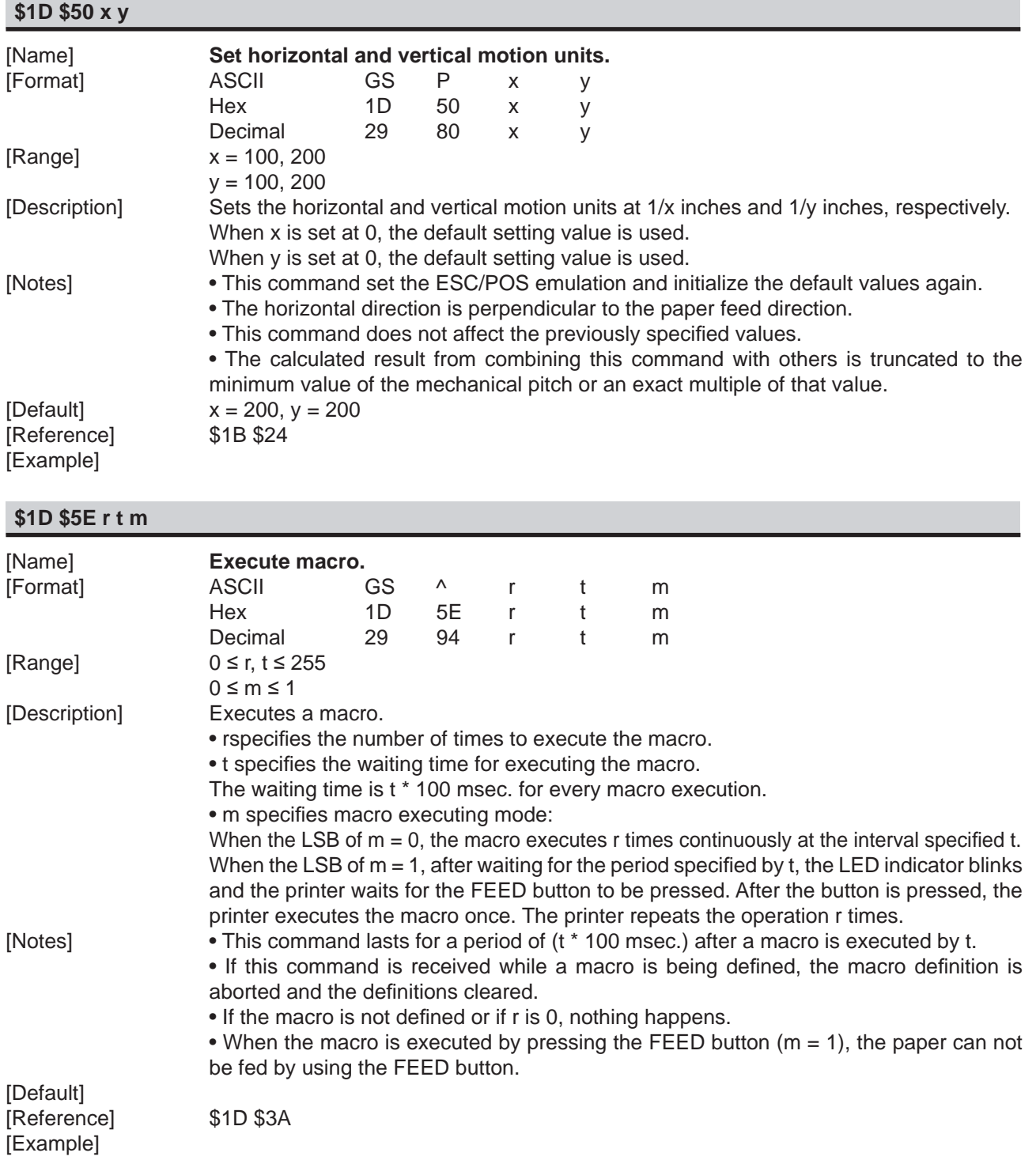

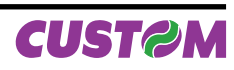
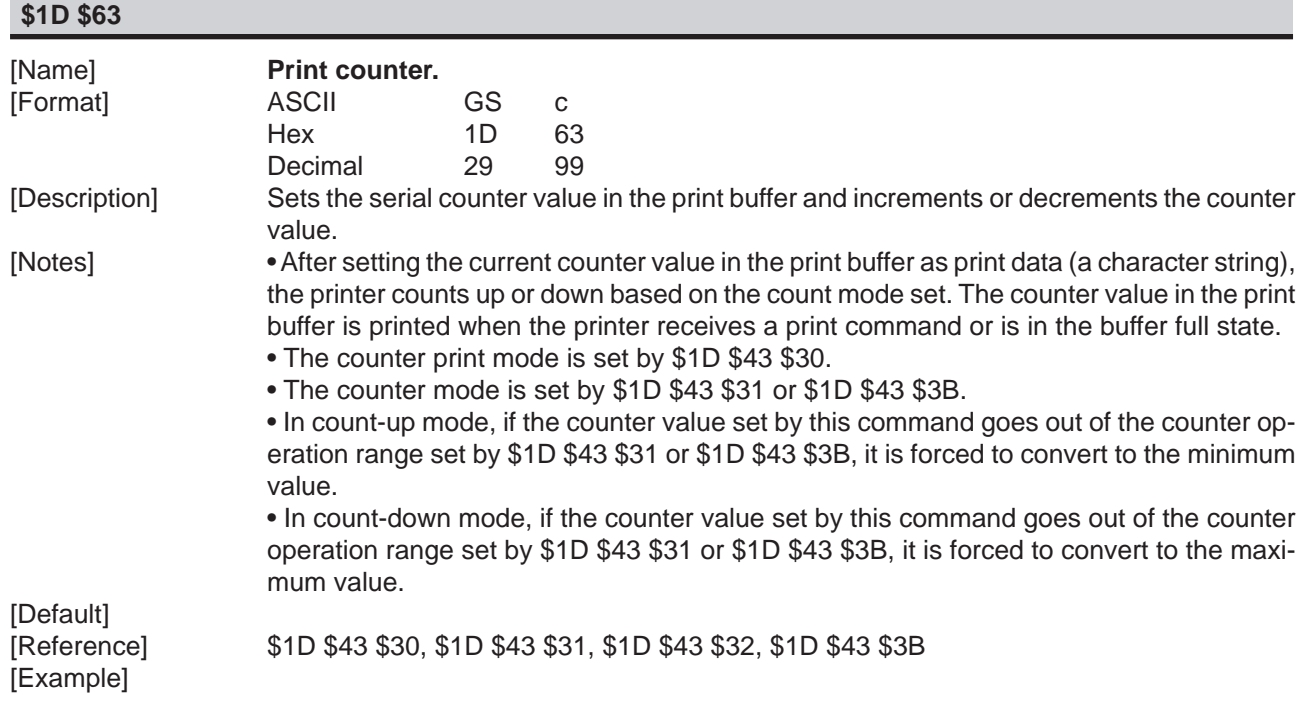

## **\$1D \$66 n**

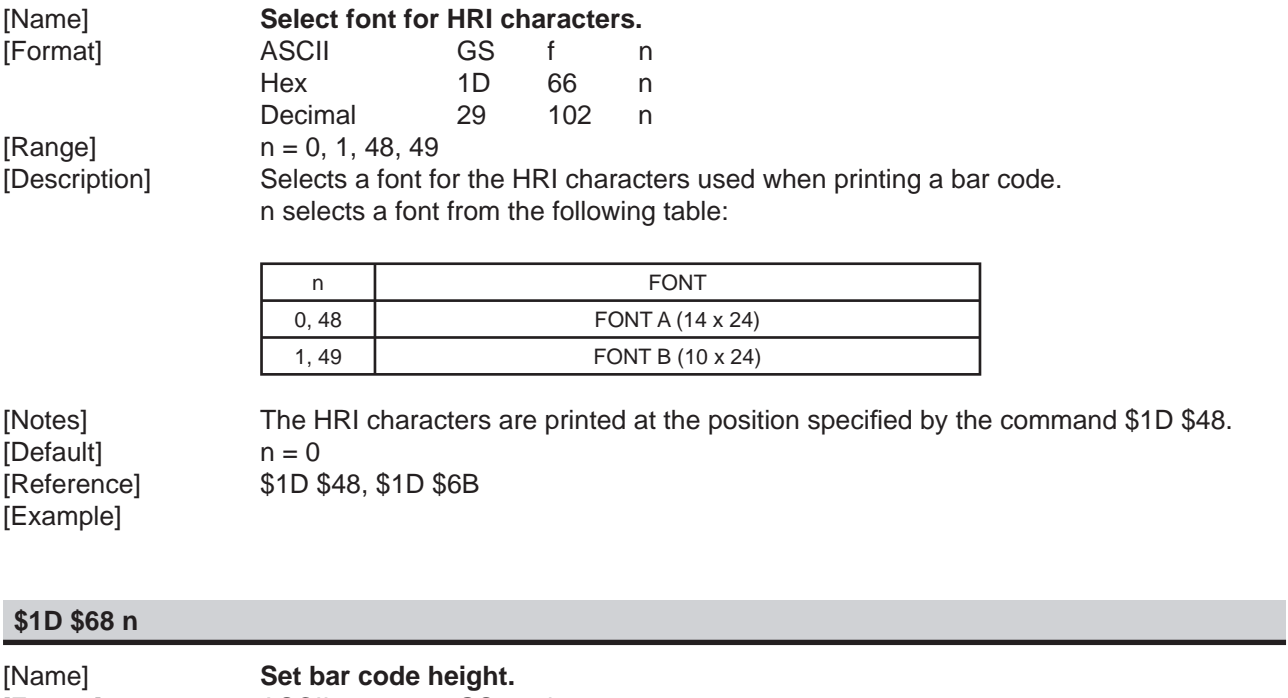

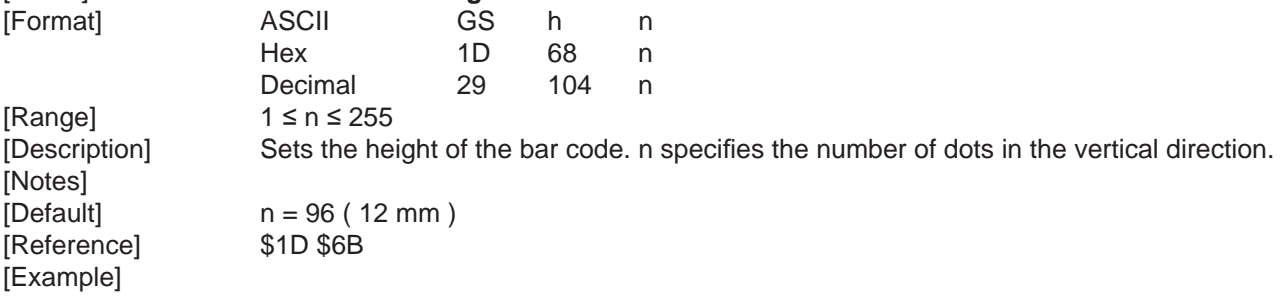

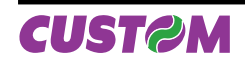

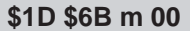

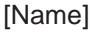

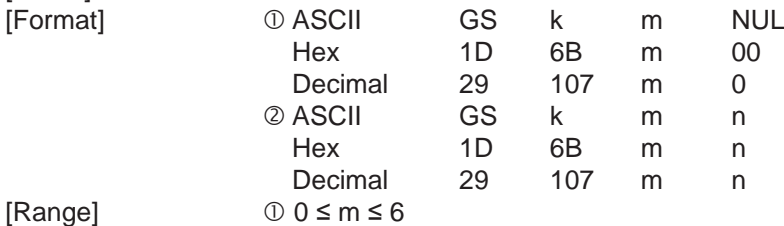

 $\circ$  65 ≤ m ≤ 73

**Print bar code.** 

[Description] Selects a bar code system and prints the bar code. m selects a bar code sys

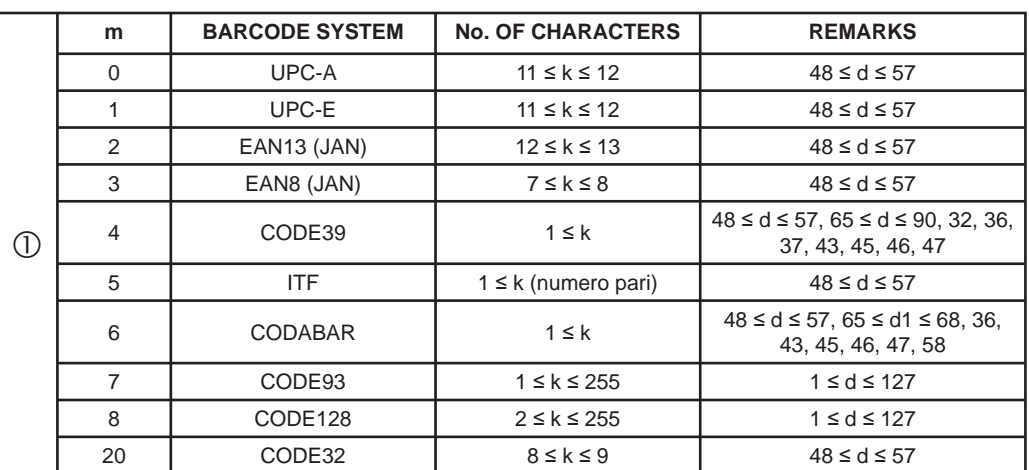

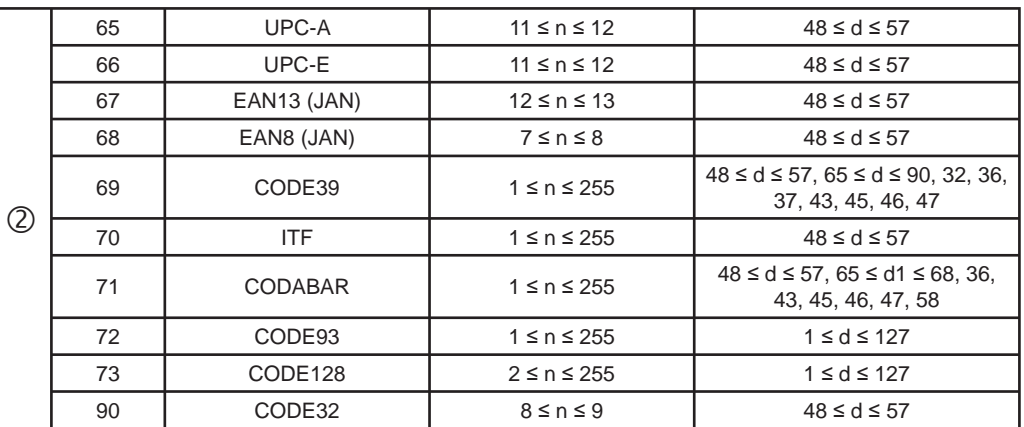

[Notes] • If d is outside the specified range, the printer prints the following message: "BAR CODE" GENERATOR NON OK !" and processes the following data as normal data.

• If the horizontal size exceeds the printing area, the printer only feeds the paper.

• This command feeds as much paper as is required to print the bar code.

• After printing the bar code, this command sets the print position at the beginning of the line.

 • This command is not affected by print modes (bold, double strike, underline or character size), with the exception of upside-down mode and justification.

[Notes for ①] • This command ends with a \$00 code.

 • When the bar code used is UPC-A or UPC-E, the printer prints the bar code data after receiving 11 (without check digit) or 12 ( with check digit) byte bar code data.

 • When the bar code system used is EAN13, the printer prints the bar code after receiving 12 (without check digit) or 13 (with check digit) byte bar code data.

 • When the system used is EAN8, the printer prints the bar code after receiving 7 (without check digit) or 8 (with check digit) byte bar code data.

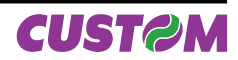

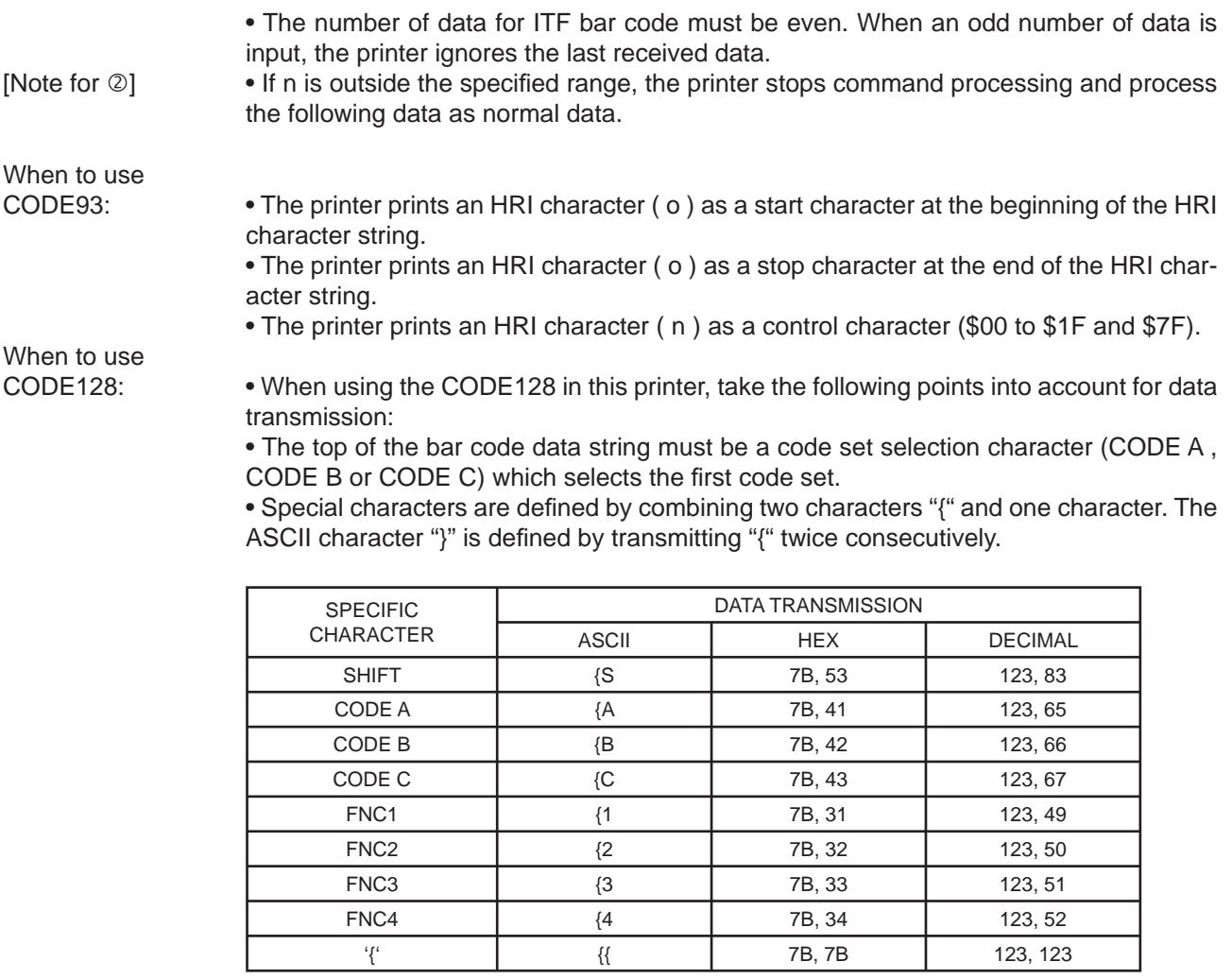

[Default]<br>[Reference] [Example]

[Reference] \$1D \$48, \$1D \$66, \$1D \$68, \$1D \$77

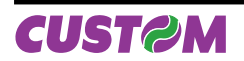

#### **\$1D \$77 n**

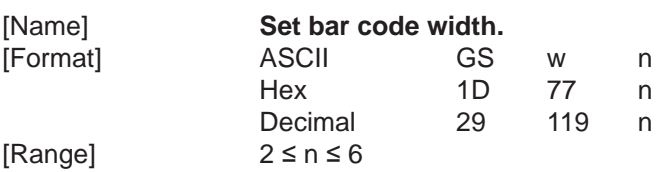

[Description] Sets the horizontal size of the bar code. n specifies the bar code width as follows:

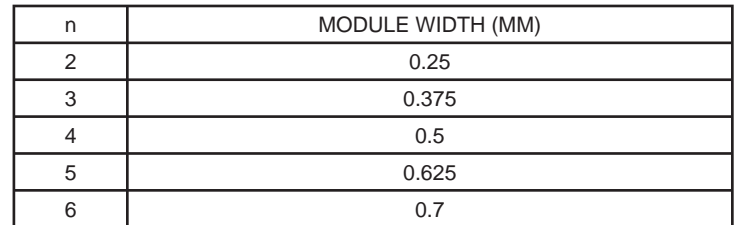

[Notes]  $[Default]$   $n = 3$ [Reference] \$1D \$6B [Example]

#### **\$1D \$7C n**

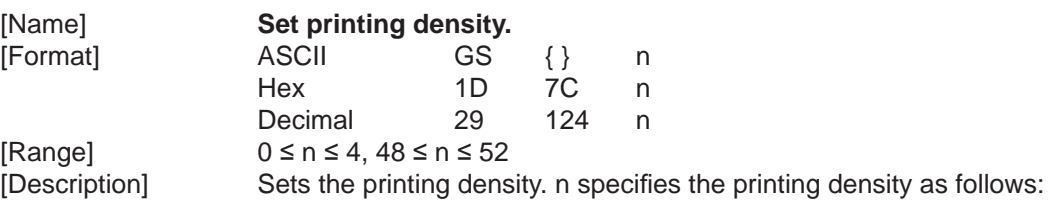

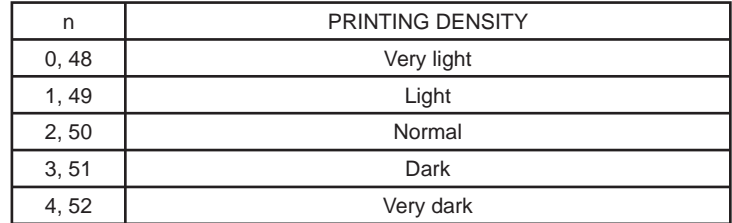

 $[Default]$   $n = 2$ [Reference] [Example]

[Notes] • The printing density is cleared at default value when the printer is reset or the power is turned off.

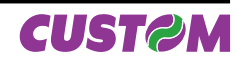

#### **3.2.3 CBM iDP560RS Emulation**

The following table lists all the commands for function management in CBM iDP560RS Emulation. The commands can be transmitted to the printer at any moment, but they will only be carried out when the commands previously sent have been executed. There are no priority commands; all commands are carried out when the circular buffer is free to do.

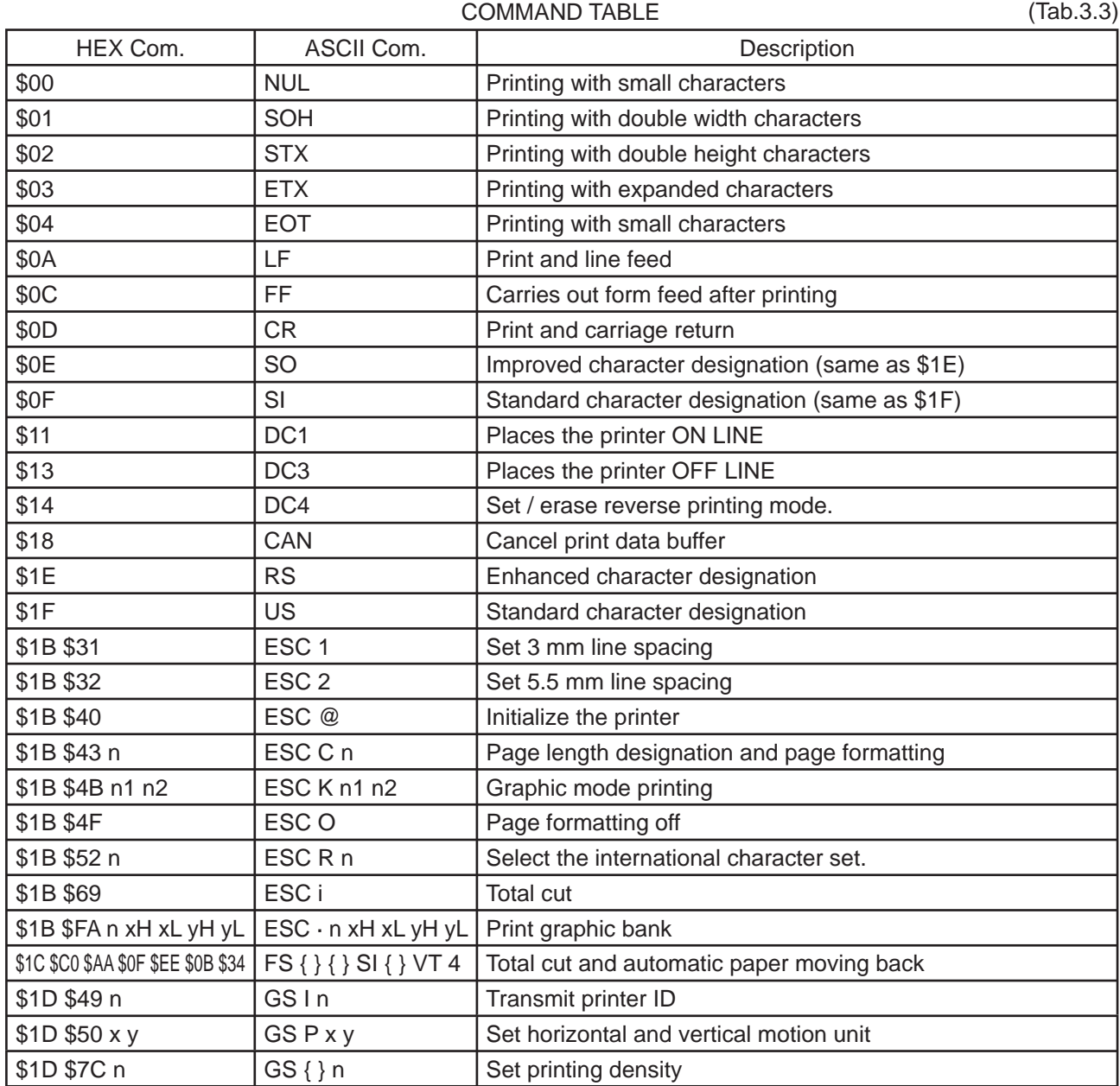

The following pages provide a more detailed description of each command.

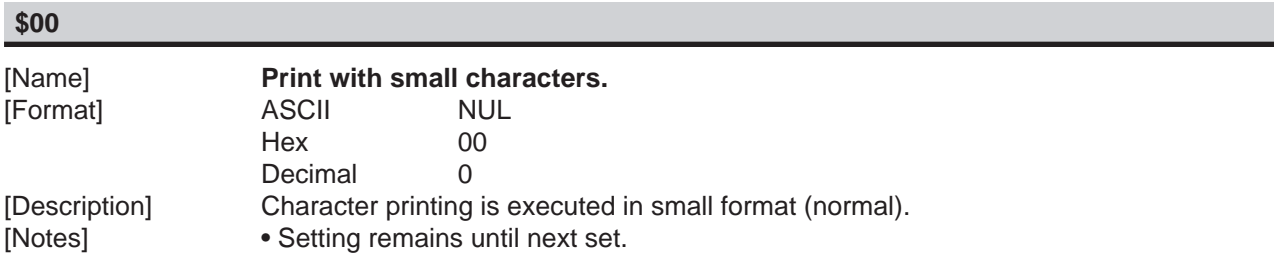

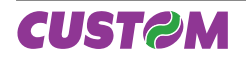

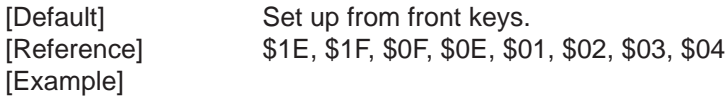

#### **\$01**

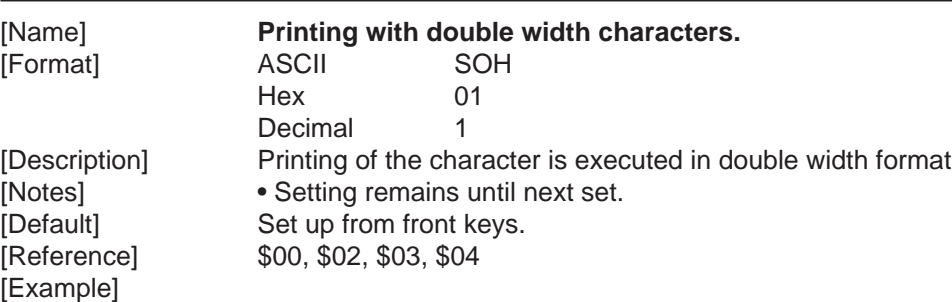

#### **\$02**

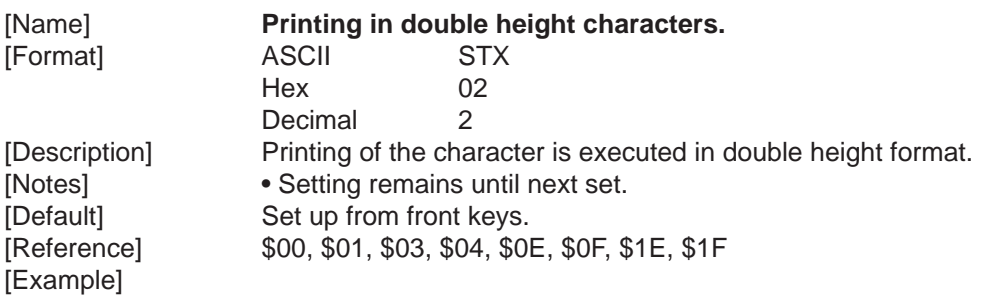

#### **\$03**

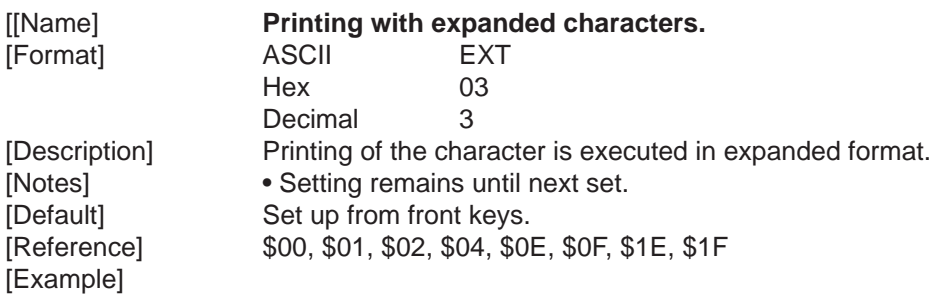

#### **\$04**

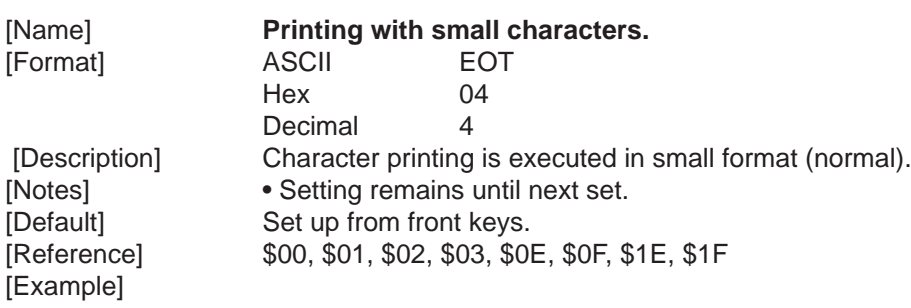

#### **\$0A**

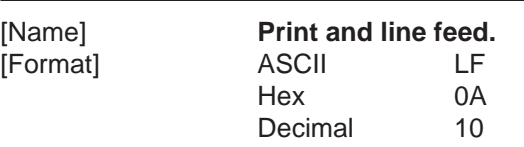

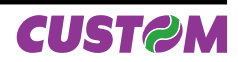

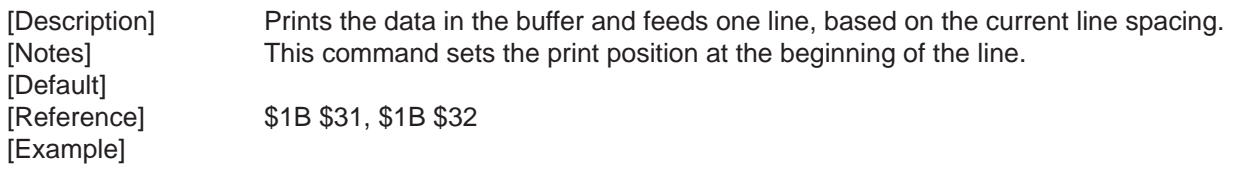

#### **\$0C**

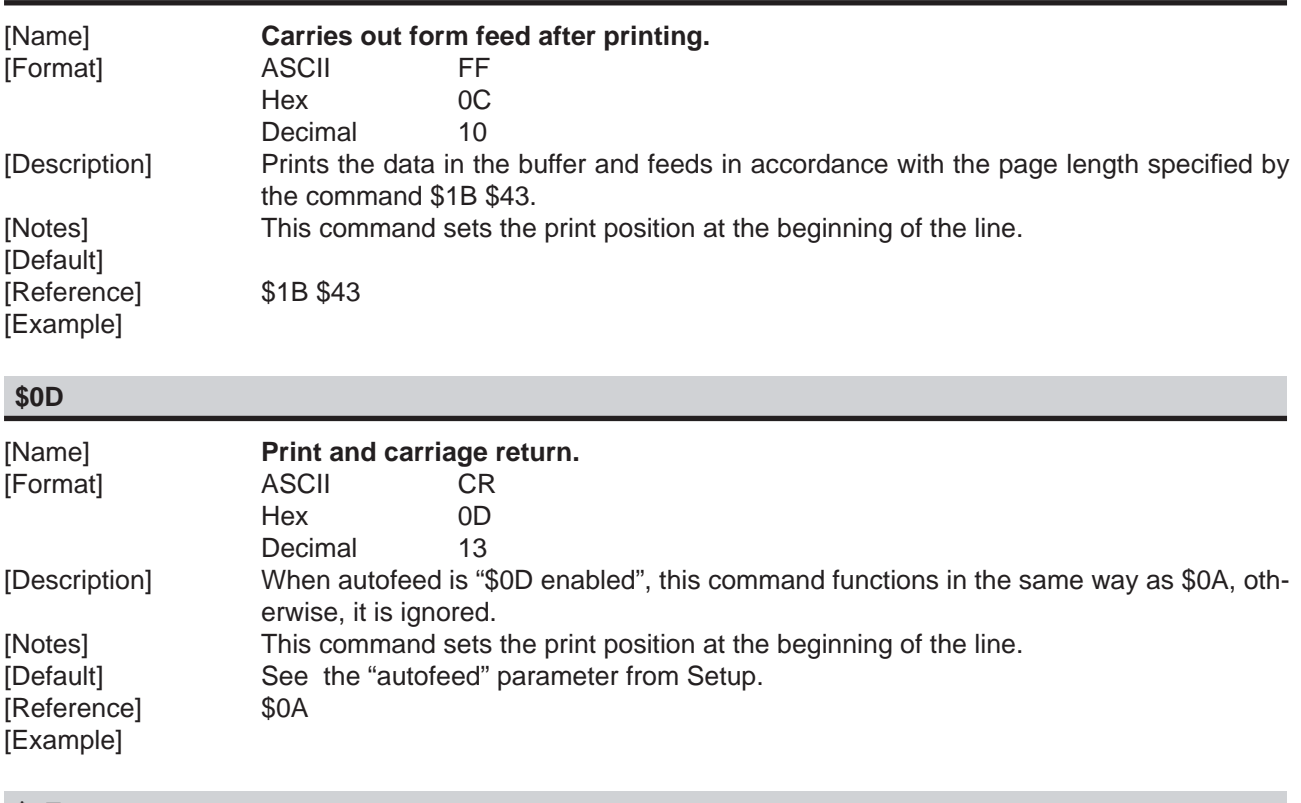

### **\$0E**

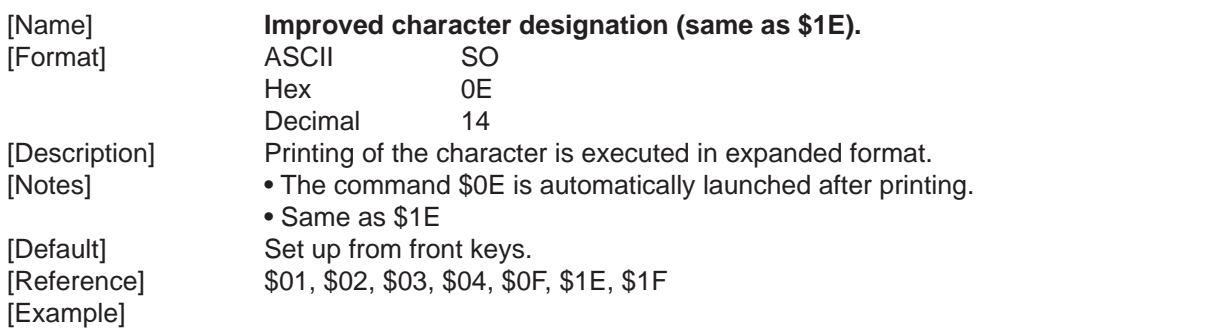

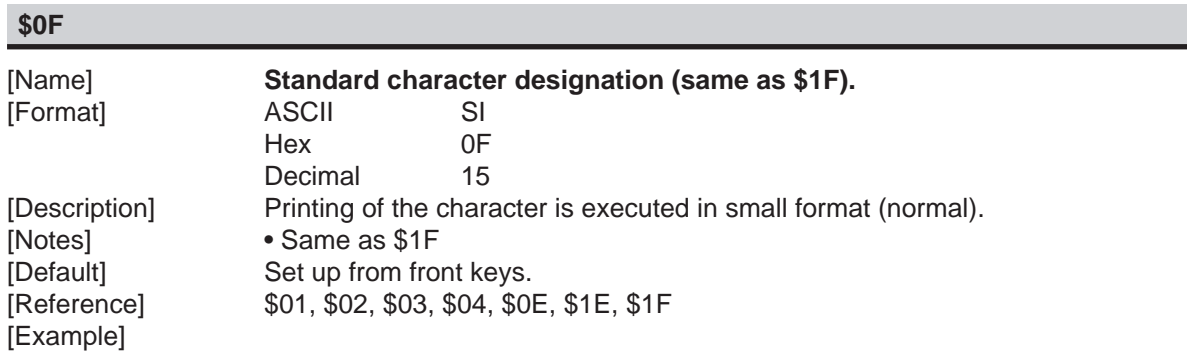

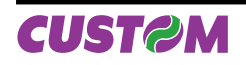

## **\$11**

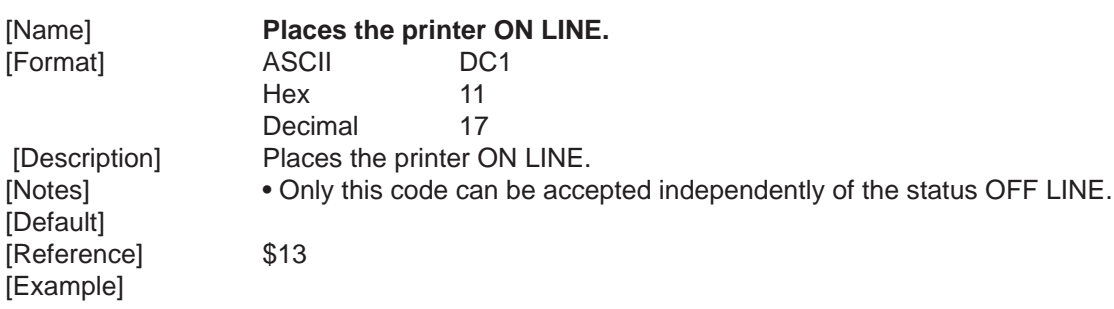

#### **\$13**

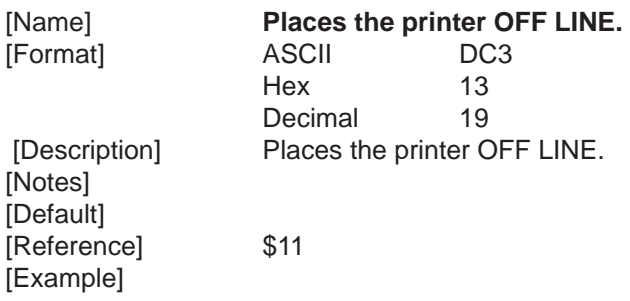

#### **\$14**

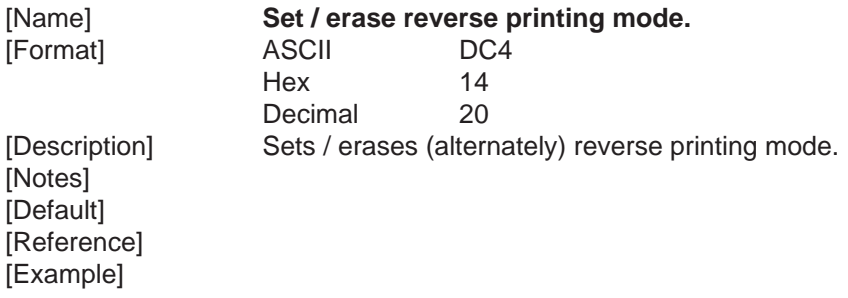

## **\$18**

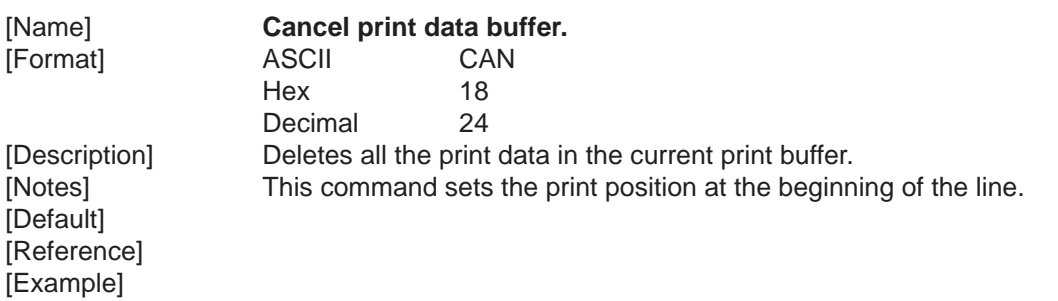

# **\$1E**

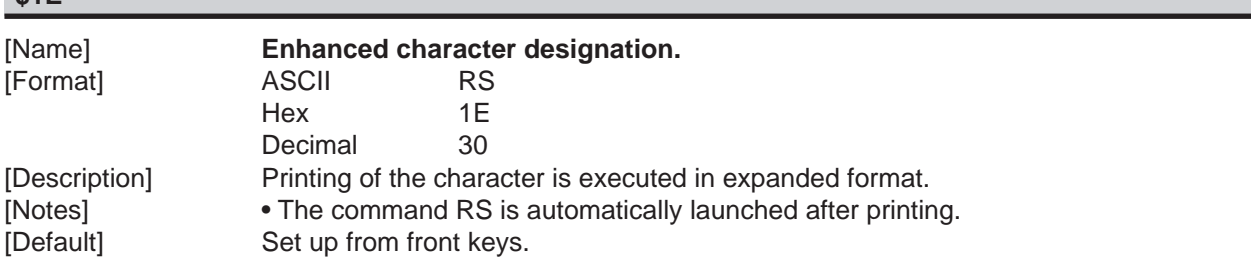

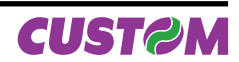

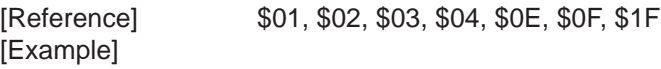

#### **\$1F**

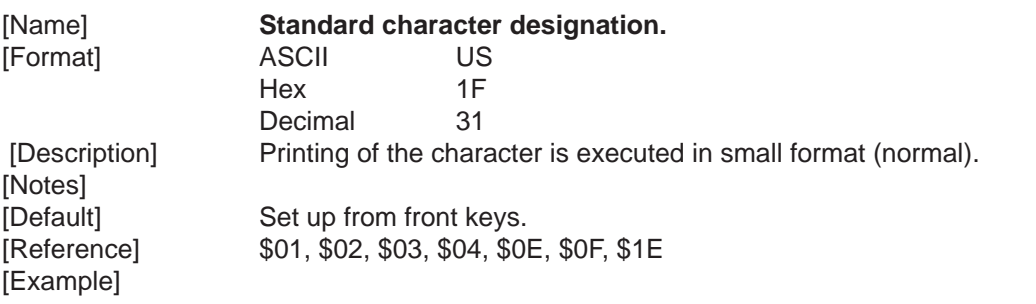

## **\$1B \$31**

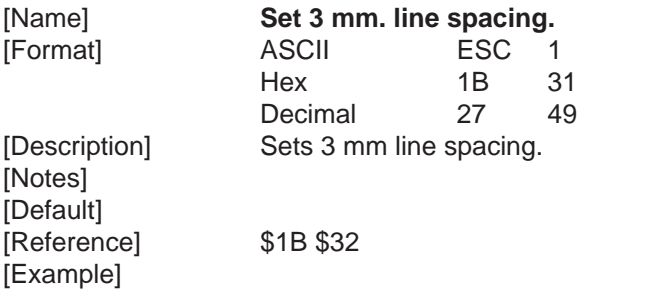

## **\$1B \$32**

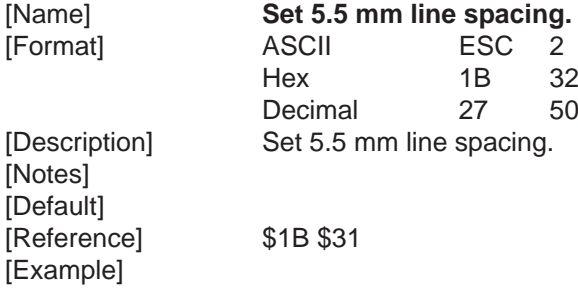

Hex 1B 43 n

Decimal 27 67 n

#### **\$1B \$40**

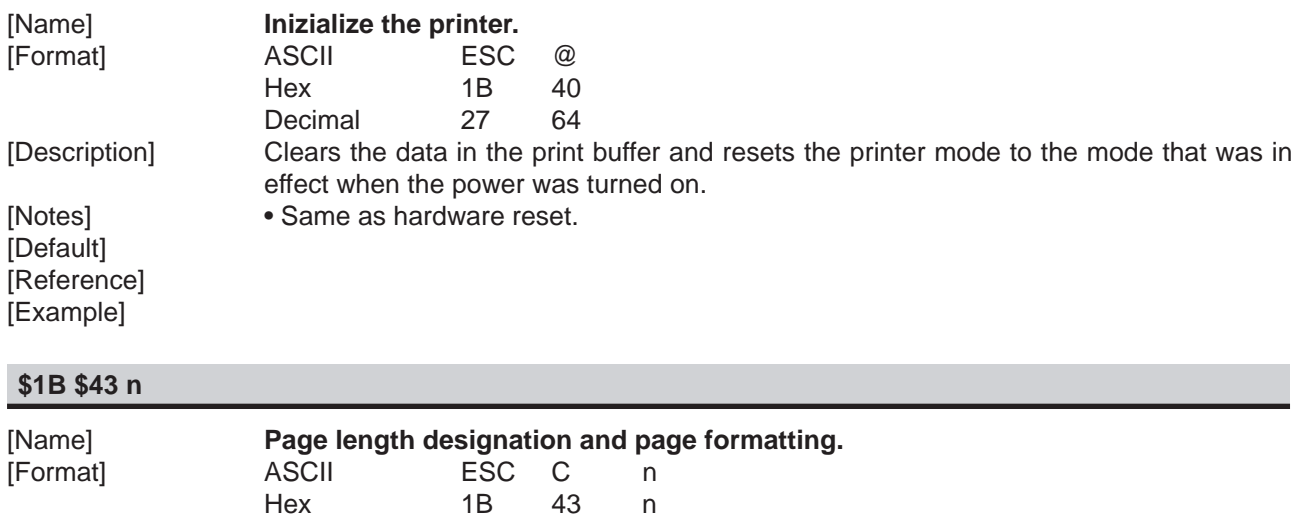

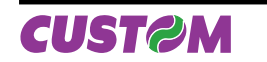

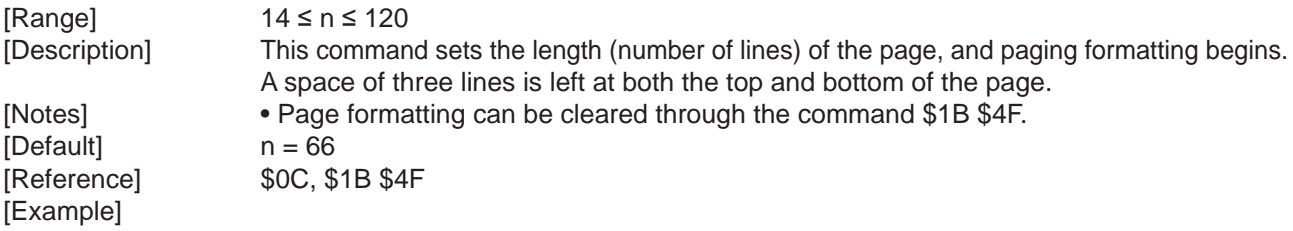

## **\$1B \$4B n1 n2**

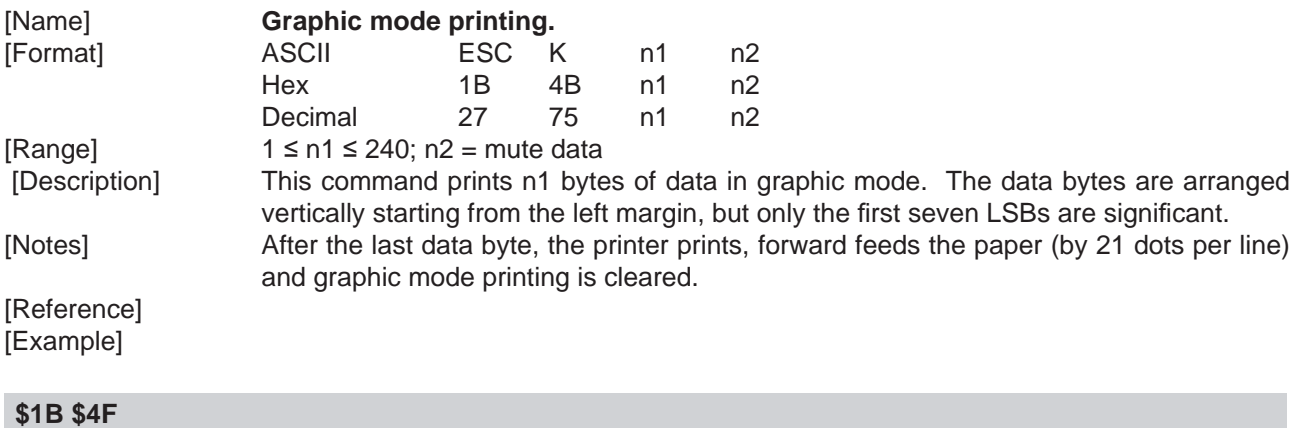

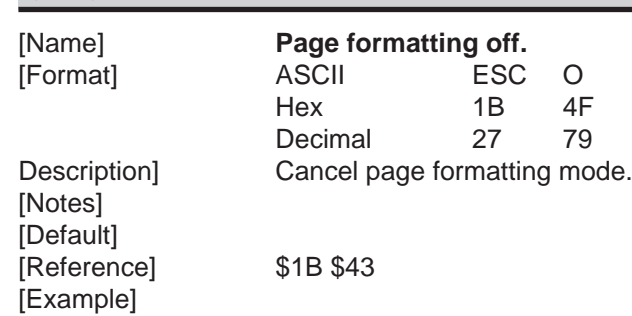

#### **\$1B \$52 n**

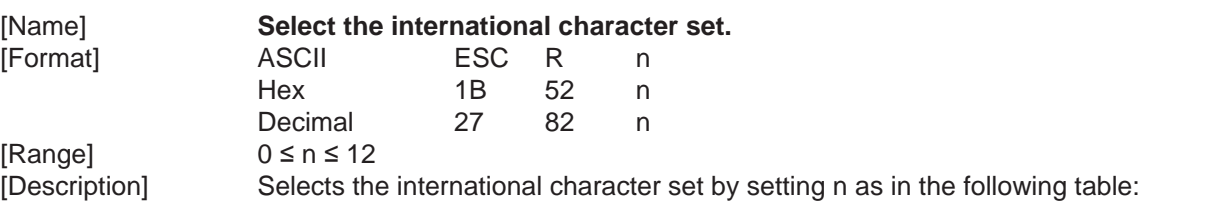

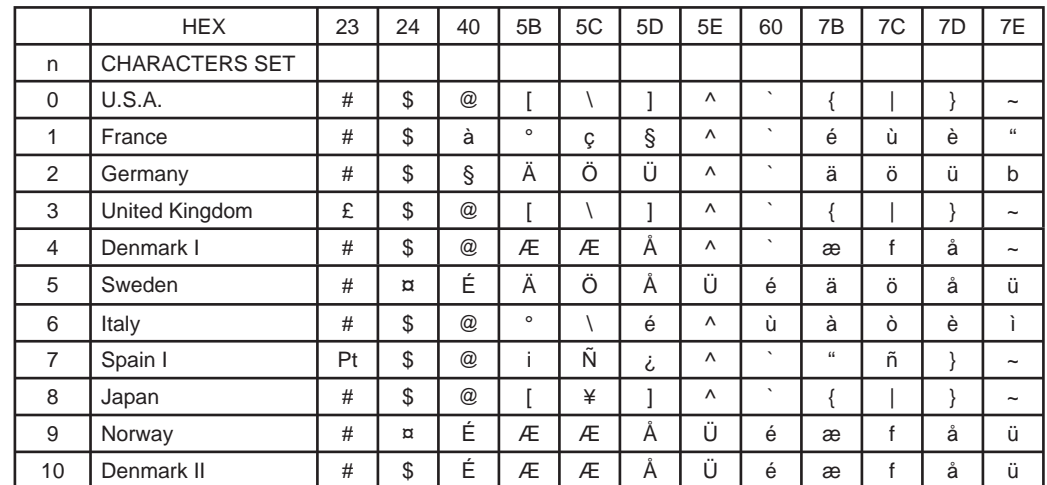

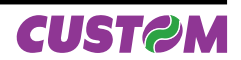

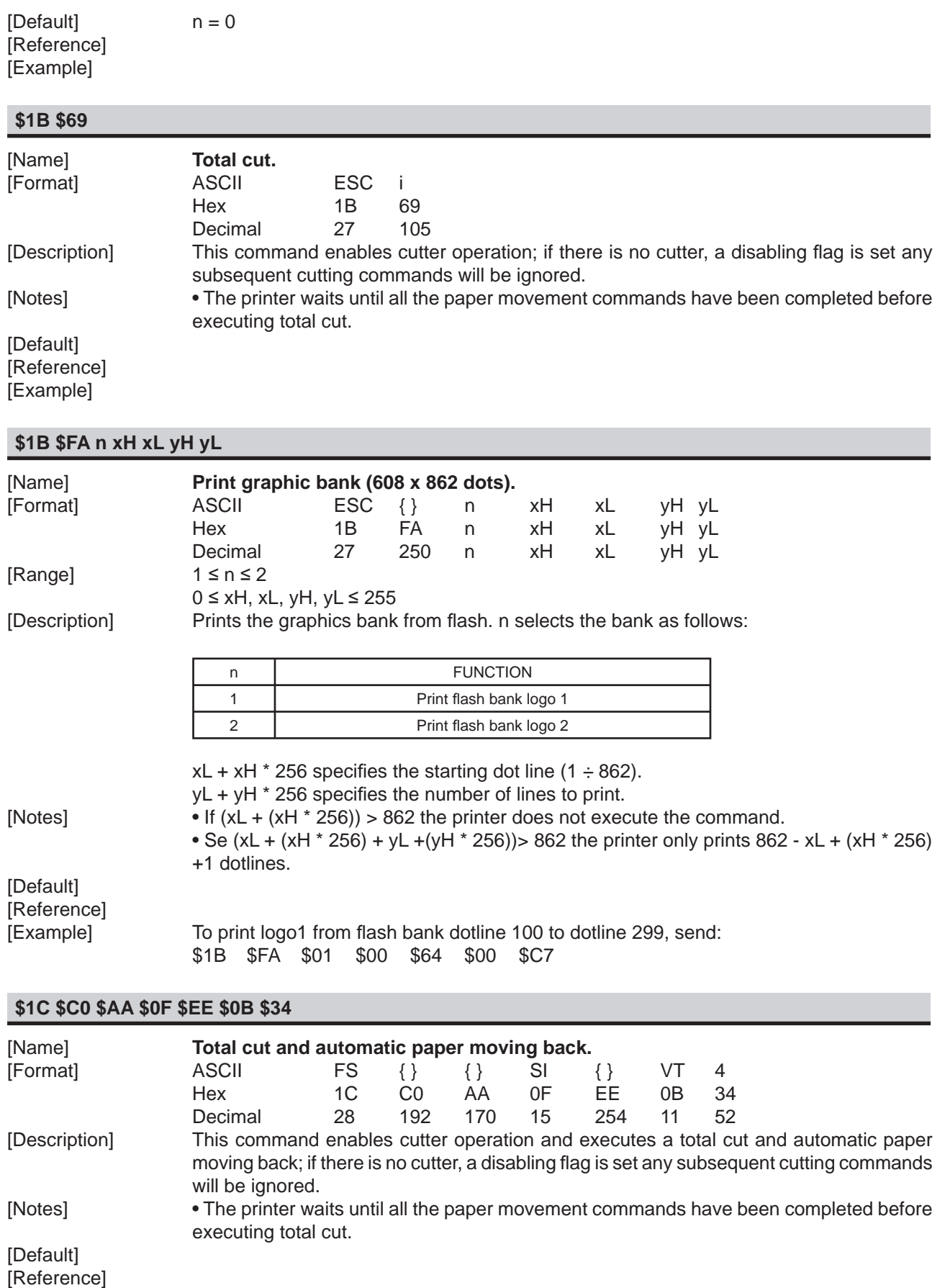

[Example]

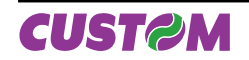

#### **\$1D \$49 n**

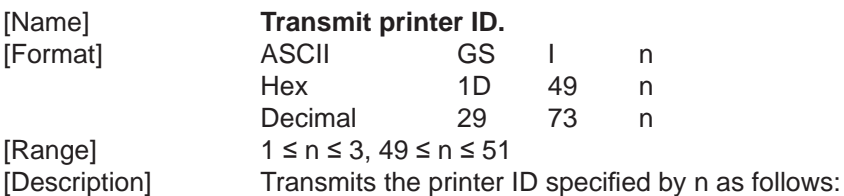

n **PRINTER ID** SPECIFICATION 1, 49 Printer mode identification 1, 49 \$93 (TG2480) 2, 50 Function identification See table below 3, 51 | ROM version identification | Depends on ROM version (4 char)

 $n = 2$ , 50 Identification Function

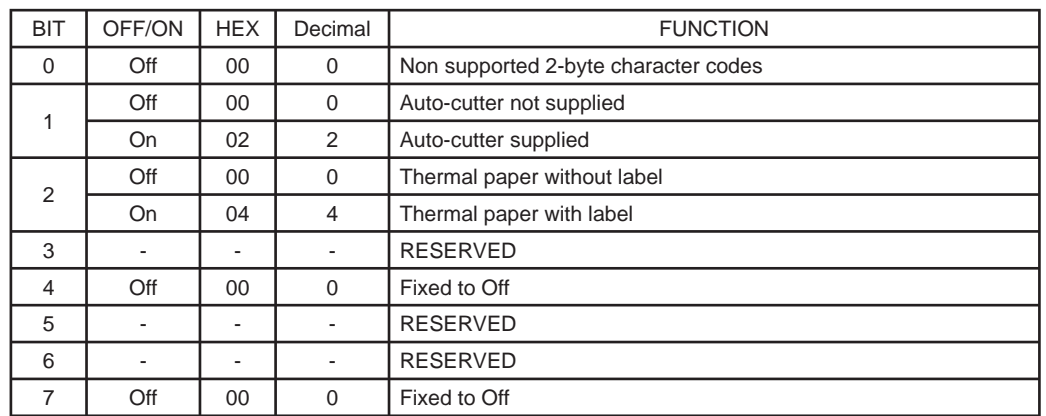

[Notes] • This command is executed when the data is processed in the reception buffer. There may therefore be a time lag between receiving the command and transmitting the data, depending on the status of the reception buffer.

[Default] [Reference] [Example]

### **\$1D \$50 x y**

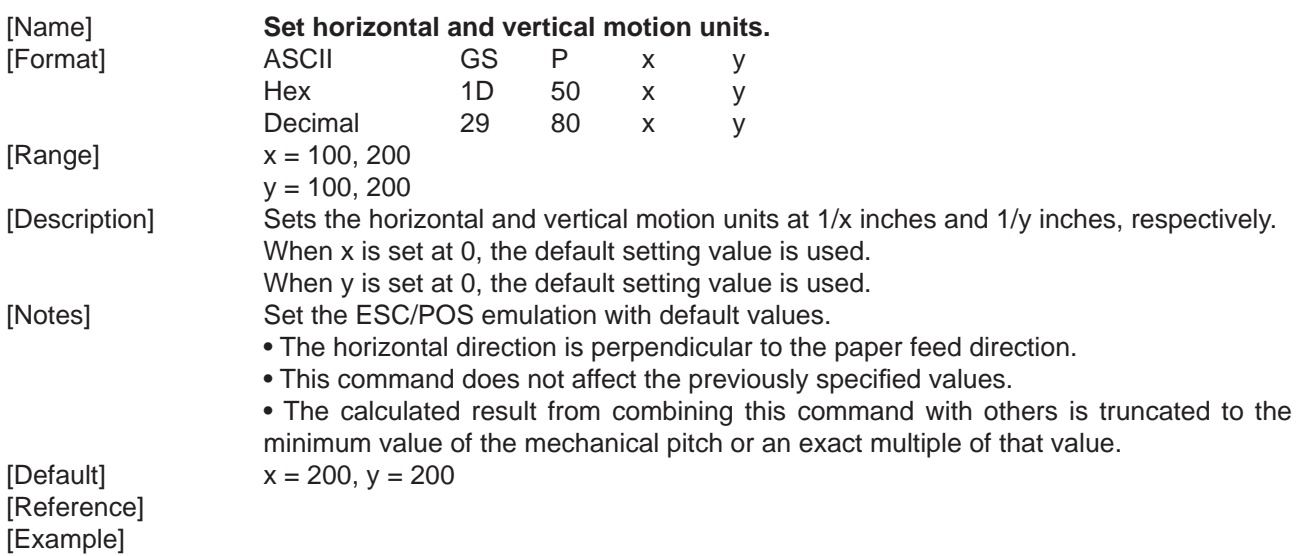

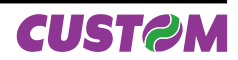

#### **\$1D \$7C n**

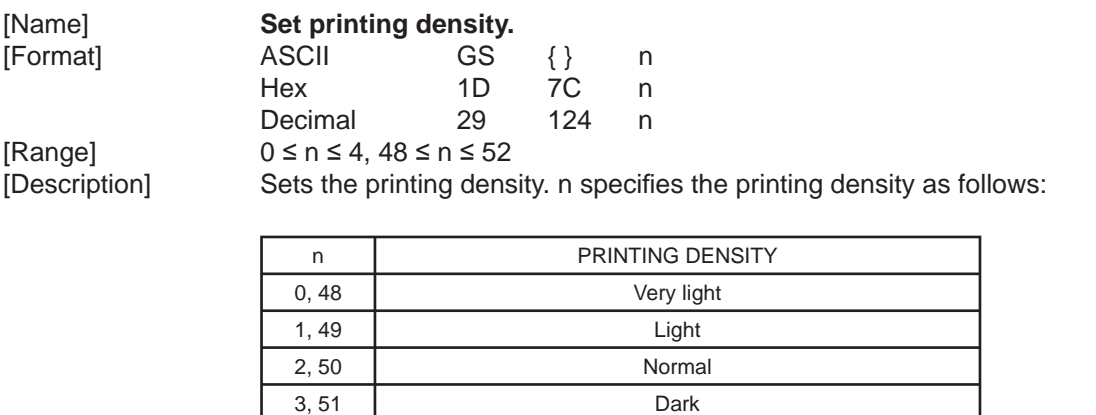

4, 52 Very dark

[Notes] • The printing density is cleared at default value when the printer is reset or the power is turned off.<br> $n = 2$ 

[Default] [Reference] [Example]

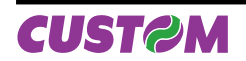

Blank page

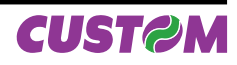

#### **4.1 TECHNICAL SPECIFICATIONS**

Table 4.1 gives the main technical specifications for the printer.

(Tab.4.1)

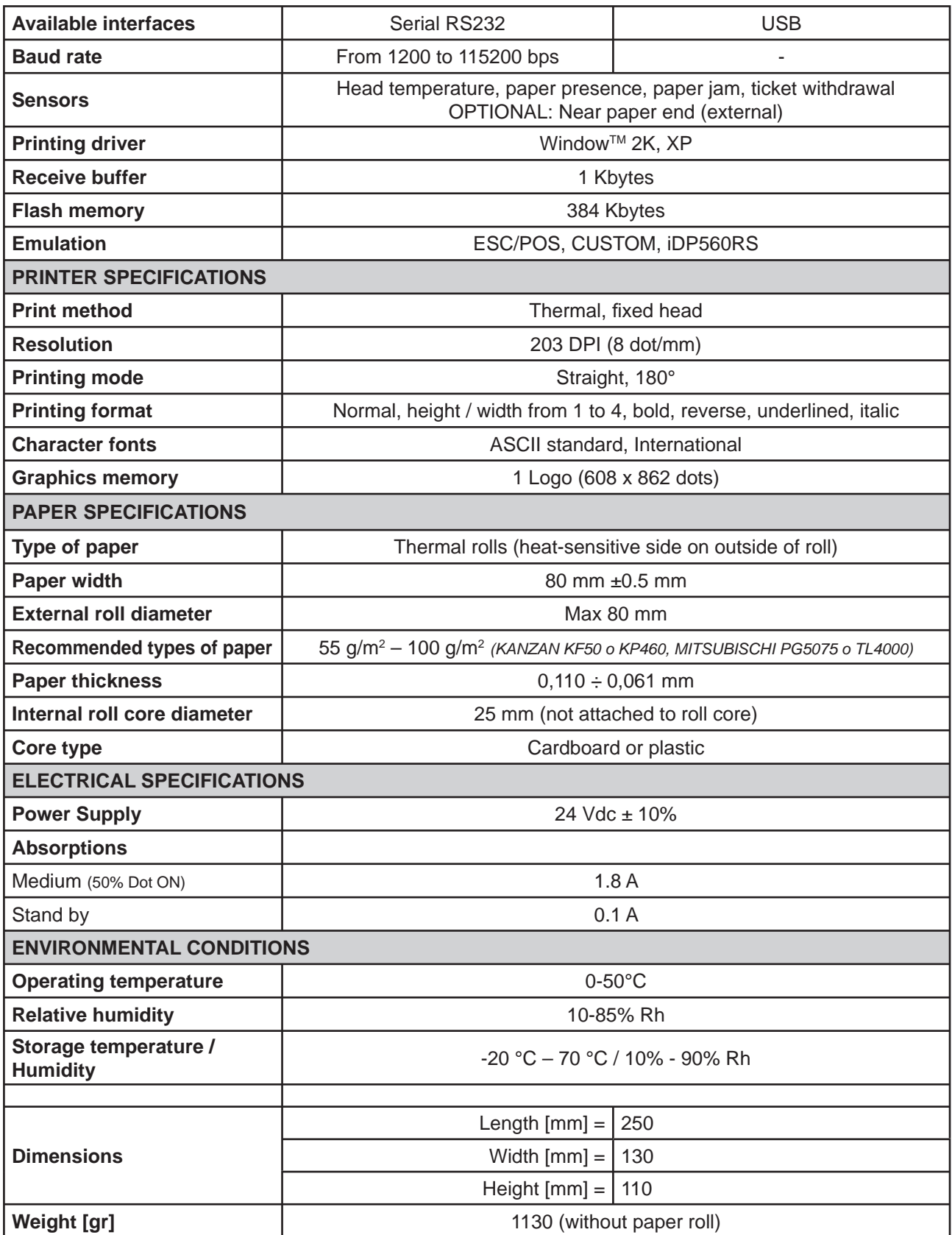

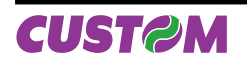

# *4. TECHNICAL SPECIFICATIONS*

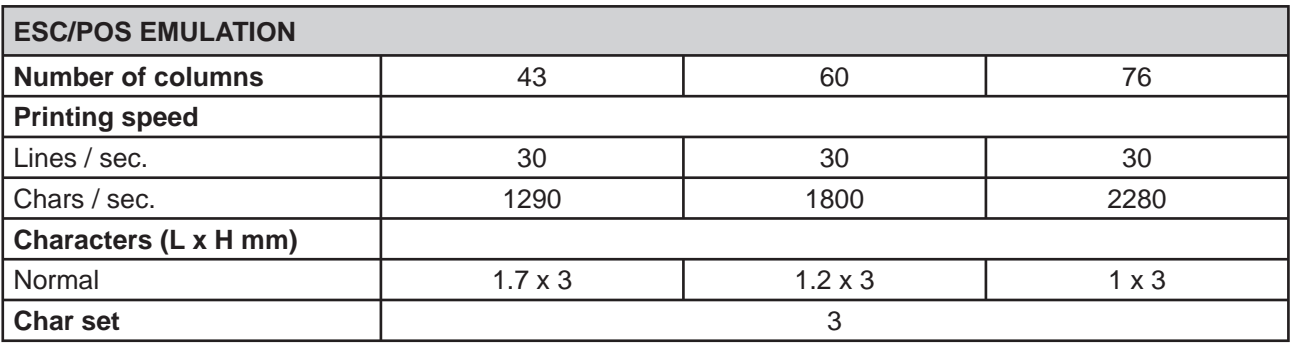

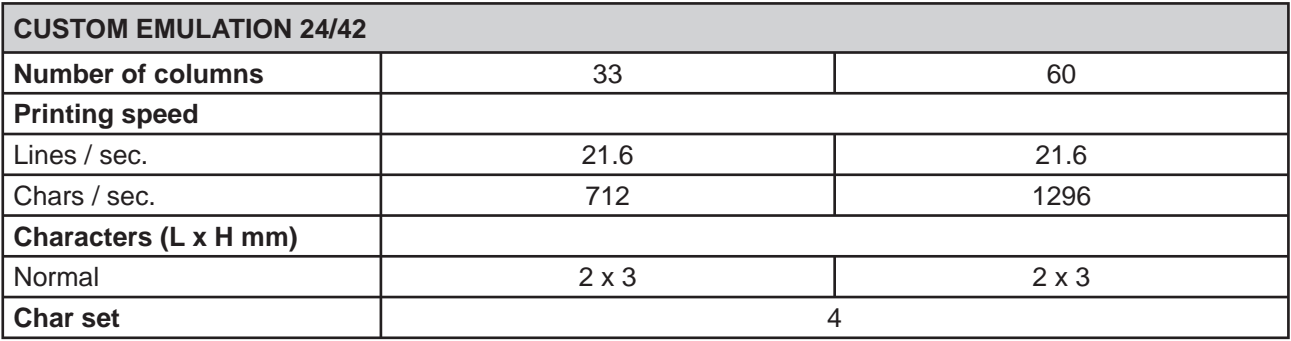

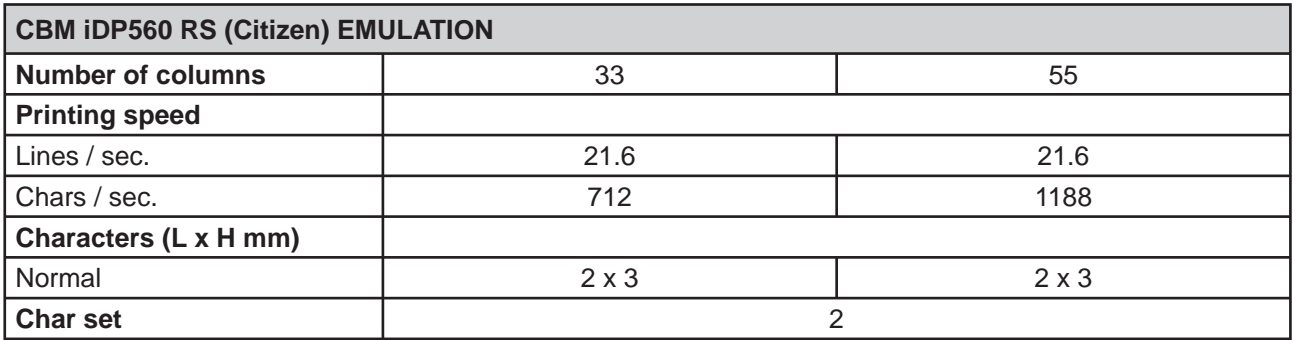

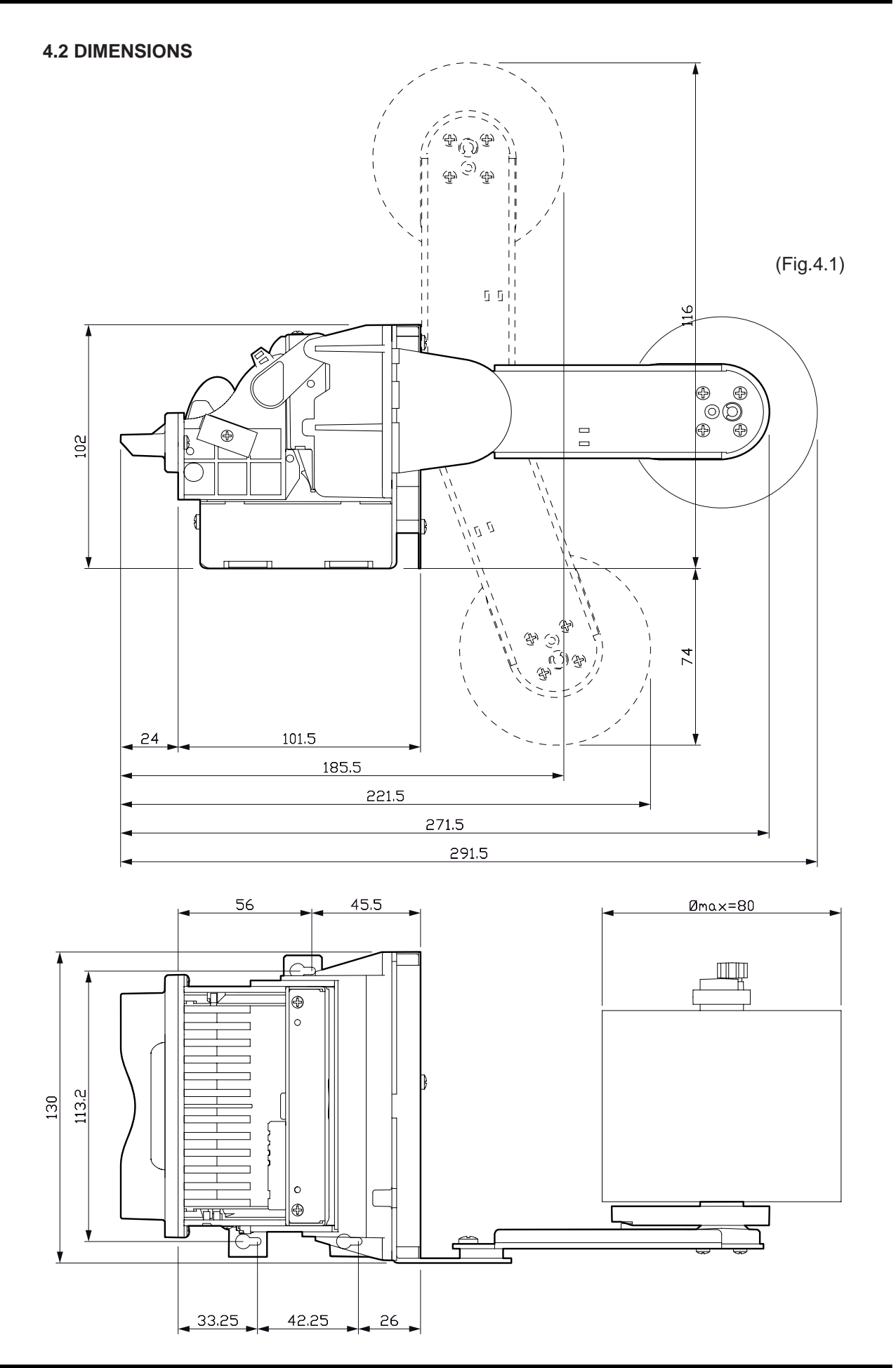

**CUST@M** 

Blank page

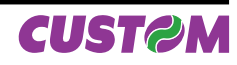

#### **5.1 CHARACTER SET**

The printer has seven sets of 224 character each one. In the following figures are shown the examples

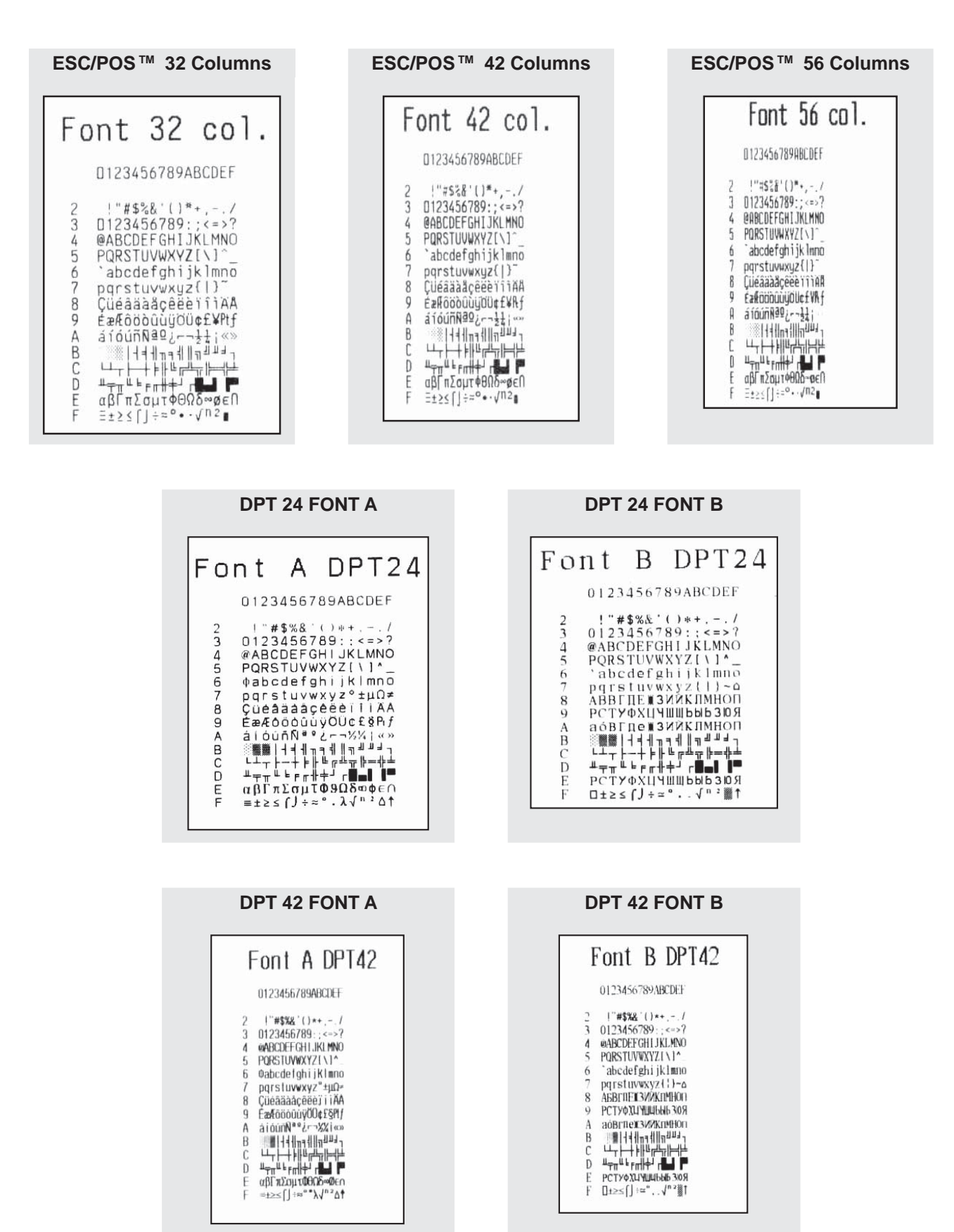

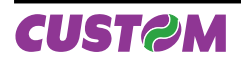

Blank page

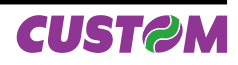

### **A.1 ACCESSORIES**

### **A.1.1 Power supply**

The figure below illustrates the power supply to be used for printer operation:

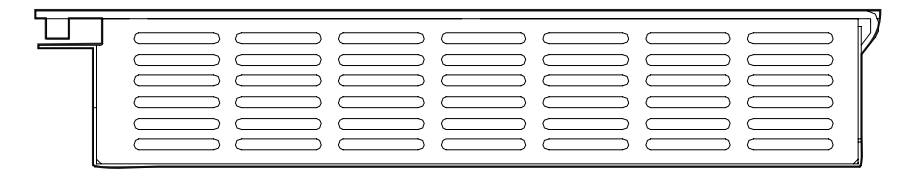

(Fig.A.1)

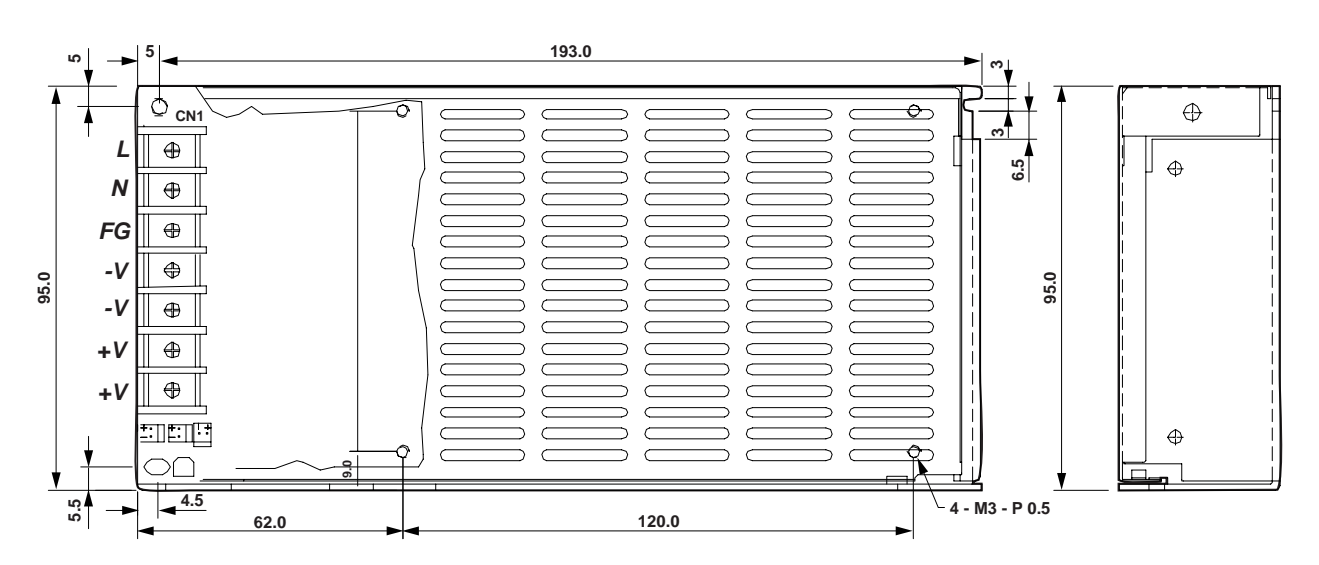

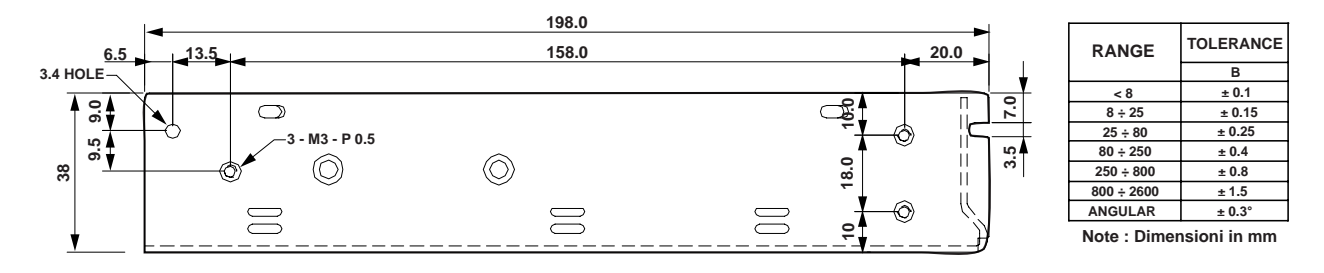

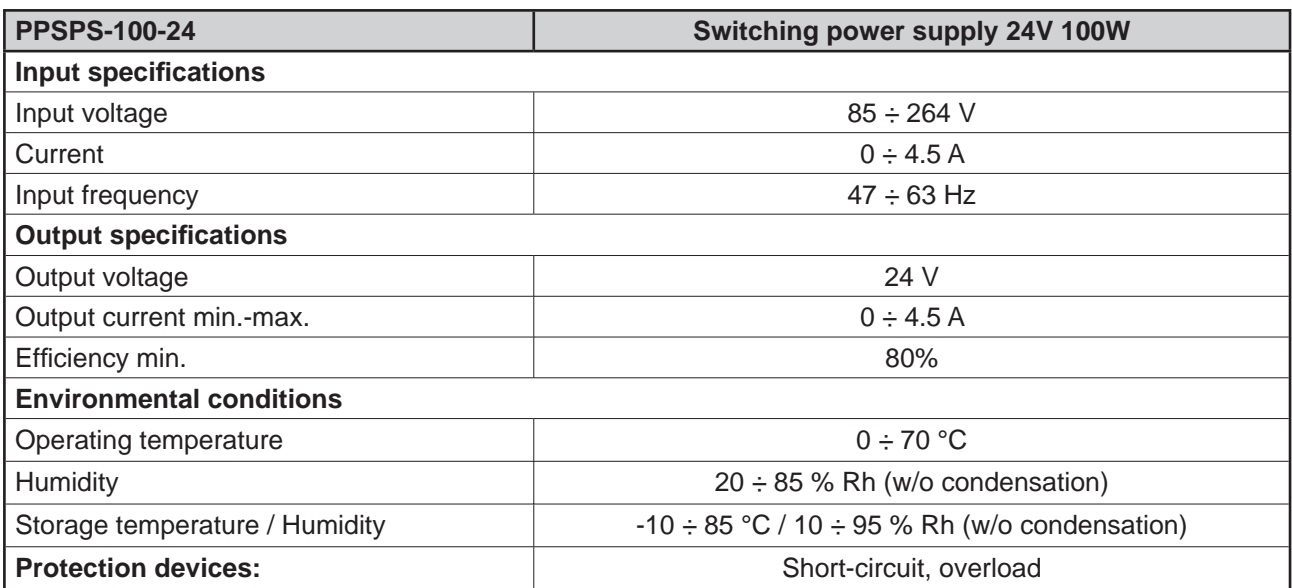

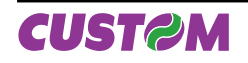

## **A.2 SPARE PARTS**

### **A.2.1 Supplies**

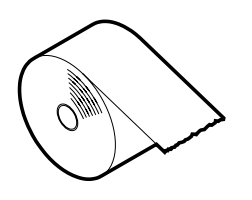

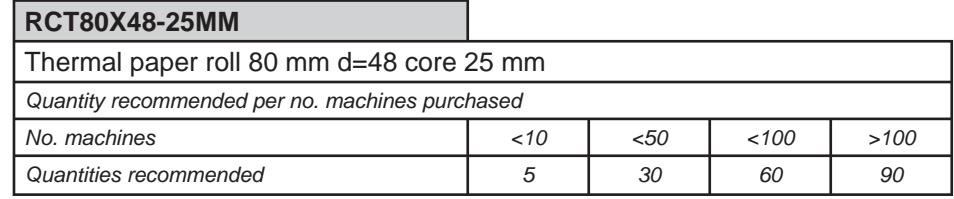

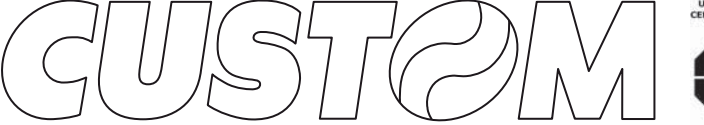

**CUSTOM ENGINEERING SPA** World Headquarters **Via Berettine, 2 - 43100 Fontevivo Tel. +39 0521 680111 - Fax +39 0521 610701 info@custom.biz - www.custom.biz**

*All rigths reserved*

UNI EN ISO 9001<br>ERTIFIED QUALITY<br>SYSTEM  $\overline{a}$ **TUV** 

M. U. R. S. T.<br>Ministry University<br>Research Scientific<br>Technology<br>Authorized laboratory<br>no. 50846ZYZ

**www.custom.biz**

Always Un!